# **Falcon™ 4-CLHS Series**

#### **Camera User's Manual**

**CLHS True High Performance Area Scan** 

sensors | cameras | frame grabbers | processors | software | vision solutions

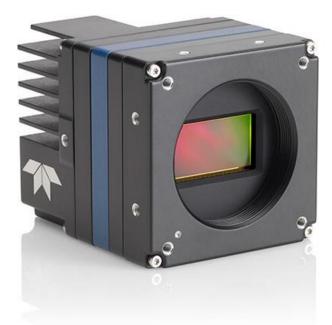

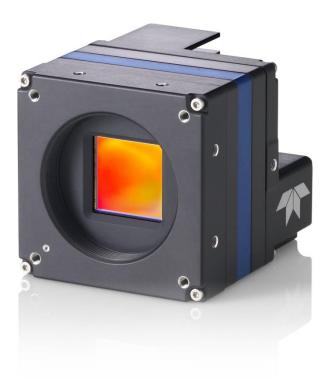

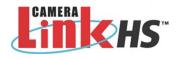

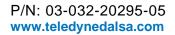

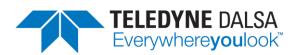

# Notice

#### © 2021-2023 Teledyne Digital Imaging, Inc.

Teledyne DALSA believes all information provided in this manual to be accurate and reliable. Teledyne DALSA assumes no responsibility for its use. We reserve the right to make changes to this information without notice. We prohibit the reproduction of this manual in whole or in part by any means without prior permission obtained from Teledyne DALSA.

Microsoft and Windows are registered trademarks of Microsoft Corporation in the United States and other countries. Windows, Windows 10 are trademarks of Microsoft Corporation.

All other trademarks or intellectual properties mentioned herein belong to their respective owners.

Document Date: 2023-04-25 Document Number: 03-032-20295-05

#### About Teledyne DALSA

Teledyne DALSA, a business unit of Teledyne Digital Imaging Inc., is an international high-performance semiconductor and Electronics Company that designs, develops, manufactures, and markets digital imaging products and solutions, in addition to providing wafer foundry services.

Teledyne DALSA offers the widest range of machine vision components in the world. From industry-leading image sensors through powerful and sophisticated cameras, frame grabbers, vision processors and software easy-to-use vision appliances and custom vision modules.

#### **Contact Teledyne DALSA**

Teledyne DALSA's headquarters are in Waterloo, Ontario, Canada. We have sales offices in the USA, Europe and Asia, plus a worldwide network of representatives and agents to serve you efficiently.

Contact information for sales, support inquiries and directions to our offices are found on our web site:

#### **Sales Offices**

https://www.teledynedalsa.com/en/contact/contact-sales/

#### **Technical Support**

https://www.teledynedalsa.com/en/support/options/

# Contents

| SERIES OVERVIEW                                    | 1        |
|----------------------------------------------------|----------|
| DESCRIPTION                                        |          |
| Falcon4-CLHS Overview                              |          |
| MODEL PART NUMBERS                                 |          |
| Monochrome Cameras                                 |          |
| Supported Teledyne DALSA Frame Grabbers            |          |
| Camera Firmware                                    | 2        |
| Accessories                                        |          |
| HARDWARE AND SOFTWARE ENVIRONMENTS                 |          |
| Mounting                                           |          |
| Frame Grabbers and Cabling                         |          |
| Software Platforms                                 |          |
| Development Software for Camera Control            |          |
| Development Soltware for Camera Control            | 4        |
| FALCON4-CLHS SPECIFICATIONS                        | 5        |
| COMMON SPECIFICATIONS                              |          |
| Sensor Cosmetic Specifications                     |          |
| Falcon4-CLHS Specifications: M4480, M4400, M2240   |          |
| Quantum Efficiency Curves M2240, M4400, M4480      | <i>ا</i> |
| Spectral Responsivity                              | ن<br>م   |
| Effective Quantum Efficiency                       | 8        |
| FALCON4-CLHS SPECIFICATIONS: M8200                 |          |
| Quantum Efficiency Curves M8200                    |          |
| Spectral Responsivity                              |          |
| Effective Quantum Efficiency                       |          |
|                                                    |          |
| INSTALLATION                                       | 11       |
| REQUIREMENTS                                       |          |
| Frame Grabber and Cables                           |          |
| Camera Link HS Cables                              |          |
| Camera Power                                       |          |
| Software, firmware, and device driver downloads    |          |
| QUICK START (USING A TELEDYNE DALSA FRAME GRABBER) | 13       |
| INSTALLATION DETAILS                               |          |
| Sapera LT Installation                             |          |
| Board Driver Installation                          |          |
| TESTING ACQUISITION                                |          |
| Start CamExpert                                    | 15       |
| Upload Camera Firmware                             |          |
| Verify Basic Acquisition                           |          |
| FALCON4-CLHS CONNECTORS AND STATUS LED             | 18       |
| Connectors                                         |          |
| LED Indicators                                     |          |
| Camera Status LED Indicator                        |          |
| PREVENTING OPERATIONAL FAULTS DUE TO ESD           | 19       |
|                                                    |          |
| OPERATIONAL REFERENCE                              |          |
| USING CAMEXPERT WITH FALCON4-CLHS                  |          |
| CamExpert Panes                                    |          |
| CamExpert View Parameters Option                   |          |
| CAMERA FEATURE CATEGORIES                          |          |
| CAMERA INFORMATION CATEGORY                        |          |
| Camera Information Feature Descriptions            |          |
| Power-up Configuration Dialog                      |          |

| Camera Power-up Configuration                                                                             | 26 |
|----------------------------------------------------------------------------------------------------|----|
| Load / Save Configuration                                                                                 |    |
| CAMERA CONTROL CATEGORY                                                                                   | 27 |
| Camera Control Feature Descriptions                                                                       |    |
| Long Exposure Mode, Time Exposure, Fast Readout Mode, and Gain                                            | 29 |
| DIGITAL IO CONTROL CATEGORY                                                                               |    |
| Digital IO Control Feature Descriptions                                                                   | 30 |
| I/O Module Block Diagram                                                                                  | 33 |
| Trigger Mode Details                                                                                      | 33 |
| Trigger Source Types (Trigger Mode = On)                                                                  |    |
| Trigger Overlap: Feature Details                                                                          |    |
| DATA PROCESSING CATEGORY                                                                                  |    |
| Data Processing Feature Descriptions                                                                      |    |
| FPN Correction                                                                                            | 37 |
| Performing an FPN Calibration via Sapera CamExpert                                                        | 38 |
| Defective Pixel Replacement                                                                               |    |
| Example User Defective Pixel Map XML File<br>Monochrome Defective Pixel Replacement Algorithm Description | 41 |
| Lens Shading Correction Category.                                                                         |    |
| Lens Shading Correction Feature Descriptions                                                              |    |
|                                                                                                    |    |
| Lens Shading Calibration                                                                                  |    |
| LUT Feature Description                                                                                   |    |
| Lor realize Description<br>Lookup Table (LUT) Overview                                                    |    |
| LOOKUP TABle (LOT) Overview                                                                               |    |
| IMAGE FORMAT CONTROL CATEGORY                                                                             |    |
| Image Format Control Feature Description                                                                  |    |
| Width and Height Features for Partial Scan Control                                                        |    |
| Vertical Cropping (Partial Scan)                                                                          |    |
| Maximum Frame Rate Examples                                                                               |    |
| Horizontal Cropping (Partial Scan)                                                                        |    |
| Multiple ROIs                                                                                             |    |
| Binning Function                                                                                          |    |
| Internal Test Pattern Generator                                                                           |    |
| TRANSPORT LAYER CATEGORY                                                                                  |    |
| Transport Layer Feature Descriptions                                                                      |    |
| Acquisition and Transfer Control Category                                                                 |    |
| Acquisition and Transfer Feature Descriptions                                                             |    |
| Acquisition Buffering                                                                                     |    |
| Features that cannot be changed during a Transfer                                                         |    |
| DEVICE COUNTER AND TIMER CONTROL CATEGORY                                                                 |    |
| Device Counter and Timer Control Feature Descriptions                                                     |    |
| Counter and Timer Group Block Diagram                                                                     | 62 |
| Example: Counter Start Source = OFF                                                                       | 63 |
| Example: Counter Start Source = CounterEnd (itself)                                                       |    |
| Example: CounterStartSource = EVENT and Signal (Edge Base)                                                |    |
| Example: CounterStartSource = Line (Edge Base) Example                                                    |    |
| CYCLING PRESET CATEGORY                                                                                   |    |
| Cycling Preset Mode Feature Description                                                                   |    |
| Using Cycling Presets—a Simple Example                                                                    | 68 |
| Multi-Exposure Cycling Example Setup                                                                      |    |
| Cycling Reset Timing Details                                                                              |    |
| Case 1: Cycling with Internal Synchronous Increment                                                       |    |
| Case 2: Cycling with External Asynchronous Increment<br>Using Cycling Presets with Output Controls        |    |
| Feature Settings for this Example                                                                         | 70 |
| Cycling Mode Constraints with Changing ROIs                                                               | 70 |
| METADATA CONTROLS CATEGORY                                                                                |    |
| Metadata Controls Feature Description                                                                     |    |
| Extracting Metadata Stored in a Sapera Buffer                                                             |    |
|                                                                                                    |    |

| Metadata Structure                                                                                               | 73  |
|----------------------------------------------------------------------------------------------------|-----|
| Digital Gain (raw)                                                                                               |     |
| Analog Gain (raw)                                                                                                | 75  |
| FILE ACCESS CONTROL CATEGORY                                                                                     |     |
|                                                                                                    |     |
| File Access Control Feature Descriptions                                                                         |     |
| Updating Firmware via File Access in CamExpert                                                                   | 78  |
| IMPLEMENTING TRIGGER-TO-IMAGE RELIABILITY                                                                        |     |
| OVERVIEW                                                                                                    |     |
| T2IR with Falcon4-CLHS                                                                                           |     |
| FEATURES FOR T2IR MONITORING                                                                                     | 80  |
| TECHNICAL SPECIFICATIONS                                                                                         | 81  |
| FALCON4-CLHS IDENTIFICATION AND MECHANICAL                                                                       | 81  |
| Temperature Management                                                                                           | 81  |
| MECHANICAL SPECIFICATIONS WITH M42 MOUNT                                                                         | 82  |
| SENSOR ALIGNMENT SPECIFICATION                                                                                   |     |
| CONNECTORS                                                                                                    |     |
| Camera Link HS (CX4)                                                                                             |     |
| 10-pin I/O Connector Details                                                                                     |     |
| Pinout Details for FA-HM00-M4485                                                                                 |     |
| Pinout Details for FA-HM00-M4485<br>Pinout Details for FA-HM10-M2245, FA-HM11-M4405, FA-HM10-M4485, FA-HM10-M820 |     |
| Camera DC Power Characteristics                                                                                  |     |
| I/O Mating Connector Specifications & Sources                                                                    | 00  |
| Input Signals Electrical Specifications                                                                          |     |
| External Inputs Block Diagram                                                                                    |     |
| External Input Details                                                                                           |     |
| External Input DC Characteristics                                                                                |     |
| External Input AC Timing Characteristics                                                                         |     |
| External Inputs: Using TTL/LVTTL Drivers                                                                         |     |
| External Inputs: Using Common Collector NPN Drivers                                                              |     |
| External Inputs: Using Common Emitter NPN Driver                                                                 |     |
| External Inputs: Using a Balanced Driver                                                                         |     |
| Output Signals Electrical Specifications                                                                         |     |
| External Outputs Block Diagram                                                                                   |     |
| External Output Details and DC Characteristics                                                                   |     |
| External Output AC Timing Characteristics                                                                        |     |
| Output Characteristics, FA-HM00-M4485                                                                            |     |
| Output Characteristics, FA-HM10-M2245, FA-HM11-M4405, FA-HM10-M4485, FA-HM10-<br>M8205                           |     |
| External Outputs: Using External TTL/LVTTL Drivers                                                               |     |
| External Outputs: Using External LED Indicators                                                                  |     |
| Using Falcon4 Outputs to drive other Falcon4 Inputs                                                              |     |
|                                                                                                    |     |
| DECLARATIONS OF CONFORMITY                                                                                       |     |
| FCC Statement of Conformance                                                                                     |     |
| FCC Class A Product                                                                                              |     |
| EU and UKCA Declaration of Conformity                                                                            | 99  |
| ADDITIONAL REFERENCE INFORMATION                                                                                 | 100 |
| ADDITIONAL REFERENCE INFORMATION                                                                                 |     |
|                                                                                                    |     |
| Lens Options for Models with M42 Mounts                                                                          |     |
| Additional Lens Parameters (application specific)                                                                |     |
| OPTICAL CONSIDERATIONS                                                                                           |     |
| Illumination                                                                                                    |     |
| Light Sources                                                                                                    |     |
| Back Focal Variance when using any Filter                                                                        |     |
| Lens Modeling                                                                                                    |     |
| Magnification and Resolution                                                                                     | 104 |

| SENSOR HANDLING INSTRUCTIONS                                        |     |
|---------------------------------------------------------------------|-----|
| Electrostatic Discharge and the Sensor                              |     |
| Protecting Against Dust, Oil and Scratches                          |     |
| Cleaning the Sensor Window                                          |     |
| I/O CABLE ACCESSORIES                                               |     |
| Cable Manufacturers Contact Information                             |     |
| Cable Assembly G5-AIOC-BLUNT2M                                      |     |
| Generic Power Supply with no I/O                                    |     |
|                                                                     | 111 |
| Overview                                                            | 111 |
| Problem Type Summary                                                | 111 |
| Before Contacting Technical Support                                 | 111 |
| DEVICE AVAILABLE WITH OPERATIONAL ISSUES                            |     |
| Firmware Updates                                                    | 111 |
| Power Failure during a Firmware Update–Now What?                    | 112 |
| Cabling and Communication Issues                                    | 112 |
| Camera is functional, frame rate is as expected, but image is black | 112 |
|                                                                     | 113 |
|                                                                     |     |
| SALES INFORMATION                                                   | 114 |
| TECHNICAL SUPPORT                                                   | 114 |

# **Series Overview**

## Description

The Falcon4-CLHS series provides affordable easy to use digital cameras specifically engineered for industrial imaging applications, starting with the industry's latest leading sensors such as the E2V Lince 11M series of global shutter high frame rate CMOS sensors. Cameras are available in a number of models implementing different sensors, image resolutions and feature sets.

Falcon4-CLHS supports the Teledyne DALSA Trigger-to-Image-Reliability framework to dependably capture and transfer images from the camera to the host PC.

#### **Falcon4-CLHS Overview**

- CLHS 10 Gbps interface per lane
- Supports a power supply input of 10 to 30 Vdc
- Supports the CLHS device discovery methodology providing plug and play capability
- Implements GenICam and associated GenCP compatible with Teledyne DALSA or third party CLHS frame grabbers
- Acquisitions in 8 or 10-bit
- Optimized, rugged design with a wider operating temperature
- Available in multiple models of different resolutions and maximum frame rates
- Visual camera multicolor status LED on back plate
- Uses one CX4 cable connection
- Flexible general-purpose Counter and Timer functions available for internal and external controls
- Defective Pixel Replacement and Flat Field Correction available
- Lens Shading Correction maps for lens vignetting
- Horizontal and Vertical Binning
- Application development with the freely available Sapera™ LT software libraries
- Native Teledyne DALSA Trigger-to-Image Reliability design framework
- Refer to the Operation Reference and Technical Specifications section of the manual for full details
- Compliant with Camera Link HS (CLHS) specification version 1.0 (X-Protocol) (visit <u>www.automate.org/vision</u> for details on industry standards)

## **Model Part Numbers**

This manual covers the released Falcon4-CLHS monochrome models summarized in the table below. See <u>Falcon4-CLHS Specifications</u> for details.

#### **Monochrome Cameras**

| Falcon4 Model<br>Full Resolution | Sensor / max FPS                           | Data<br>Format          | Lens<br>Mount | Part Number                    |
|----------------------------------|--------------------------------------------|-------------------------|---------------|--------------------------------|
| <b>M2240</b><br>2240 x 1248      | E2V Lince 2.8M (proprietary)<br>(1200 fps) | 8-bit or 10-bit<br>Mono | M42 mount     | FA-HM10-M2245                  |
| <b>M4400</b><br>4480 x 2496      | E2V Lince 11M<br>(330 fps)                 | 8-bit or 10-bit<br>Mono | M42 mount     | FA-HM11-M4405                  |
| <b>M4480</b><br>4480 x 2496      | E2V Lince 11M<br>(600 fps)                 | 8-bit or 10-bit<br>Mono | M42 mount     | FA-HM00-M4485<br>FA-HM10-M4485 |
| <b>M8200</b><br>8192 x 8192      | E2V Emerald 67M<br>(90 fps)                | 8-bit or 10-bit<br>Mono | M42 mount     | FA-HM10-M8205                  |

#### **Supported Teledyne DALSA Frame Grabbers**

| Falcon4 Model | Teledyne DALSA Frame Grabber | Part Number   |
|---------------|------------------------------|---------------|
| M2240 M4400   | Xtium2 CLHS PX8              | OR-A8S0-PX870 |
| M2240, M4400  | Xtium2 CLHS PX8 LC           | OR-A8S0-PX840 |
| M4480, M8200  | Xtium2 CLHS PX8              | OR-A8S0-PX870 |

#### **Camera Firmware**

Teledyne DALSA Falcon4-CLHS camera firmware contains open-source software provided under different opensource software licenses. More information about these open-source licenses can be found in the documentation that accompanies the firmware, which is available on the Teledyne DALSA website at <u>www.teledynedalsa.com</u>.

Firmware updates are available for download from the Teledyne DALSA web site <a href="http://www.teledynedalsa.com/en/support/downloads-center">www.teledynedalsa.com/en/support/downloads-center</a>.

When using Sapera LT, update the camera firmware using CamExpert (see <u>Updating Firmware via File Access in</u> <u>CamExpert</u>). The firmware can also be easily upgraded within your own application via the API. The camera has a failsafe scheme which prevents unrecoverable camera errors even in the case of a power interruption.

## Accessories

| Falcon4 Accessories & Cables (sold separately)                                                                                        |            | Order Number            |
|----------------------------------------------------------------------------------------------------|------------|-------------------------|
| I/O Breakout Cable<br>(2 meter Screw Retention to Euroblock connector)                                                                |            | <u>G5-AIOC-BRKOUT2M</u> |
| Generic 12 volt power supply for the I/O & Power connector (Samtec 10-Pin) – 4 Meter length                                           |            | <u>G3-APWS-S10S04M</u>  |
| M42 to F-mount (Nikon) adapter<br>Note that there is no support for Nikon lens features such as<br>focus and aperture motor controls. |            | G2-AM42-MOUNT4          |
| Heatsink compatible to Falcon4 casing,<br>51mm x 28mm x 15mm (screws included)                                                        |            | G3-AHSK-51X28           |
| Mounting Bracket Plate, with 1/4 inch screw mount (tripod mount) 28 mm or 35mm of depth                                               | Realized P | G3-AMNT-BRA02           |
| Active Optical Cable (AOC) cable 10 meters, with screw lock CX4 connector                                                             |            | AC-CA-00007-00-R        |

## Hardware and Software Environments

The following describes suggested hardware and supported software for successful imaging systems using the Falcon4-CLHS.

#### Mounting

The camera requires a mounting platform which includes camera heatsinking. Thermal management and heat dissipation is mandatory to ensure the camera remains within the stated operating temperature specification. See section <u>Mechanical Specifications with M42 Mount</u> for the location of the camera mounting screw holes.

#### Frame Grabbers and Cabling

A Teledyne DALSA frame grabber, such as the Xtium2-CLHS PX8, is recommended for error free acquisitions with the Falcon4 camera (contact sales for additional information). See <u>Frame Grabber and Cables</u>.

See <u>Cable Manufacturers Contact Information</u> for contact information for information on CLHS CX4 cable suppliers and various I/O assemblies for your imaging solution.

#### **Software Platforms**

| Platform                                                                              | Notes                                          |  |
|---------------------------------------------------------------------------------------|------------------------------------------------|--|
| Support of GenICam GenCP                                                              | Camera setting, acquisition and other controls |  |
| Support of GenICam File access implementation File access support for firmware update |                                                |  |
| Support of GenICam XML schema version 1.1                                             |                                                |  |
| GenICam™ support — XML camera description file                                        | Embedded within Falcon4                        |  |

#### **Development Software for Camera Control**

| Teledyne DALSA Software Platform for Microsoft Windows                                                                                                    |                                                                                                    |  |  |
|----------------------------------------------------------------------------------------------------|----------------------------------------------------------------------------------------------------|--|--|
| <ul> <li>Sapera LT for Windows —</li> <li>M2240, M4400, M4480: version 8.6 or later</li> <li>M8200: version 8.70 or later</li> <li>Includes Sapera Runtime and CamExpert.</li> <li>Provides everything you will need to develop imaging applications</li> <li>Sapera documentation provided in compiled HTML help<br/>and Adobe Acrobat® (PDF)</li> </ul> | Available for download<br>https://www.teledynedalsa.com/en/products/imaging/vision-<br>software/sapera-lt/download/ |  |  |
| Third Party Software Platforms                                                                                                    |                                                                                                    |  |  |
| GenICam GenCP Compliant Software and Tools                                                                                                    | Contact your supplier                                                                                               |  |  |

# **Falcon4-CLHS Specifications**

Common specifications, model-specific functional features and timing details are listed here.

## **Common Specifications**

| Camera Controls                        |                                                                                                    |  |
|----------------------------------------|----------------------------------------------------------------------------------------------------|--|
| Communication Protocol                 | GenCP (GenICam GenCP compliant software), CLHS X Protocol                                                                                                    |  |
| Synchronization Modes                  | Free running, Triggered (via CX4 cable or external I/O)                                                                                                    |  |
| Exposure Control                       | Internal – Programmable via the camera API<br>External – Timed Trigger or Trigger Width modes supported via I/O                                                  |  |
| Exposure Time Minimum / Maximum        | 5 μs – 0.5 s (M2240, M4400, M4480)<br>8 μs – 0.5 s (M8200)                                                                                                    |  |
| Exposure Modes                         | Timed: Programmable in increments of 1µs (minimum time (in µs) is model specific)<br>Trigger Width: Pulse controlled via external Trigger pulse width            |  |
| Input / Output Ports                   | 2 input / 3 output ports (FA-HM00-M4485), opto-coupled<br>2 input / 4 output ports (FA-HM10-M2245, FA-HM11-M4405, FA-HM10-M4485, FA-HM10-M8205),<br>opto-coupled |  |
| Features                               |                                                                                                    |  |
| Gain                                   | In-sensor gain (sensor-specific), digital gain                                                                                                    |  |
| Defective Pixel Replacement            | Up to 1022 entries                                                                                                    |  |
| Binning                                | 2 x 2, horizontal and vertical (not available in M2240)                                                                                                    |  |
| Lens Shading Correction                | 1 user coefficient set                                                                                                    |  |
| LUT                                    | Programmable LUT (lookup table) up to 10-bit                                                                                                    |  |
| Counter and Timer                      | 1 Counter and 1 Timer. User programmable, acquisition independent, with event generation, and can control Output I/O pins                                        |  |
| Test image                             | Internal generator with choice of static patterns                                                                                                    |  |
| Metadata                               | Metadata output at the end of the images (also known as GenICam Chunk Data)                                                                                      |  |
| Cycling Mode                           | Automatic cycling between 64 camera setups                                                                                                    |  |
| Multi ROI                              | Multiple regions of interest. Max ROIs: 32 without cycling, 8 with cycling (not available in M2240)                                                              |  |
| User settings                          | Select factory default or either of two user saved camera configurations                                                                                         |  |
| CLHS Link Speed                        | 10.3 Gbps per Lane<br>4 Data Lanes (FA-HM10-M2245, FA-HM11-M4405)<br>7 Data Lanes (FA-HM00-M4485, FA-HM10-M4485, FA-HM10-M8205)                                  |  |
| Back Focal Distance                    |                                                                                                    |  |
|                                        | 12 mm (with M42 lens mount)                                                                                                    |  |
| Optical Interface                      |                                                                                                    |  |
| Sensor Alignment (Relative to sides of | camera)                                                                                                    |  |
| Flatness                               | 50 µm                                                                                                    |  |
| Θу                                     | 200 µm (Parallelism vs. front plate)                                                                                                    |  |
| x                                      | ± 100 μm (Cross-Scan Direction)                                                                                                    |  |
| у                                      | ± 100 μm (In-Scan Direction)                                                                                                    |  |
| Z                                      | ± 300 μm (Along optical axis)                                                                                                    |  |
| Θz                                     | ± 1.0° (Rotation around optical axis)                                                                                                    |  |

| Mechanical Interface                                       |                                                                                                    |  |
|------------------------------------------------------------|----------------------------------------------------------------------------------------------------|--|
| Camera (H x W x L)<br>see <u>Mechanical Specifications</u> | 59 mm x 59 mm x 74.5 mm (M2240, M4400, M4480)<br>59 mm x 59 mm x 74.93 mm (M8200)                                                              |  |
| Mass                                                       | Small Case: ~ 317g                                                                                                    |  |
| CX4 Connector Type                                         | Camera Link HS                                                                                                    |  |
| Power connector                                            | Camera power via the power pins on the <u>10-pin I/O connector</u>                                                                             |  |
| Electrical Interface                                       |                                                                                                    |  |
| Input Voltage                                              | +24 V nominal (+10 to +30 V DC maximum range)                                                                                                  |  |
| Power Dissipation (typical)                                | <13 W @ 24 V DC (M2240, M4400, M4480)<br><15 W @ 24 V DC (M8200)                                                                               |  |
| Environmental Conditions                                   |                                                                                                    |  |
| Operating Temperature<br>(at camera front plate)           | All Models: -20 °C to +50 °C (-4 °F to +122 °F). Any metallic camera mounting provides heat sinking, thereby reducing the internal temperature |  |
| Operating Relative Humidity                                | 5% to 90% non-condensing                                                                                                    |  |
| Storage                                                    | -40 °C to +80 °C (-40 °F to +176 °F) temperature at 20% to 80% non-condensing relative humidity                                                |  |
| Conformity                                                 | GenIcam compliant<br>CE, FCC, RoHS, KC<br>EU RoHS2, EU REACH, China RoHS2                                                                      |  |
| IP Rating                                                  | IEC60529 IP40<br>(Protected against foreign object of 1 mm diameter, no protection against water.)                                             |  |

#### **Sensor Cosmetic Specifications**

After Factory Calibration and/or Corrections are applied (if applicable — dependent on sensor)

| Blemish Specifications | Maximum Number of<br>Defects  | Blemish Description                                                                                                    |
|------------------------|-------------------------------|----------------------------------------------------------------------------------------------------|
| Hot/Dead Pixel defects | Typical 0.0025%<br>Max 0.005% | Any pixel that deviates by $\pm 15\%$ from the average of neighboring pixels at 80% saturation including pixel stuck at 0 and maximum saturated value. |
| Spot defects           | none                          | Grouping of more than 5 pixel defects within a sub-area of 3x3 pixels, to a maximum spot size of 5x5 pixels.                                           |
| Clusters defects       | none                          | Grouping of more than 5 single pixel defects in a 3x3 kernel.                                                                                          |
| Column defects         | none                          | Vertical grouping of more than 10 contiguous pixel defects along a single column.                                                                      |
| Row defects            | none                          | Horizontal grouping of more than 10 contiguous pixel defects along a single row.                                                                       |

#### **Test conditions**

- Nominal light = illumination at 80% of saturation
- Temperature of camera is 45°C
- At exposures lower than 0.25 seconds
- At nominal sensor gain (1x)

## Falcon4-CLHS Specifications: M4480, M4400, M2240

| Supported Features                                          | M4480                                                                                                    | M4400                                                                                                    | M2240                                           |
|-------------------------------------------------------------|----------------------------------------------------------------------------------------------------|----------------------------------------------------------------------------------------------------|-------------------------------------------------|
| Resolution                                                  | 4480 x 2496                                                                                                    | 4480 x 2496                                                                                                    | 2240 x 1248                                     |
| Sensor                                                      | E2V Lince 11M                                                                                                    | E2V Lince 11M                                                                                                    | E2V Lince 2.8M (Proprietary)                    |
| Pixel Size                                                  | 6 µ                                                                                                    | ım x 6 μm                                                                                                    | 12 μm x 12 μm                                   |
| Shutter Type                                                |                                                                                                    | Full frame electronic global shutter fur                                                                                                    | nction                                          |
| Full Well Charge                                            |                                                                                                    | > 38 ke                                                                                                    | > 142 ke                                        |
| Maximum Frame Rate (8-bit)                                  | 600 fps                                                                                                    | 330 fps                                                                                                    | 1206 fps                                        |
| CLHS configuration (X-Protocol)                             | 7-Lanes                                                                                                    | 4-1                                                                                                    | Lanes                                           |
| Pixel Format (Mono)                                         |                                                                                                    | Monochrome 8 or 10-bit                                                                                                    |                                                 |
| Sensor Synchronization                                      | Synchro                                                                                                    | nous mode via external trigger signal o                                                                                                    | or free running                                 |
| Trigger to Exposure Minimum<br>Delay (Synchronous Exposure) |                                                                                                    | 9 µs (8-bit)                                                                                                    |                                                 |
| Trigger to Exposure Minimum Delay ( <i>Reset Exposure</i> ) | 9 µs (8-bit)                                                                                                    |                                                                                                    |                                                 |
| Trigger to Exposure Start Jitter (Synchronous Exposure)     | Up to 1 line time                                                                                                    |                                                                                                    |                                                 |
| Trigger to Exposure Start Jitter (Reset Exposure)           | 0 µs                                                                                                    |                                                                                                    |                                                 |
| Exposure Time Minimum<br>(see <u>exposureTimeActual</u> )   | 5 µs                                                                                                    |                                                                                                    |                                                 |
| Horizontal Line Time                                        | 0.655 µs                                                                                                    |                                                                                                    |                                                 |
| Min. Time from End of Exposure to Start of Next Exposure    | 4.47 μs                                                                                                    |                                                                                                    |                                                 |
|                                                             |                                                                                                    | Number of rows must be a multiple                                                                                                    | of 8                                            |
| Readout Time (full frame size)                              | 8-bit / fast readout active:<br>8-bit / fast readout off:<br>10-bit / fast readout active:<br>10-bit / fast readout off: | 20.3e-9*(128)*(number of rows+16) /<br>20.3e-9*(137)*(number of rows+16) /<br>20.3e-9*(154)*(number of rows+16) /<br>20.3e-9*(165)*(number of rows+16) / | 4+20.3e-9*(137)<br>4+20.3e-9*(154) (M4480 ONLY) |
| Black Offset Control                                        |                                                                                                    | Yes (in DN)                                                                                                    |                                                 |
| Gain Control                                                | In-sensor Analog Gain (1x to 4x), FPGA Digital Gain                                                                      |                                                                                                    |                                                 |
| Defective Pixel Replacement                                 |                                                                                                    | Yes, up to 1022 pixel positions                                                                                                    |                                                 |
| Multi-ROI Support                                           |                                                                                                    | Yes                                                                                                    | No                                              |
| Output Dynamic Range (dB)                                   |                                                                                                    | > 59.5                                                                                                    | > 63                                            |
| SNR (dB)                                                    |                                                                                                    | 46                                                                                                    | 52                                              |

#### Quantum Efficiency Curves M2240, M4400, M4480

The response curves describe the sensor, excluding lens and light source characteristics.

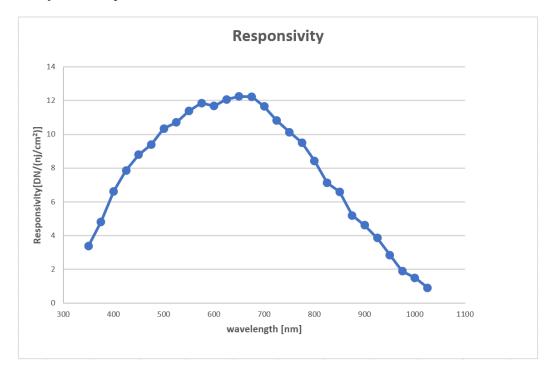

#### **Spectral Responsivity**

#### **Effective Quantum Efficiency**

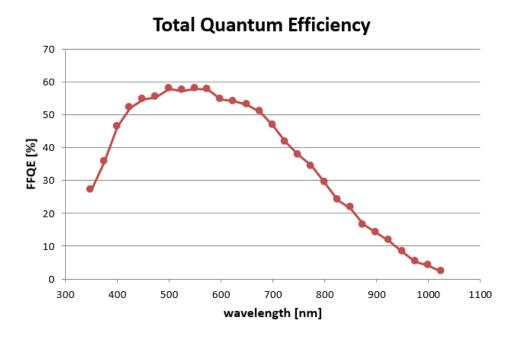

## Falcon4-CLHS Specifications: M8200

| Supported Features                                         | M8200                                                        |
|------------------------------------------------------------|--------------------------------------------------------------|
| Resolution                                                 | 8192 x 8192                                                  |
| Sensor                                                     | E2V Emerald 67M                                              |
| Pixel Size                                                 | 2.5 μm x 2.5 μm                                              |
| Shutter Type                                               | Full frame electronic global shutter function                |
| Full Well Charge                                           | > 5 ke                                                       |
| Maximum Frame Rate (8-bit)                                 | 90 fps                                                       |
| CLHS configuration (X-Protocol)                            | 7-Lanes                                                      |
| Pixel Format (Mono)                                        | Monochrome 8-bit or 10-bit                                   |
| Sensor Synchronization                                     | Synchronous mode via external trigger signal or free running |
| Trigger to Exposure Minimum Delay (Synchronous Exposure)   | 8 µs (8-bit)                                                 |
| Trigger to Exposure Minimum Delay (Reset Exposure)         | 8 µs (8-bit)                                                 |
| Trigger to Exposure Start Jitter<br>(Synchronous Exposure) | Up to 1 line time                                            |
| Trigger to Exposure Start Jitter (Reset Exposure)          | 0 µs                                                         |
| Exposure Time Minimum<br>(see <u>exposureTimeActual</u> )  | 8 ha                                                         |
| Horizontal Line Time                                       | 2.68 µs                                                      |
| Min. Time from End of Exposure to Start of Next Exposure   | 7.5 µs                                                       |
|                                                            | Number of rows must be a multiple of 2                       |
| Readout Time (full frame size)                             | 10 980 µs (8-bit)                                            |
|                                                            | 12 148 µs (10-bit)                                           |
| Black Offset Control                                       | Yes (in DN)                                                  |
| Gain Control                                               | In-sensor Analog Gain (1x to 4x), FPGA Digital Gain          |
| Defective Pixel Replacement                                | Yes, up to 6132 pixel positions                              |
| Multi-ROI Support                                          | Yes                                                          |
| Output Dynamic Range (dB)                                  | > 52.25                                                      |
| SNR (dB)                                                   | 36                                                           |

#### **Quantum Efficiency Curves M8200**

The response curves describe the sensor, excluding lens and light source characteristics.

#### **Spectral Responsivity**

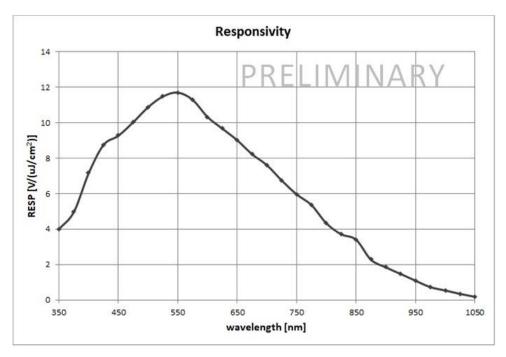

#### **Effective Quantum Efficiency**

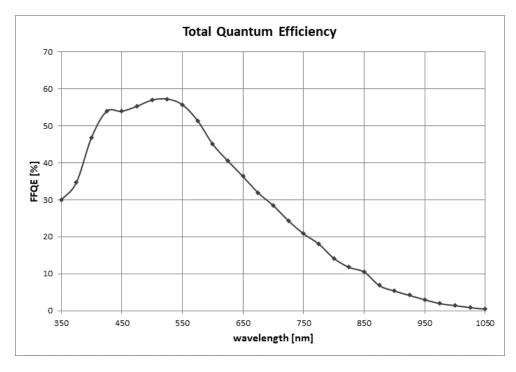

# Installation

If you are familiar with CLHS cameras and Teledyne DALSA frame grabbers follow the <u>Quick Start</u> section to quickly install and acquire images with the Falcon4-CLHS and the CamExpert tool provided with Sapera LT.

If using CLHS cameras with frame grabbers is new to you, review the <u>Requirements</u> section for what you need before you start. See <u>Installation Details</u> for additional information on Sapera LT installation. Refer to your frame grabber's user manual for instructions related to the board installation.

Note that you need administrator rights for installation and updates.

## Requirements

#### Frame Grabber and Cables

A frame grabber board such as the Teledyne DALSA Xtium2-CLHS PX8 / PX8 LC is the recommended computer interface.

| Falcon4 Model  | Teledyne DALSA Frame Grabber | Part Number   |
|----------------|------------------------------|---------------|
| M2240          | Xtium2 CLHS PX8              | OR-A8S0-PX870 |
| M4400          | Xtium2 CLHS PX8 LC           | OR-A8S0-PX840 |
| M4480<br>M8200 | Xtium2 CLHS PX8              | OR-A8S0-PX870 |

#### **Camera Link HS Cables**

The camera uses a Camera Link HS SFF-8470 (CX4) cable; AOC (Active Optical Connectors) cables are recommended due to the high-bandwidth CLHS X-Protocol (C3 copper cables < 2m may work but are not recommended). See <u>Falcon4-CLHS Connectors and Status LED</u>.

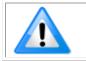

Note: CX4 AOC cables are directional; ensure that the connector labelled **Camera** and **FG** are attached accordingly to the camera and frame grabber.

Visit our web site for additional information on the CLHS interface: <a href="http://www.teledynedalsa.com/en/learn/knowledge-center/clhs/">www.teledynedalsa.com/en/learn/knowledge-center/clhs/</a>

#### **Camera Power**

Cameras with part number FA-HMxx-xxxx support Power via the Auxiliary Connector (12 to 24 Volt DC). See <u>Falcon4-CLHS Connectors and Status LED</u>.

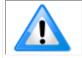

The frame grabber PoCL (Power-over-Cable) powers the electronics in the Active Optical Cable (AOC) module. This frame grabber feature should not be disabled for normal operation.

#### Software, firmware, and device driver downloads

Download the appropriate camera firmware, software and board driver from the Teledyne DALSA website. If the required version is not available, contact your Teledyne DALSA representative.

| FALCON4-<br>CLHS Model | Falcon4-CLHS Firmware Design                    | Software SDK      | Xtium2-CLHS<br>PX8/PX8 LC<br>Board Driver |
|------------------------|-------------------------------------------------|-------------------|-------------------------------------------|
| M2240                  | Falcon4-CLHS_e2v_11M_STD_Firmware_256.293.cbf   | Sapera LT 8.6 (or | Version 1.31                              |
| M4400                  | or higher                                       | higher)           | or higher                                 |
| M4480                  | Falcon4-CLHS_e2v_11M_STD_Firmware_256.101.cbf   | Sapera LT 8.6 (or | Version 1.31                              |
|                        | or higher                                       | higher)           | or higher                                 |
| M8200                  | Falcon4-CLHS_e2v_37-67M_STD_Firmware_xx.xx.cbf* | Sapera LT 8.70    | Version 1.40                              |
|                        | or higher                                       | (or higher)       | or higher                                 |

\* See the Teledyne DALSA link below, or contact your Teledyne DALSA sales representative.

The latest Falcon4-CLHS firmware files can be downloaded from the Teledyne DALSA website:

#### www.teledynedalsa.com/en/support/downloads-center/firmware

**Sapera LT SDK (full version)** is the image acquisition and control software development kit (SDK) for Teledyne DALSA cameras. It includes the CamExpert application, which provides a graphical user interface to access camera features for configuration and setup. Sapera LT is available for download from the Teledyne DALSA website:

www.teledynedalsa.com/en/products/imaging/vision-software/sapera-lt/download/

**Xtium2-CLHS PX8/PX8 LC Board Drivers** are available from the Teledyne DALSA website. Follow the installation instructions from the board's User Manual for the computer requirements, installation, and update.

www.teledynedalsa.com/en/support/downloads-center/device-drivers/

# Quick Start (using a Teledyne DALSA Frame Grabber)

The following steps summarize the installation procedure. You need administrator rights for installation and updates.

- Turn off computer.
- Install the Xtium2-CLHS PX8 (or PX8 LC) into an available PCI Express x8 Gen3 slot.
- Turn on the computer.
- Download and install the Sapera LT SDK or its runtime library:
  - version 8.6 or newer required for models M2240, M4400, M4480
  - version 8.70 or newer required for model M8200
- Download and install the Xtium2-CLHS PX8/PX8 LC board driver:
  - version 1.31 or newer required for models M2240, M4400, M4480
  - version 1.40 or newer required for model M8200
- Update the board firmware, if required (a dialog will open in that case).
- Reboot the computer.
- Connect the Falcon4-CLHS with a CLHS camera cable to the CLHS frame grabber.
- Power the camera using an appropriate power supply. The Falcon4-CLHS status LED will indicate power and the Device / Host connection with a steady green color when connected. See section <u>Camera Status LED</u> <u>Indicator</u> for a complete list of Status LED indicators.

Once installed, upload new camera firmware and test acquisition:

- Start **CamExpert**. The plug-and-play feature of the frame grabber and camera will automatically configure frame buffer, data lanes, and frame rate parameters to match the Falcon4 model being used. At this time do not configure for an external trigger.
- Upload new camera firmware. See <u>Updating Firmware via File Access in CamExpert</u>.
- From the Falcon4 Image Format Feature Category, select a test pattern from the *Test Image Selector* Parameter.
- Click Grab. You will see the pattern in the CamExpert display window.
- If a camera lens is attached, turn off the test pattern and grab live again. Adjust the lens aperture plus focus, and/or adjust the camera Exposure Time and Frame Rate as required.

## **Installation Details**

#### **Sapera LT Installation**

Start the Sapera LT installer and follow instructions. On the Acquisition Components page, select the *Teledyne* DALSA frame grabbers and CameraLink GenCP compatible cameras option.

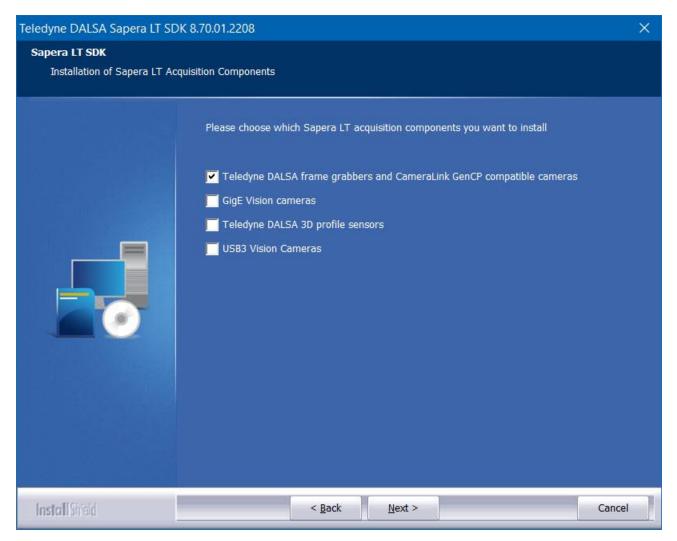

The installation program will prompt to reboot the computer. It is not necessary to reboot the computer between the installation of Sapera LT and the installation of the board driver. Reboot will be required after software and board driver are installed.

#### **Board Driver Installation**

Follow instructions in the frame grabber's user manual for installation of the frame grabber and board driver.

## **Testing Acquisition**

#### Start CamExpert

Sapera CamExpert is included as part of the Sapera LT SDK. It is Teledyne DALSA's camera and frame grabber interfacing tool that allows you to quickly validate hardware setup, change parameter settings, and test image acquisition. It is available from the Windows **Start** menu under **Teledyne DALSA Sapera LT**, or from the desktop shortcut (created at installation).

If there is only one Teledyne DALSA frame grabber, the **Device** list automatically has the Xtium2-CLHS PX8 selected and the connected Falcon4-CLHS is also automatically detected as shown in the image below.

| 🍇 CamExpert     | : (version 8.60.00.2120) - [Untitled] |                               |            |
|-----------------|---------------------------------------|-------------------------------|------------|
| File View       | Pre-Processing Tools Help             |                               |            |
| 🗅 🚅 日           | ?                                     |                               |            |
| Device Selector | r                                     |                               | ×          |
|                 |                                       |                               |            |
| Device:         | 🕎 Xtium2-CLHS_PX8_1 🛷 Came            | raLink HS Mono                |            |
| Configuration:  | Select a camera file (Optional)       |                               | -          |
|                 |                                       |                               |            |
| CameraLink De   | etection: Detect Camera               | Settings                      |            |
|                 |                                       |                               |            |
|                 |                                       |                               |            |
| Parameters      |                                       |                               | ×          |
| Category        |                                       | Parameter                     | Value      |
| Board           |                                       | Camera Type                   | Areascan   |
| Basic Timi      | ng                                    | Color Type                    | Monochrome |
| Advanced        | Control                               | Pixel Depth                   | 8          |
| External Tr     | igger                                 | Data Lanes                    | 7          |
|                 |                                       | Horizontal Active (in Pixels) | 4480       |
| Image Buf       | fer and ROI                           | Vertical Active (in Lines)    | 2496       |
| Attached        | Camera - Xtium2-CLHS_PX8_1            | Data Valid                    | Disabled   |
| Camera In       | formation                             | CLHS Configuration            | None       |
| Camera Co       | ontrol                                | PoCL                          | Enable     |
| Digital IO (    | Control                               | PoCL Status                   | Active     |
| Image For       | mat                                   |                               |            |

If the camera is not automatically detected, verify that the camera is properly powered and that the fiber optic cable is connected correctly to the appropriate connectors on the frame grabber and camera; cables are unidirectional and connectors are labelled *Camera* and FG (frame grabber).

See also Using CamExpert with Falcon4-CLHS.

#### **Upload Camera Firmware**

Under Windows, the user can upload new firmware using the Upload/Download File feature in the <u>File Access</u> <u>Control</u> category provided by the Sapera CamExpert tool. See <u>Updating Firmware via File Access in CamExpert</u>.

#### Verify Basic Acquisition

To verify basic acquisition, the camera can output a test pattern to validate that parameter settings are correctly configured between the camera and frame grabber.

In the Image Format category, select Test Pattern – Grey Diagonal Ramp Moving.

| tegory                              | Parameter          | Value                     |   |
|-------------------------------------|--------------------|---------------------------|---|
| Board                               | Pixel Format       | Mono 8                    |   |
| Basic Timing                        | WidthMax           | 4480                      |   |
| Advanced Control                    | HeightMax          | 2496                      |   |
|                                     | Horizontal Offset  | 0                         |   |
| External Trigger                    | Vertical Offset    | 0                         |   |
| Image Buffer and ROI                | Width              | 4480                      |   |
| Attached Camera - Xtium2-CLHS_PX8_1 | Height             | 2496                      |   |
| Camera Information                  | Test Pattern       | Grey Diagonal Ramp Moving |   |
| Camera Control                      | Test Image Value   | Grey Horizontal Ramp      | 1 |
| Digital IO Control                  | Binning Selector   | Grey Vertical Ramp        |   |
| Data Processing                     | Binning Mode       | Grey Diagonal Ramp Moving | ~ |
| Image Format                        | Binning Horizontal | 1                         |   |
|                                     | Binning Vertical   | 1                         |   |
| Transport Layer                     | Multiple ROI Mode  | Off                       |   |
| Acquisition and Transfer Control    | ROI Count Vertical | Not Enabled               |   |
| Device Counter and Timer Control    | ROI Selector       | Not Enabled               |   |
| Cycling Preset                      | ROI Offset Y       | Not Enabled               |   |
| Metadata Controls                   | ROI Height         | Not Enabled               |   |
| File Access Control                 | << Less            |                           |   |

• (For model M8200 only) In the Basic Timing board category, click the Camera Sensor Geometry Setting value, and select 1X-2YE Two Channel Converge as depicted.

| Camera Sens | or Geometry Setting               |            | ×    |
|-------------|-----------------------------------|------------|------|
| GenlCam     | Description                       |            |      |
| 1X-1Y       | One Tap Left to Right             | A          | Demo |
| 1X-1Y2      | Two Interline Channel, Even A     | A →<br>B → | Demo |
| 1X-1Y2      | Two Interline Channel, Even B     | B → A      | Demo |
| 1X-2YE      | Two Channel Converge              | A →        | Demo |
| 2X-1Y       | Two Taps Separate Left to Right   |            | Demo |
| 3X-1Y       | Three Taps Separate Left to Right |            | Demo |

• On the Display toolbar, click **Fit to Screen** to view the complete acquisition in the display window (the actual acquisition data is unmodified).

| Display |      |                                       |        |
|---------|------|---------------------------------------|--------|
| Grab 🐻  | Snap | ··· · · · · · · · · · · · · · · · · · | L,   🔳 |

• Click **Grab** to view the diagonal ramp acquisition.

| ConfiguratSelect a camera file (Optional)         CameraLink Det.       Detect Camera         Settings         Parameters         Category       Parameter         Board       Pixel Format         Board       Pixel Format         Mono 8       WidthMax         HeightMax       2496         Advanced Control       External Trigger         Image Buffer and ROI       Width 4480         Height       2496         Horizontal Offset       0         Width       4480         Height       2496         Image Buffer and ROI       Width         External Trigger       O         Image Buffer and ROI       Width         Digital IO Control       Entry Diagonal Ramp Moving         Test Image Value       Not Enabled         Binning Morizontal       1         Binning Vertical       1         Multiple ROI Mode       Off         Count Vertical       Not Enabled         ROI Height       Not Enabled         ROI Height       Not Enabled         ROI Height       Not Enabled         ROI Height       Not Enabled         ROI Height       Not Enabled                                                                                                    | - D >                                                                                                    |
|----------------------------------------------------------------------------------------------------|----------------------------------------------------------------------------------------------------|
| Device Column<br>Device:  Device:  Device |                                                                                                    |
| Configural.       Select a camera file (Optional)         CameraLink Det.       DetectCamera         Barameters       ×         Category       Parameter         Board       Pixel Format         Mono 8       WidthMax         Advanced Control       Pixel Format         Entraining       Advanced Control         External Trigger       Pixel Format         Image Buffer and ROI       Vertical Offset         Attached Camera - Xium2-CLHS_PX8_1       Camera Information         Camera Control       Test Pattern         Binning Mode       Average         Binning Node       Average         Binning Vertical       1         Multiple ROI Mode       Orf         Rol Count vertical       1         Binning Vertical       1         Binning Vertical       1         Binning Vertical       1         Rol Count vertical       Not Enabled         Rol Selector       Not Enabled         Rol Selector       Not Enabled         Rol Selector       Not Enabled         Rol Selector       Not Enabled         Rol Selector       Not Enabled         Rol Height       Kelesi         Feature Di                                                                                                    |                                                                                                    |
| Configurat.       Select a camera file (Optional)         CameraLink Det.       DetectCamera       Settings         Parameters       ×         Category       Parameter       Value         Basic Timing       Advanced Control       Pixel Format       Mono 8         Advanced Control       WidthMax       2496         External Trigger       HeightMax       2496         Image Buffer and ROI       Vertical Offset       0         Camera Information       Gamera Control       Vidth       4480         Digital IO Control       Binning Selector       Mixed       Binning Vertical         Itransport Layer       Acquisition and Transfer Control       Roi Selector       Not Enabled         Roi Selector       Not Enabled       Roi Selector       Not Enabled         Roi Selector       Not Enabled       Roi Selector       Not Enabled         Roi Selector       Not Enabled       Roi Selector       Not Enabled         Roi Selector       Not Enabled       Roi Selector       Not Enabled         Roi Selector       Not Enabled       Roi Selector       Not Enabled         Roi Selector       Not Enabled       Roi Selector       Not Enabled         Roi Selector       Not Enabled       R                                                                                                    | ab 📓 Snap 🎢 Trigger 🔂 🔝 🔍 🔍 🔽 🗸                                                                                                    |
| CameraLink Det.       DetectCamera       Settings         Parameters       ×         Category       Parameter       Value         Board       Pixel Format       Mono 8         Basic Timing       Pixel Format       Mono 8         Advanced Control       Pixel Format       Mono 8         External Trigger       Pixel Format       Mono 8         Image Buffer and ROI       Vertical Offset       0         Attached Camera - Xium2-CLHS_PX8_1       4480         Camera Information       Gamera Control       Test Pattern         Camera Control       Test Pattern       Grey Diagonal Ramp Moving         Test mage Value       Not Enabled       Binning Mode         B Data Processing       Binning Mode       Average         Binning Mode       Average       Binning Morizontal       1         Binning Vertical       1       Multiple ROI Mode       Off         ROI Court Vertical       Not Enabled       ROI Greet Y       Not Enabled         Roit Court Vertical       Not Enabled       ROI Offset Y       Not Enabled         Rol Court Vertical       Not Enabled       ROI Offset Y       Not Enabled         Rol Court Vertical       Not Enabled       ROI Height       << Less <td>ot available Frame/sec: N/A Resolution: 4480 Pixels</td>                                                                                                    | ot available Frame/sec: N/A Resolution: 4480 Pixels                                                                                                    |
| Category       Parameter       Value         Board       Pixel Format       Mono 8         Basic Timing       Pixel Format       Mono 8         Advanced Control       Pixel Format       Mono 8         External Trigger       Pixel Format       Mono 8         Image Buffer and ROI       Vertical Offset       0         Attached Camera - Xium2-CLHS_PXB_1       Vertical Offset       0         Attached Camera - Xium2-CLHS_PXB_1       Camera Information       Test Pattern       Grey Diagonal Ramp Moving         Camera Control       Digital IO Control       Binning Vertical       Not Enabled       Binning Mode         B Data Processing       Binning Mode       Average       Binning Vertical       1         Image Format       Binning Vertical       1       Binning Vertical       1         Transport Layer       Acquisition and Transfer Control       ROI Selector       Not Enabled       ROI Selector       Not Enabled         Rol Height       Not Enabled       ROI Height       << Less                                                                                                    |                                                                                                    |
| Board       Pixel Format       Mono 8         Basic Timing       WidthMax       4480         Advanced Control       External Trigger       HeightMax       2496         Image Buffer and ROI       Vertical Offset       0       Vertical Offset       0         Attached Camera - Xtium2-CLHS_PX8_1       Camera Information       Camera Information       Grey Diagonal Ramp Moving         Camera Control       Digital IO Control       Binning Vertical       Not Enabled       Binning Vertical         Image Format       Transport Layer       Acquisition and Transfer Control       Not Enabled       ROI Selector       Not Enabled       ROI Selector       Not Enabled         Pixel Format       ROI Offset V       Not Enabled       ROI Selector       Not Enabled       ROI Height       << Less                                                                                                    |                                                                                                    |
| Basic Timing       WidthMax       4480         Advanced Control       External Trigger         Image Buffer and ROI       O         Patached Camera - Xium2-CLHS_PX8_1       O         Camera Information       Camera Information         Camera Information       Grey Diagonal Ramp Moving         Test Image Value       Not Enabled         Binning Selector       Mixed         Binning Mode       Average         Binning Mode       Average         Binning Mode       Average         Binning Vertical       1         Multiphe ROI Mode       Off         Acquisition and Transfer Control       ROI Selector       Not Enabled         ROI Selector       Not Enabled         ROI Selector       Not Enabled         ROI Selector       Not Enabled         ROI Selector       Not Enabled         ROI Height       Not Enabled         ROI Height       Not Enabled         ROI Height       Not Enabled         ROI Height       Not Enabled         ROI Height       Not Enabled         ROI Height       Not Enabled         ROI Height       Kot Enabled         Roll Height       Not Enabled         Roll Hei                                                                                                    |                                                                                                    |
| Basic Timing       WidthMax       4480         Advanced Control       HeightMax       2496         Extenal Trigger       Not Enabled       Not Enabled         Image Buffer and ROI       Width Max       4480         # Attached Camera - Xium2-CLHS_PX8_1       Vertical Offset       0         Camera Information       Camera Information       Grey Diagonal Ramp Moving         Camera Control       Digital IO Control       Binning Selector       Mixed         B Data Processing       Binning Mode       Average       Binning Mode         Image Format       Binning Vertical       1       Binning Vertical       1         Rol Count Vertical       Not Enabled       Rol Selector       Not Enabled         Rol Count Vertical       Not Enabled       Rol Guert Vertical       Rol Height       Ket Less         File Access Control       Rol Height       Not Enabled       Rol Height       Ket Less       File         File Access Control       Rol Height       Not Enabled       Ket Less       File       File         Feature Display Name: TestPatern       Feature Streamers TypeEnum)       Ket Less       File       Output Met Rol                                                                                                    |                                                                                                    |
| Advanced Control       HeightMax       2496         External Trigger       0       Vertical Offset       0         Image Buffer and ROI       Width       4480         Patached Camera - Xium2-CLHS_PX8_1       Width       4480         Camera Information       Gamera Control       Width       4480         Digital IO Control       Binning Selector       Mixed       Binning Selector         Image Format       Transport Layer       Not Enabled       Binning Vertical       1         Acquisition and Transfer Control       Device Counter and Timer Control       Not Enabled       ROI Selector       Not Enabled         ROI Selector       Not Enabled       ROI Height       Not Enabled       ROI Height       Not Enabled         Feature Display Name: TestPatem       Selector       Not Enabled       ROI Height       << Less                                                                                                    |                                                                                                    |
| External Trigger       0         Image Buffer and ROI       Vertical Offset       0         Natached Camera - Xium2-CLHS_PX8_1       Vertical Offset       0         Camera Information       Camera Control       Vertical Offset       0         Digital IO Control       Test Pattern       Grey Diagonal Ramp Moving         Test Pattern       Grey Diagonal Ramp Moving         Test Pattern       Grey Diagonal Ramp Moving         Digital IO Control       Binning Selector       Mixed         Binning Selector       Mixed       Binning Horizontal 1         Image Format       1       Binning Vertical 1         Transport Layer       Acquisition and Transfer Control       Not Enabled         Acquisition and Transfer Control       Rol Offset Y       Not Enabled         Rol Offset Y       Not Enabled       Rol Height         Metadata Controls       << Less                                                                                                    |                                                                                                    |
| Image Buffer and ROI     Vertical Offset     0       Attached Camera - Xtum2-CLHS_PX8_1     Vitith     4480       Camera Information     2496       Camera Control     Digital IO Control       Digital IO Control     Binning Mode     Average       Binning Mode     Average       Binning Mode     Average       Binning Mode     Average       Binning Mode     Average       Binning Mode     Average       Binning Mode     Average       Binning Mode     Average       Binning Mode     Average       Binning Mode     Average       Binning Mode     Average       Binning Mode     Average       Binning Mode     Average       Binning Mode     Average       Binning Mode     Off       Acquisition and Transfer Control     Not Enabled       Cycling Preset     Roll Gelector       Metadata Controls     Roll Height       File Access Control     << Less                                                                                                    |                                                                                                    |
| P Attached Camera - Xium2-CLHS_PX8_1         Camera Information         Camera Control         Digital IO Control         B Data Processing         Image Format         Transport Layer         Acquisition and Transfer Control         Device Counter and Timer Control         Device Counter and Timer Control         Device Counter and Timer Control         Device Counter and Timer Control         Device Counter and Timer Control         Roll Gelector         Not Enabled         Roll Gelector         Roll Gelector         Not Enabled         Roll Counter and Timer Control         Device Counter and Timer Control         Roll Gelector         Roll Height         Not Enabled         Roll Selector         Roll Height         Not Enabled         Roll Height         Not Enabled         Roll Height         Not Enabled         Roll Selector         Type: Enumeration (SapF eature: TypeEnum)                                                                                                    |                                                                                                    |
| Camera Information       Test Pattern       Grey Diagonal Ramp Moving         Camera Control       Digital IO Control       Binning Selector       Mixed         B Data Processing       Binning Mode       Average         Binning Mode       Average       Binning Horizontal       1         Image Format       Transport Layer       Mutiple ROI Mode       Off         Acquisition and Transfer Control       Device Counter and Timer Control       ROI Count Vertical       Not Enabled         Quign Preset       ROI Offset V       Not Enabled       ROI Height       Not Enabled         Feature Display Name: Test Pattern       Selector       Not Enabled       Selector       Not Enabled         Feature Market       Trype: lenumeration (SapFeature: TypeEnum)       << Less                                                                                                    |                                                                                                    |
| Camera Control       Digital IO Control         Binning Selector       Mixed         Binning Selector       Mixed         Binning Mode       Average         Binning Mode       Average         Binning Horizontal       1         Transport layer       Multiple ROI Mode         Acquisition and Transfer Control       Povice Counter and Timer Control         Dyvice Counter and Timer Control       ROI Selector         Voit Enabled       ROI Selector         Metadata Controls       ROI Height         File Access Control       << Less                                                                                                    |                                                                                                    |
| Digital IO Control Digital IO Control Digital IO Control Digital IO Control Display ID Control Dinange Format Transport Layer Acquisition and Transfer Control Device Counter and Timer Control Device Counter and Timer Control Cycling Preset Metadata Controls File Access Control Feature Amer: TestmageSelector Type: IEnumeration (SapFeature::TypeEnum)                                                                                                    |                                                                                                    |
| Display Name: Off         Botap Name: Off         Describler Name: Off         Describler Name: Off                                                                                                    |                                                                                                    |
| Binning Horizontal       1         Image Format       Binning Horizontal       1         Transport Layer       Multiple ROI Mode       Off         Acquisition and Transfer Control       Device Counter and Timer Control       Not Enabled         Cycling Preset       ROI Offset Y       Not Enabled         Metadata Controls       ROI Height       Not Enabled         Feature Display Name: Test Pattern       << Less                                                                                                    |                                                                                                    |
| Image Format       Binning Vertical       1         Transport Layer       Acquisition and Transfer Control       Multiple ROI Mode       Off         Acquisition and Transfer Control       ROI Count Vertical       Not Enabled         Device Counter and Timer Control       ROI Selector       Not Enabled         ROI Selector       Not Enabled         ROI Selector       Not Enabled         Rol Keys       Rol Height         Not Enabled       Rol Height         Feature Name: TestPatem       <<< Less                                                                                                    |                                                                                                    |
| Transport Layer Transport Layer Acquisition and Transfer Control Device Counter and Timer Control Cycling Preset Metadata Controls File Access Control Control File Access Control Control Con   |                                                                                                    |
| Acquisition and Transfer Control Device Counter and Timer Control Cycling Preset Metadata Controls File Access Feature Display Name: TestPattern Description: Selectan internal TestPattern Feature Alam: Type: Enumeration (SapFeature:TypeEnum)                                                                                                    |                                                                                                    |
| Device Counter and Timer Control     ROI Selector     Not Enabled       Cycling Preset     ROI Offset Y     Not Enabled       Metadata Controls     ROI Height     Not Enabled       Feature Name: TestPatem     << Less                                                                                                    |                                                                                                    |
| Cycling Preset ROI Offset Y Not Enabled<br>Metadata Controls<br>File Access Control            Feature Display Name: TestPatem<br>Feature Ame: TestImageSelector<br>Type: Enumeration (SapFeature: TypeEnum)           Entry Display Name: Off<br>Description: Manage in the company segrege                                                                                                    |                                                                                                    |
| ROI Height     Not Enabled       Metadata Controls     << Less                                                                                                    |                                                                                                    |
| Type: Enumeration (SapFeature: TypeEnum)  Type: Universe Unit Description: Select an internal TestPatem  Feature Name: TestImageSelector  Type: Enumeration (SapFeature: TypeEnum)  Entry Display Name: Off Description: Immon its come the company page of  University Immon its come the company page of  University Immony Immon its come the company page of  University Immon its come the company page of  University Immon its come the company page of  University Immon its come the company page of  University Immon its come the company page of  University Immon its come the company page of  University Immon its come the company page of  University Immon its come the company page of  University Immon its company page of  University Immon its company page of  University     |                                                                                                    |
| File Access Control         Feature Display Name: Test Pattern         Description: Select an internal Test Pattern         Feature Name: TestmageSelector         Type: Enumeration (SapFeature: TypeEnum)                                                                                                    |                                                                                                    |
| Feature Display Name: TestPatem Description: Select an internal TestPatem Feature Name: TestImageSelector Type: IEnumeration (SapFeature: TypeEnum)  Entry Display Name: Off Description: Image is form the compare sensor                                                                                                    |                                                                                                    |
| Entry Display Name: Off Output Me                                                                                                    | <u>}</u>                                                                                                    |
| Description: Image is from the comore sonsor                                                                                                    | K 3 >> 1                                                                                                    |
| Entry Name: Off                                                                                                    | -<br>.m2-CLHS_PX8_1) Test Pattern value was changed from "GreyHorizontalRamp" to "GreyVerticalRamp"                                                                                     |
| (155308)<br>(155308)<br>(155308)                                                                                                    | nap button was clicked.<br>mr2-CLHS_PX8_1) – Test Pattern value was changed from "GreyVerticalRamp" to "GreyDiagonalRampMoving"<br>rab button was clicked.<br>reeze button was clicked. |
| Parameters Output Mage is filled horizontally with an image that goes from the darkest possible value to the brightest v<br>Output N                                                                                                    |                                                                                                    |
| Culput                                                                                                    | adhea                                                                                                    |

## **Falcon4-CLHS Connectors and Status LED**

#### Connectors

The Falcon4-CLHS has connectors for CX4 data/control and I/O:

- A 10 pin I/O (Samtec) connector for camera power, trigger, strobe and general I/O signals. The connector supports a retention latch, while additionally the case supports an I/O cable with locking thumbscrews. Teledyne DALSA provides optional cables for purchase (see I/O Cable Accessories). Also see 10-pin I/O Connector Details for pin out specifications.
- A CX4 connector supporting the CLHS data output and control signals. See <u>Cable Manufacturers Contact</u> <u>Information</u> for a variety of CX4 cables.

The following figure of the Falcon4-CLHS back shows connector and LED locations along with identification labels. See <u>Mechanical Specifications</u> for details on the connectors and camera mounting dimensions.

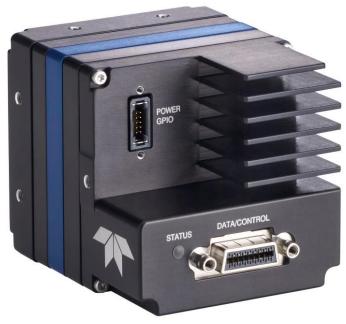

Falcon4-CLHS – Rear View

#### **LED Indicators**

The Falcon4-CLHS has one multicolor LED to provide a simple visible indication of camera state, as described below. The CX4 connector does not have any status LED indicator.

#### **Camera Status LED Indicator**

The camera is equipped with one LED to display its operational status. When more than one condition is active, the LED color indicates the condition with the highest priority. The following table summarizes the LED states.

| LED State          | Definition                                                                    |
|--------------------|-------------------------------------------------------------------------------|
| LED is off         | No power to the camera                                                        |
| Flashing Orange    | Camera initialization sequence in progress.                                   |
|                    |                                                                               |
| Flashing Green     | Looking for link; hardware is fine but connection not established.            |
| Steady Green       | Link established. Device and host connected and data transfer may take place. |
| Fast Flashing Blue | File Access Feature is transferring data such as a firmware update, etc.      |
|                    |                                                                               |
| Constant Red       | System error (for example, internal error).                                   |
|                    |                                                                               |

## **Preventing Operational Faults due to ESD**

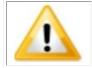

Camera installations which do not protect against ESD (electrostatic discharge) may exhibit operational faults. Problems such as random data loss, random camera resets and other non-reoccurring control issues may all be solved by proper ESD management.

Teledyne DALSA has performed ESD testing on cameras using an 8 kilovolt ESD generator without any indication of operational faults.

To help prevent ESD problems, mount the camera on a metallic platform with a good connection to earth ground.

# **Operational Reference**

## **Using CamExpert with Falcon4-CLHS**

The Sapera CamExpert tool allows a user to test the camera and frame grabber combination and their functions. CamExpert saves the Teledyne DALSA frame grabber user settings as individual camera parameter files on the host system (\*.ccf). The camera settings are saved within the camera as a user set.

An important component of CamExpert is its live acquisition display window which allows immediate verification of timing or control parameters without the need to run a separate acquisition program.

#### **CamExpert Panes**

The various areas of CamExpert are summarized in the figure below.

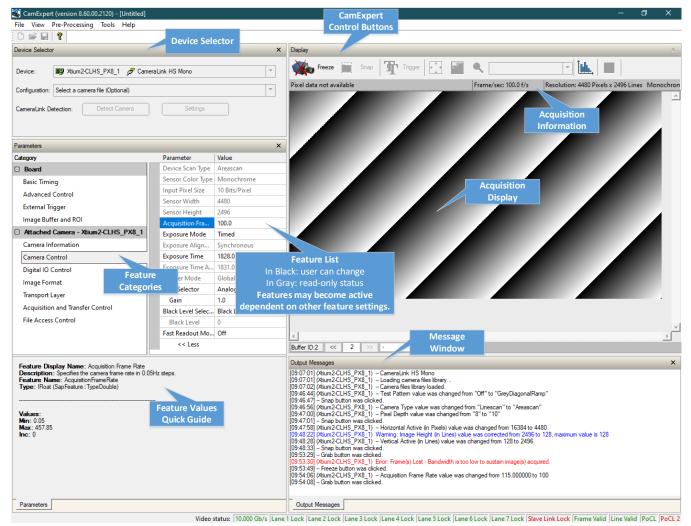

Device Selector pane: View and select from any installed Sapera acquisition device if more than one is

installed in the computer. After a device is selected CamExpert will only present parameters applicable to that device.

• **Parameters pane**: Allows viewing or changing all acquisition parameters supported by the acquisition device or frame grabber. This avoids confusion by eliminating parameter choices when they do not apply to the hardware in use.

When using a Teledyne DALSA frame grabber and camera, CamExpert groups all frame grabber parameters under the **Board** heading, and the supported camera features under the **Attached Camera** heading.

- **Display pane**: Provides a live or single frame acquisition display. Frame buffer parameters are shown in an information bar above the image window.
- Control Buttons: The Display pane includes CamExpert control buttons. These are:

| Grab 💑 Freeze | Acquisition control button:<br>Click once to start the frame grabber live grab mode, click again to stop.<br>The Falcon4 is always in free running acquisition mode unless configured to use an external<br>trigger.                                                                                                    |
|---------------|----------------------------------------------------------------------------------------------------|
| Snap          | Single frame grab:<br>Click to acquire one frame from the frame grabber device.                                                                                                    |
| Trigger       | <b>Software trigger button:</b><br>With the I/O control parameters set to Trigger Enabled / Software Trigger type, click to send a single software trigger command.                                                                                                    |
|               | <b>CamExpert display controls:</b><br>(these do not modify the frame buffer data)<br>Stretch (or shrink) image to fit, set image display to original size, or zoom the image to any<br>size and ratio. Note that under certain combinations of image resolution, acquisition frame<br>rate, and host computer speed, the CamExpert screen display may not update completely due<br>to the host CPU running at near 100%. This does not affect the acquisition. |
| <b>III.</b>   | Histogram / Profile tool:<br>Select to view a histogram or line/column profile during live acquisition.                                                                                                    |

- **Output Messages pane**: Displays messages from CamExpert, camera or the interface driver.
- Link Signals: Displays the status of various Link.

#### **CamExpert View Parameters Option**

While the **Board** section shows all frame grabber parameters, the **Attached Camera** section shows camera features filtered by a Visibility attribute that selects the targeted user level. These vary from Beginner (features required for basic operation of the device) to Guru (optional features required only for complex operations).

Choose the parameter visibility via the [ << Less More>> ] control below each feature list. You can also choose the visibility level from the **View** > **Parameters Options** > **Visibility** menu.

## **Camera Feature Categories**

The following sections describe the available categories and their features in detail.

Many of the features shown in CamExpert may be changed directly in CamExpert or programmatically via an imaging application. Their availability may depend on other feature settings, and while some features are read only, others may be changed during acquisition. Note that features shown by CamExpert may change with different Falcon4 models implementing different sensors and image resolutions; that is, a specific camera model may not support the full feature set defined in a category.

The tables found in each category describe the features and their possible values, along with their view attribute (beginner, expert, guru) and the device version in which the feature was introduced. A device version number represents the camera software functional group, not a firmware revision number. As Falcon4 capabilities evolve, the device version increases, identifying the supported function package. New features for a major device version release are indicated by green text for easy identification. For each feature, the device version may differ for each camera sensor available.

The last column also indicates whether the parameter is a member of the DALSA Features Naming Convention (DFNC), or of the GenICam Standard Features Naming Convention (SFNC–tag not shown). Features tagged as *Invisible* are usually for Teledyne DALSA or third-party software usage—not typically needed by end user applications.

## **Camera Information Category**

Camera information can be retrieved via a controlling application. Parameters such as camera model, firmware version, etc., uniquely identify the connected Falcon4-CLHS device and provide information on its state. These features are typically read-only.

| Category                            | Parameter                            | Value           |
|-------------------------------------|--------------------------------------|-----------------|
| Board                               | Manufacturer Name                    | Teledyne DALSA  |
| Basic Timing                        | Device Family Name                   | FALCON4-CLHS    |
| Advanced Control                    | Model Name                           | M4480           |
|                                     | Device Version                       | 1.02            |
| External Trigger                    | Manufacturer Part Number             | FA-HM00-M4485   |
| Image Buffer and ROI                | Manufacturer Info                    | Standard Design |
| Attached Camera - Xtium2-CLHS_PX8_1 | Firmware Version                     | 256.242         |
| Camera Information                  | Serial Number                        | 12220499        |
| Camera Control                      | Device User ID                       |                 |
| Digital IO Control                  | Temperature                          | 40.3            |
| Data Processing                     | Input Voltage                        | 23.9            |
| -                                   | Device Built-In Self Test Status     | Passed          |
| Image Format                        | Device Built-In Self Test Status All | 0               |
| Transport Layer                     | Refresh BIST                         | Press           |
| Acquisition and Transfer Control    | Device Reset                         | Press           |
| Device Counter and Timer Control    | Power-up Configuration               | Setting         |
| Cycling Preset                      | << Less                              |                 |
| Metadata Controls                   |                                      |                 |
| File Access Control                 |                                      |                 |

#### **Camera Information Feature Descriptions**

| Display Name                | Feature & Values             | Description                                                                                           | Device<br>Version<br>& View |
|-----------------------------|------------------------------|----------------------------------------------------------------------------------------------------|-----------------------------|
| Manufacturer Name           | DeviceVendorName             | Displays the device vendor name.                                                                      | 1.00<br>Beginner            |
| Device Family Name          | DeviceFamilyName             | Displays the device family name.                                                                      | 1.00<br>Beginner            |
| Model Name                  | DeviceModelName              | Displays the device model name.                                                                       | 1.00<br>Beginner            |
| Device Version              | DeviceVersion                | Displays the device version. This tag will also highlight if the firmware is a beta or custom design. | 1.00<br>Beginner            |
| Manufacturer Part<br>Number | deviceManufacturerPartNumber | Displays the device manufacturer part number.                                                         | 1.00<br>DFNC<br>Beginner    |

| Display Name                            | Feature & Values                               | Description                                                                                                    | Device<br>Version<br>& View |  |
|-----------------------------------------|------------------------------------------------|----------------------------------------------------------------------------------------------------|-----------------------------|--|
| Manufacturer Info                       | DeviceManufacturerInfo                         | This feature provides extended manufacturer<br>information about the device. Falcon4 cameras<br>show which firmware design is currently loaded. | 1.00<br>Beginner            |  |
| Firmware Version                        | DeviceFirmwareVersion                          | Displays the currently loaded firmware version<br>number. Firmware files have a unique number<br>and have the .cbf file extension.              | 1.00<br>Beginner            |  |
| Serial Number                           | DeviceSerialNumber                             | Displays the device's factory set serial number.                                                                                                | 1.00<br>Beginner            |  |
| Device User ID                          | DeviceUserID                                   | This feature stores a user-programmable identifier.                                                                                             | 1.00<br>Beginner            |  |
| Temperature                             | DeviceTemperature                              | Internal temperature in degrees Celsius                                                                                                    | 1.00<br>Beginner            |  |
| Input Voltage                           | deviceInputVoltage                             | Voltage at power connector (V)                                                                                                    | 1.00<br>DFNC<br>Beginner    |  |
| Device Built-In Self<br>Test Status     | deviceBISTStatus<br>Passed<br>/2C              | List the BIST status. Display the most critical error<br>if there are multiple errors.<br>No errors.<br>Errors on I2C devices.                  | 1.00<br>Beginner            |  |
|                                         | SENSOR_CAL<br>SENSOR_SPI                       | Sensor calibration failed.<br>Sensor SPI failed self test.                                                                                      |                             |  |
|                                         | FPGA_ECHO_BACK<br>FLASH_TIMEOUT<br>FLASH_ERROR | FPGA failed echo back.<br>SPI flash timeout.<br>SPI flash ID invalid (communication fail).                                                      |                             |  |
|                                         | NO_FPGA_CODE<br>NO_COMMON_SETTINGS             | FPGA: no code in SPI flash.<br>No common settings.                                                                                              |                             |  |
|                                         | NO_FACTORY_SETTINGS<br>OVER_TEMPERATURE        | No factory settings.<br>Over temperature.                                                                                                    |                             |  |
|                                         | SENSOR_PATTERN<br>CLHS_TXRDY_RETRY             | Sensor Test pattern failed.<br>CLHS Tx Retry.                                                                                                   |                             |  |
|                                         | INVALID_UPGRADE<br>NO_USER_SETTINGS            | Firmware upgrade failure.<br>No user settings.                                                                                                  |                             |  |
|                                         | NO_SCRIPT<br>FACT_CODE                         | No start script.<br>Run from factory code.                                                                                                    |                             |  |
|                                         | NO_FATFS<br>WRONG DAC                          | No FAT filesystem.<br>Wrong DAC values.                                                                                                    |                             |  |
| Device Built-In Self<br>Test Status All | deviceBISTStatusAll                            | Result of Basic Internal Self-Test                                                                                                    | 1.00<br>DFNC<br>Beginner    |  |
| Refresh BIST                            | deviceBIST                                     | Refresh Basic Internal Self-Test                                                                                                    | 1.00<br>Beginner            |  |
| Device Reset                            | DeviceReset                                    | Write to this feature to reset the device to its power up state.                                                                                | 1.00<br>Beginner            |  |
| Power-on User Set                       | UserSetDefaultSelector                         | Selects the feature User Set to load at camera reset.                                                                                           | 1.00<br>Beginner            |  |
| Factory Setting                         | Default                                        | Select the default camera feature settings saved by the Factory.                                                                                |                             |  |
| User Set 1                              | UserSet1                                       | Select the user defined configuration UserSet 1 as the Power-up Configuration.                                                                  |                             |  |
| User Set 2                              | UserSet2                                       | Select the user defined configuration UserSet 2 as the Power-up Configuration.                                                                  |                             |  |

| Display Name               | Feature & Values          | Description                                                                                                    | Device<br>Version<br>& View |
|----------------------------|---------------------------|----------------------------------------------------------------------------------------------------|-----------------------------|
| User Set Selector          | UserSetSelector           | Selects the camera configuration set to load<br>feature settings from or save current feature<br>settings to. The Factory set contains default<br>camera feature settings. | 1.00<br>Beginner            |
| Factory Setting            | De                        | efault Select the default camera feature settings saved by the factory.                                                                                                    |                             |
| UserSet 1                  | User                      | Set1 Select the User Defined Configuration space<br>UserSet1 to save to or load from features settings<br>previously saved by the user.                                    |                             |
| UserSet 2                  | User                      | Set2 Select the User Defined Configuration space<br>UserSet2 to save to or load from features settings<br>previously saved by the user.                                    |                             |
| Load User Set              | UserSetLoad               | Loads the camera configuration set specified by<br>the User Set Selector feature, to the camera and<br>makes it active.                                                    | 1.00<br>Beginner            |
| Save User Set              | UserSetSave               | Saves the current camera configuration to the user set specified by the User Set Selector feature.                                                                         | 1.00<br>Beginner            |
|                            |                           |                                                                                                    |                             |
| Serial Number              | DeviceID                  | Displays the device's factory set camera serial number.                                                                                                    | 1.00<br>Invisible           |
| Device TL Version<br>Major | DeviceTLVersionMajor      | Major version of the device's Transport Layer.                                                                                                    | 1.00<br>Invisible           |
| Device TL Version<br>Minor | DeviceTLVersionMinor      | Minor version of the device's Transport Layer.                                                                                                    | 1.00<br>Invisible           |
| Temperature Monitor        | temperatureMonitorON      | Turn on/off the temperature monitor function.                                                                                                    | 1.00<br>DFNC<br>Invisible   |
| DFNC Major Rev             | deviceDFNCVersionMajor    | Major revision of Dalsa Feature Naming<br>Convention which was used to create the device's<br>XML.                                                                         | 1.00<br>DFNC<br>Invisible   |
| DFNC Minor Rev             | deviceDFNCVersionMinor    | Minor revision of Dalsa Feature Naming<br>Convention which was used to create the device's<br>XML.                                                                         | 1.00<br>DFNC<br>Invisible   |
| SFNC Major Rev             | DeviceSFNCVersionMajor    | Major Version of the Genicam Standard Features<br>Naming Convention which was used to create the<br>device's XML.                                                          | 1.00<br>DFNC<br>Invisible   |
| SFNC Minor Rev             | DeviceSFNCVersionMinor    | Minor Version of the Genicam Standard Features<br>Naming Convention which was used to create the<br>device's XML.                                                          | 1.00<br>DFNC<br>Invisible   |
| SFNC SubMinor Rev          | DeviceSFNCVersionSubMinor | SubMinor Version of the Genicam Standard<br>Features Naming Convention which was used to<br>create the device's XML.                                                       | 1.00<br>Invisible           |

#### **Power-up Configuration Dialog**

CamExpert provides a dialog box which combines the features to select the camera power-up state and to save or load a Falcon4 camera state.

| Power-up Configuration        |  |  |  |  |  |
|-------------------------------|--|--|--|--|--|
| Camera Power-up configuration |  |  |  |  |  |
| Factory Setting               |  |  |  |  |  |
|                               |  |  |  |  |  |
| Load / Save Configuration     |  |  |  |  |  |
| Factory Setting               |  |  |  |  |  |
| Save Load                     |  |  |  |  |  |
|                               |  |  |  |  |  |
| Close                         |  |  |  |  |  |
|                               |  |  |  |  |  |

#### **Camera Power-up Configuration**

The **Camera Power-up Configuration** list allows the selection of the camera configuration state to load on power-up (see feature *UserSetDefaultSelector*). The user chooses from one factory data set or one of two possible user saved states.

#### Load / Save Configuration

The **Load/Save Configuration** list allows the user to change the camera configuration any time after a power-up (see feature *UserSetSelector*).

- To reset the camera to the factory configuration, select *Factory Setting* and click **Load**.
- To save a current camera configuration, select a user set and click Save.
- To restore a saved configuration, select a saved user set and click Load.

## **Camera Control Category**

The Falcon4-CLHS Camera Control category, as shown by CamExpert, groups sensor specific parameters, which includes controls for frame rate, exposure time, gain, etc.

| Parameters                          |                                | :             |
|-------------------------------------|--------------------------------|---------------|
| Category                            | Parameter                      | Value         |
| Board                               | Device Scan Type               | Areascan      |
| Basic Timing                        | Sensor Color Type              | Monochrome    |
| Advanced Control                    | Input Pixel Size               | 10 Bits/Pixel |
|                                     | Sensor Width                   | 4480          |
| External Trigger                    | Sensor Height                  | 2496          |
| Image Buffer and ROI                | Acquisition Frame Rate (in Hz) | 100.0         |
| Attached Camera - Xtium2-CLHS_PX8_1 | Exposure Mode                  | Timed         |
| Camera Information                  | Exposure Alignment             | Synchronous   |
| Camera Control                      | Exposure Delay                 | 9.0           |
| Digital IO Control                  | Long Exposure Mode             | Off           |
| Data Processing                     | Exposure Time                  | 2000.0        |
| -                                   | Exposure Time Actual           | 2000.0        |
| Image Format                        | Shutter Mode                   | Global        |
| Transport Layer                     | Gain Selector                  | Analog        |
| Acquisition and Transfer Control    | Gain                           | 1.0           |
| Device Counter and Timer Control    | Black Level Selector           | Black Level   |
| Cycling Preset                      | Black Level                    | 0.0           |
| Metadata Controls                   | Fast Readout Mode              | Off           |
| File Access Control                 | << Less                        |               |

#### **Camera Control Feature Descriptions**

| Display Name      | Feature & Values |            | Description                                        | Device<br>Version<br>& View |
|-------------------|------------------|------------|----------------------------------------------------|-----------------------------|
| Device Scan Type  | DeviceScanType   |            | Scan type of the sensor.                           | 1.00<br>Beginner            |
| Areascan          |                  | Areascan   | 2D Area-scan sensor                                |                             |
| Sensor Color Type | sensorColorType  |            | Sensor color type.                                 | 1.00<br>DFNC<br>Beginner    |
| Monochrome        |                  | Monochrome | Monochrome.                                        |                             |
| Input Pixel Size  | pixelSizeInput   |            | Size of the image input pixels, in bits per pixel. | 1.00<br>DFNC<br>Guru        |
| 10 Bits/Pixel     |                  | Bpp10      | Sensor output data path is 10 bits per pixel.      |                             |
| Sensor Width      | SensorWidth      |            | Defines the sensor width in active pixels.         | 1.00<br>Expert              |

| Display Name           | Feature & Values     | Description                                                                                                    | Device<br>Version    |
|------------------------|----------------------|----------------------------------------------------------------------------------------------------|----------------------|
|                        |                      |                                                                                                    | & View               |
| Sensor Height          | SensorHeight         | Defines the sensor height in active lines.                                                                                                    | 1.00<br>Expert       |
| Acquisition Frame Rate | AcquisitionFrameRate | Specifies the camera frame rate in 0.1 fps steps.                                                                                                    | 1.00<br>Beginner     |
| Exposure Mode          | ExposureMode         | Selects the exposure control operating mode.                                                                                                    | 1.00                 |
| Timed                  | Timed                | The length of the exposure is controlled with the<br>"Exposure Time" feature. The exposure starts with the<br>trigger event.                                                                                                    | Beginner             |
| Trigger Width          | TriggerWidth         | Uses the width of the trigger signal pulse to control the exposure duration. Use the Trigger Activation feature to set the polarity of the trigger. The Trigger Width setting is applicable with Trigger Selector = Single Frame Trigger(Start). Available when using Line1 or Line2 as trigger.                                                                                                    |                      |
|                        |                      | <b>Note</b> : the actual exposure time is 3 $\mu$ s longer than the trigger width. That is, the pulse width is always 3 $\mu$ s shorter than the required exposure time.                                                                                                    |                      |
| Long Exposure Mode     | longExposureMode     | Selects the sensor's exposure time mode.                                                                                                    | 1.02                 |
| Off                    | Off                  | For exposure times up to 50 000 μs.                                                                                                    | Beginner             |
| Active                 | Active               | For exposure times above 10 000 μs.                                                                                                    |                      |
| Exposure Alignment     | exposureAlignment    | Specifies how the exposure is executed in relationship to the sensor capabilities and current frame trigger.                                                                                                    | 1.00<br>DFNC         |
| Synchronous            | Synchronous          | Exposure is synchronous to the internal timing of the<br>sensor. The readout is concurrent to the exposure for the<br>fastest possible frame rate. When a valid trigger is<br>received and the ExposureTime is shorter than the readout<br>period, the ExposureStart event is latched in the previous<br>frame's readout. That is, the ExposureStartEvent is<br>delayed and is initiated when the actual exposure starts<br>such that the exposure ends and readout begins as soon<br>as the previous readout has completed. | Guru                 |
| Reset                  | Reset                | Sensor timing is reset to initiate exposure when a valid<br>trigger is received. Readout is sequential to exposure,<br>reducing the maximum achievable frame rates. A trigger<br>received during exposure or readout is ignored since data<br>would be lost by performing a reset.                                                                                                    |                      |
| Exposure Delay         | exposureDelay        | Specifies the delay in microseconds to apply after the<br>FrameStart event before starting the ExposureStart event.                                                                                                    | 1.00<br>Guru<br>DFNC |
| Exposure Time          | ExposureTime         | Sets the exposure time of the sensor in microseconds ( $\mu$ s).                                                                                                    | 1.00<br>Beginner     |
| Exposure Time Actual   | exposureTimeActual   | Measured Exposure Time in microseconds (µs).                                                                                                    | 1.00<br>DFNC<br>Guru |
| Shutter Mode           | SensorShutterMode    | Select the sensor shutter mode.                                                                                                    | 1.00<br>DFNC<br>Guru |
| Global                 | Global               | Select sensor global shutter mode.                                                                                                    |                      |
| Coin Solostar          | CoinSoloator         | Colorto which goin and effect to control                                                                                                    | 1.00                 |
| Gain Selector          | GainSelector         | Selects which gain and offset to control.                                                                                                    | 1.00<br>Beginner     |
| Analog                 | AnalogAll            | Analog Gain and offset applied to the sensor.                                                                                                    |                      |
| Digital                | DigitalAll           | Apply a digital gain adjustment to the entire image. This<br>independent gain factor is applied to the image after the<br>sensor.                                                                                                    | 1.02                 |
| Gain                   | Gain                 | Video signal multiplier.                                                                                                    | 1.00                 |
|                        |                      |                                                                                                    | Beginner             |

| Display Name         | Feature & Values   | Description                                                                                                    | Device<br>Version<br>& View |
|----------------------|--------------------|----------------------------------------------------------------------------------------------------|-----------------------------|
| Black Level Selector | BlackLevelSelector | Selects which offset to control.                                                                                | 1.00<br>Beginner            |
| Black Level          | BlackLevel         | A signed offset added to the output.<br>DN_out = (DN_in + Black_Level) * Gain                                   | 1.00<br>Beginner            |
| Fast Readout Mode    | fastReadoutMode    | Selects the sensor's readout mode.                                                                              | 1.00                        |
| Off                  | Off                | When this mode is off, the sensor is operated in low noise mode; row timing and/or row readout are normal.      | DFNC<br>Guru                |
| Active               | Active             | When this mode is active, the sensor is operated in high speed mode; row timing and/or row readout are shorter. |                             |

# Long Exposure Mode, Time Exposure, Fast Readout Mode, and Gain

The setting of the Long Exposure Mode feature affects other feature settings, as described in the table below.

| Model               | Long Exposure Mode | Exposure Time Range (µs) | Analog Gain  | Fast Readout Mode |
|---------------------|--------------------|--------------------------|--------------|-------------------|
| All                 | Off                | 5 – 50 000               | 1x to 4x     | Off/Active        |
| M2240, M4400, M4480 | Active             | 10 000 – 500 000         | Minimum 1.5x | Off               |
| M8200               | Active             | 10 000 – 16 000 000      | Minimum 1.5x | N/A*              |

\* Fast Readout Mode is not available on the M8200.

Note that Fast Readout and Long Exposure cannot be both active; setting Long Exposure Mode to *Active* will automatically set Fast Readout Mode to *Off.* 

The following diagram depicts the effect of Long Exposure Mode and Fast Readout Mode on the frame rate and exposure (integration) time. (Provided as an example, does not reflect the specific exposure time range of this model.)

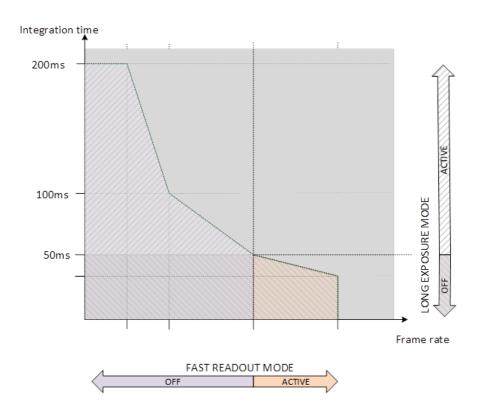

## **Digital IO Control Category**

The Digital IO Control category, as shown by CamExpert, groups features used to configure acquisition inputs and outputs.

| Parameters                          |                               |                             |
|-------------------------------------|-------------------------------|-----------------------------|
| Category                            | Parameter                     | Value                       |
| 🗆 Board                             | Trigger Selector              | Single Frame Trigger(Start) |
| Basic Timing                        | Trigger Mode                  | Off                         |
| Advanced Control                    | Trigger Frames Count          | Not Enabled                 |
| External Trigger                    | Trigger Source                | Not Enabled                 |
|                                     | Software Trigger              | Press                       |
| Image Buffer and ROI                | Trigger Input Line Activation | Rising Edge                 |
| Attached Camera - Xtium2-CLHS_PX8_1 | Trigger Delay                 | Not Enabled                 |
| Camera Information                  | Trigger Overlap               | Readout                     |
| Camera Control                      | Line Selector                 | Line 1                      |
| Digital IO Control                  | Line Name                     | Input 1                     |
| Data Processing                     | Line Format                   | Opto-Coupled                |
| Image Format                        | Line Mode                     | Input                       |
| -                                   | Line Status                   | Low                         |
| Transport Layer                     | Line Status All               | 0x00000000000001C           |
| Acquisition and Transfer Control    | Line Inverter                 | Off                         |
| Device Counter and Timer Control    | Input Line Detection Level    | Threshold for TTL           |
| Cycling Preset                      | Input Line Debouncing Period  | 0                           |
| Metadata Controls                   | Output Line Source            | Not Enabled                 |
| File Access Control                 | Output Line Pulse Activation  | Not Enabled                 |
|                                     | Output Line Pulse Delay       | Not Enabled                 |
|                                     | Output Pulse Duration         | Not Enabled                 |
|                                     | Output Line Value             | Not Enabled                 |
|                                     | << Less                       |                             |

#### **Digital IO Control Feature Descriptions**

| Display Name                | Feature & Values | Description                                                                                                    | Device<br>Version<br>& View |
|-----------------------------|------------------|----------------------------------------------------------------------------------------------------|-----------------------------|
| Trigger Selector            | TriggerSelector  | Selects which type of trigger to configure with the various Trigger features.                                          | 1.00<br>Guru                |
| Single Frame Trigger(Start) | FrameStart       | Selects a trigger starting the capture of a single frame.                                                              |                             |
| MultiFrame Trigger(Start)   | FrameBurstStart  | Selects a trigger to capture multiple frames. The number of<br>frames is specified by the "triggerFrameCount" feature. |                             |
| Trigger Mode                | TriggerMode      | Controls whether the external trigger is active.                                                                       | 1.00<br>Beginner            |
| Off                         | Off              | Line rate is controlled by Acquisition Frame Rate feature.                                                             |                             |
| On                          | On               | Trigger comes from CLHS (frame grabber) or GPIO.                                                                       |                             |

| Display Name                  | Feature & Values  | Description                                                                                                    | Device<br>Version<br>& View |
|-------------------------------|-------------------|----------------------------------------------------------------------------------------------------|-----------------------------|
| Trigger Frames Count          | triggerFrameCount | Sets the total number of frames to acquire when a valid<br>trigger is received. This feature is available when Trigger<br>Selector = MultiFrame Trigger(Start).                 | 1.00<br>Guru<br>DFNC        |
| Trigger Source                | TriggerSource     | Specifies the internal signal or physical input line to use as<br>the trigger source. The selected trigger must have its<br>TriggerMode set to ON.                              | 1.00<br>Guru                |
| Line 1                        | Line1             | Select Line 1 (and associated I/O control block) to use as<br>the external trigger source.                                                                                      |                             |
| Line 2                        | Line2             | Select Line 2 (and associated I/O control block) to use as<br>the external trigger source.                                                                                      |                             |
| CLHS In                       | LinkTrigger0      | Trigger comes from frame grabber over LinkTrigger0.                                                                                                    |                             |
| Timer1 End                    | Timer1End         | Select the Timer1 End event as the internal trigger source.                                                                                                    |                             |
| Counter1 End                  | Counter1End       | Select the Counter1 End event as the internal trigger source.                                                                                                    |                             |
| Software                      | Software          | The trigger command source is only generated by software using the TriggerSoftware command.                                                                                     |                             |
| Software Trigger              | TriggerSoftware   | Generates an internal trigger. The TriggerSource feature must be set to Software.                                                                                               | 1.00<br>Guru                |
| Trigger Input Line Activation | TriggerActivation | Edge of the input signal that will trigger camera.                                                                                                    | 1.00                        |
| Rising Edge                   | RisingEdge        | Specifies that the trigger is considered valid on the rising edge of the source signal.                                                                                         | Guru                        |
| Falling Edge                  | FallingEdge       | Specifies that the trigger is considered valid on the falling edge of the source signal.                                                                                        |                             |
| Any Edge                      | AnyEdge           | Specifies that the trigger is considered valid on the falling or rising edge of the source signal.                                                                              |                             |
| Trigger Delay                 | TriggerDelay      | Specifies the delay in microseconds to apply after receiving the trigger and before activating the trigger event.                                                               | 1.00<br>Guru                |
| Trigger Overlap               | TriggerOverlap    | States if a trigger overlap is permitted with the Active Frame<br>readout signal. This feature defines if a new valid trigger will<br>be accepted (or latched) for a new frame. | 1.00<br>Guru                |
| Off                           | Off               | No trigger overlap is permitted.                                                                                                    |                             |
| ReadOut                       | ReadOut           | Trigger is accepted immediately after the start of the<br>readout.                                                                                                    |                             |
| Line Selector                 | LineSelector      | Selects the physical line (or pin) of the external device connector to configure.                                                                                               | 1.00<br>Beginne             |
| Line 1                        | Line1             | Selects Line 1 (input 1)                                                                                                    |                             |
| Line 2                        | Line2             | Selects Line 2 (input 2)                                                                                                    |                             |
| Line 3                        | Line3             | Selects Line 3 (output 1)                                                                                                    |                             |
| Line 4                        | Line4             | Selects Line 4 (output 2)                                                                                                    |                             |
| Line 5                        | Line5             | Selects Line 5 (output 3)                                                                                                    |                             |
| Line 6                        | Line6             | Selects Line 6 (output 4)                                                                                                    | 4.00                        |
| Line Name                     | lineName          | Description of the physical Pin associated with the logical line.                                                                                                    | 1.00<br>Beginne<br>DFNC     |
| Input 1                       | Input1            | Associated with the logical line Input 1                                                                                                    |                             |
| Input 2                       | Input2            | Associated with the logical line Input 2                                                                                                    |                             |
| Output 1                      | Output1           | Associated with the logical line Output 1                                                                                                    |                             |
| Output 2                      | Output2           | Associated with the logical line Output 2                                                                                                    |                             |
| Output 3                      | Output3           | Associated with the logical line Output 3                                                                                                    |                             |
| Output 4                      | Output4           | Associated with the logical line Output 4<br>Specify the current electrical format of the selected physical                                                                     | 1.00                        |
|                               |                   | input or output.                                                                                                    | Beginne                     |
| Opto-Coupled                  | OptoCoupled       | The line is opto-coupled.                                                                                                    |                             |

| Display Name                    | Feature & Values           | Description                                                                                                    | Device<br>Version<br>& View |
|---------------------------------|----------------------------|----------------------------------------------------------------------------------------------------|-----------------------------|
| Line Mode                       | LineMode                   | Reports if the physical Line is an Input or Output signal.                                                                                                | 1.00                        |
| Input                           | Input                      | The line is an input line.                                                                                                    | Beginne                     |
| Output                          | Output                     | The line is an output line.                                                                                                    |                             |
| Line Status                     | LineStatus                 | Returns the current status of the selected input line.                                                                                                    | 1.00                        |
| Low                             | Low                        | Line level is low                                                                                                    | Expert                      |
| High                            | High                       | Line level is high                                                                                                    |                             |
| Line Status All                 | LineStatusAll              | Returns the current status of all available line signals, at time of polling, in a single bitfield. The order is Line1, Line2, Line3,                     | 1.01<br>Expert              |
| Line Inverter                   | LineInverter               | Controls whether to invert the polarity of the selected input or output line signal.                                                                      | 1.00<br>Beginne             |
| Off                             | Off                        | Leave signal unchanged                                                                                                    |                             |
| On                              | On                         | Invert line signal                                                                                                    |                             |
| Input Line Detection Level      | lineDetectionLevel         | Specifies the voltage threshold required to recognize a signal transition on an input line.                                                               | 1.00<br>Beginne             |
| Threshold for TTL               | Threshold_for_TTL          | A signal below 0.8V will be detected as a Logical LOW and<br>a signal greater than 2.4V will be detected as a Logical<br>HIGH on the selected input line. | DFNC                        |
| Input Line Debouncing Period    | lineDebouncingPeriod       | Specifies the minimum delay before an input line voltage transition is recognized as a signal transition.                                                 | 1.00<br>Beginne<br>DFNC     |
| Output Line Source              | outputLineSource           | Selects which internal signal, event driven pulse or software control state to output on the selected Line. LineMode must be Output.                      | 1.00<br>Beginne<br>DFNC     |
| Off                             | Off                        | Line output is disabled (Tri-State) or Open with<br>Optocoupled output.                                                                                   |                             |
| Software Controlled             | SoftwareControlled         | The OutputLineValue feature changes the state of the<br>output.                                                                                           |                             |
| Pulse On: Start of Frame        | PulseOnStartofFrame        | Generate a pulse on the start of the Frame Active event.                                                                                                  |                             |
| Pulse On: Start to Exposure     | PulseOnStartofExposure     | Generate a pulse on the ExposureStart event.                                                                                                    |                             |
| Pulse On: End of Exposure       | PulseOnEndofExposure       | Generate a pulse on the End of Exposure event.                                                                                                    |                             |
| Pulse On: Start Of Readout      | PulseOnStartOfReadout      | Generate a pulse on the ReadoutStart event.                                                                                                    |                             |
| Pulse On: End Of Readout        | PulseOnEndOfReadout        | Generate a pulse on the ReadoutEnd event.                                                                                                    |                             |
| Pulse On: Valid Frame Trigger   | PulseOnValidFrameTrigger   | Generate a pulse on the FrameTrigger event.                                                                                                    |                             |
| Pulse On: Invalid Frame Trigger | PulseOnInvalidFrameTrigger | Generate a pulse on the Invalid Frame(s)Trigger event.                                                                                                    |                             |
| Pulse On: End of Timer1         | PulseOnEndofTimer1         | Generate a pulse on the end of timer1.                                                                                                    |                             |
| Pulse On: End of Counter1       | PulseOnEndofCounter1       | Generate a pulse on the end of counter1.                                                                                                    |                             |
| Pulse On: Input1                | PulseOnInput1              | Generate a pulse on the Input Signal 1 event.                                                                                                    |                             |
| Pulse On: Input2                | PulseOnInput2              | Generate a pulse on the Input Signal 2 event.                                                                                                    |                             |
| Pulse On: Link CLHS In          | PulseOnLinkTrigger0        | Generate a pulse on LinkTrigger0 signal.                                                                                                    |                             |
| Exposure Active                 | ExposureActive             | Generate the Exposure Active state on specific output.                                                                                                    |                             |
| Output Line Pulse Activation    | outputLinePulseActivation  | Specifies the input line activation mode to trigger the<br>OutputLine pulse.                                                                              | 1.00<br>Beginne             |
| Rising Edge                     | RisingEdge                 | Specifies that the trigger is considered valid on the rising edge of the source signal.                                                                   | DFNC                        |
| Falling Edge                    | FallingEdge                | Specifies that the trigger is considered valid on the falling edge of the source signal.                                                                  |                             |
| Any Edge                        | AnyEdge                    | Specifies that the trigger is considered valid on the falling or rising edge of the source signal.                                                        |                             |
| Output Line Pulse Delay         | outputLinePulseDelay       | Sets the delay ( $\mu$ s) before the output line pulse duration signal.                                                                                   | 1.00<br>DFNC<br>Beginne     |

| Display Name          | Feature & Values        | Description                                                              | Device<br>Version<br>& View |
|-----------------------|-------------------------|--------------------------------------------------------------------------|-----------------------------|
| Output Pulse Duration | outputLinePulseDuration | Sets the width (duration) of the output line pulse in microseconds (µs). | 1.00<br>DFNC<br>Beginner    |
| Output Line Value     | outputLineValue         | Set the GPIO out value when outputLineSource is<br>SoftwareControlled.   | 1.00<br>DFNC<br>Export      |
| Low                   | Low                     | Output line is low                                                       | Expert                      |
| High                  | High                    | Output line is high                                                      |                             |

### I/O Module Block Diagram

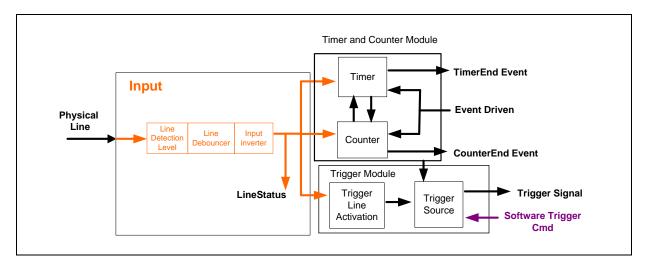

### Trigger Mode Details

Falcon4-CLHS image exposures are initiated by an event. The trigger event is either the camera's programmable internal clock used in free running mode, an external input to the controlling frame grabber used for synchronizing exposures to external triggers, or a programmed function call message by the controlling computer. These triggering modes are described below.

- Free running (Trigger Mode = Off): The free-running mode has programmable internal timers for frame rate and exposure period. Frame rate minimums, maximums and increments supported are sensor specific. Maximum frame rates are dependent on the required exposure.
- **Trigger Source (Trigger Mode = On)**: Exposures are controlled by an external trigger signal where the specific input line is selected by the **Trigger Source** feature.

### Trigger Source Types (Trigger Mode = On)

- **Trigger Source = Line1**: The frame grabber initiates the exposure via the external line 1.
- Trigger Source = Line2: The frame grabber initiates the exposure via the external line 2.
- Trigger Source = CLHS In: The external trigger comes from frame grabber over LinkTrigger0.
- **Trigger Source = Timer1End Event**: The Timer1 End Event is used as the internal trigger source. Refer to <u>Counter and Timer Controls</u> for information on those features.
- Trigger Source = Counter1End Event: The Counter1 End Event is used as the internal trigger source.
- **Trigger Source = Software**: An exposure trigger is sent as a software command. Software triggers cannot be considered time accurate due to computer latency and sequential command jitter. But a software trigger is more responsive than calling a single-frame acquisition since the latter must validate the acquisition parameters and modify on-board buffer allocation if the buffer size has changed since the last acquisition.

### **Trigger Overlap: Feature Details**

The Trigger Overlap feature defines how the Falcon4-CLHS handles triggers that might occur more frequently than the Frame Active period (an exposure plus readout period). If TriggerOverlap = *Off*, then triggers received before the end of the Frame Active period are ignored. Other TriggerOverlap values are dependent on the camera model and sensor used.

#### TriggerOverlap = Off

No trigger overlap is permitted.

#### **Diagram Conditions:**

- TriggerMode = On
- ExposureMode = Timed
- TriggerActivation = RisingEdge
- TriggerDelay = 0
- TriggerSelector = FrameStart
- ExposureAlignment = Reset

| TriggerOverla  | p=Off                                             |
|----------------|---------------------------------------------------|
| Trigger Input  | Trigger Exclusion Period Trigger Exclusion Period |
| Frame Exposure | Exposure 1 Exposure 2                             |
| Frame Readout  | Readout 1 Readout 2                               |
|                | Frame 1 Active period Frame 2 Active period       |

#### TriggerOverlap = ReadOut

Trigger is accepted at the beginning of the frame Readout. The "End of Exposure to Start of Readout" time is sensor dependent.

#### **Diagram Conditions:**

- TriggerMode = On
- ExposureMode = Timed
- TriggerActivation = RisingEdge
- TriggerDelay = 0
- TriggerSelector = FrameStart
- ExposureAlignment = Synchronous

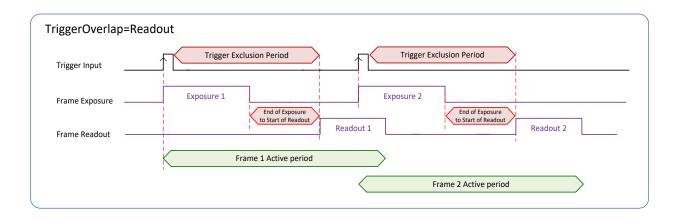

# **Data Processing Category**

The Data Processing category, as shown by CamExpert, groups features used to configure fixed pattern noise (FPN) correction; it also includes the Lens Shading Correction subcategory.

| Parameters                          |                                            |               |
|-------------------------------------|--------------------------------------------|---------------|
| Category                            | Parameter                                  | Value         |
| Board                               | Processing Pixel Size                      | 10 Bits/Pixel |
| Basic Timing                        | FPN Correction Mode                        | Off           |
| Advanced Control                    | FPN Correction Active Set                  | Factory       |
| External Trigger                    | Target Exposure Range Min                  | 5             |
|                                     | Target Exposure Range Max                  | 500000        |
| Image Buffer and ROI                | Optical Black Reference                    | Active        |
| Attached Camera - Xtium2-CLHS_PX8_1 | Optical Black Reference Calibration Offset | 10            |
| Camera Information                  | Calibration FPN                            | Not Enabled   |
| Camera Control                      | Save FPN Calibration                       | Not Enabled   |
| Digital IO Control                  | Defective Pixel Replacement Mode           | Off           |
| Data Processing                     | Defective Pixel Replacement Map Current    | Not Enabled   |
| Lens Shading Correction             | << Less                                    |               |
| LUT                                 |                                            |               |
| Image Format                        |                                            |               |
| Transport Layer                     |                                            |               |
| Acquisition and Transfer Control    |                                            |               |
| Device Counter and Timer Control    |                                            |               |
| Cycling Preset                      |                                            |               |
| Metadata Controls                   |                                            |               |
| File Access Control                 |                                            |               |

## **Data Processing Feature Descriptions**

| Display Name          | Feature & Values  | Description                                                                                                    | Device<br>Version<br>& View |
|-----------------------|-------------------|----------------------------------------------------------------------------------------------------|-----------------------------|
| Processing Pixel Size | processingPathBpp | Pixel size in bits per pixel during processing.                                                                            | 1.00<br>Guru                |
| 10 Bits/Pixel         | Bpp10             | Sensor output data path is 10 bits per pixel.                                                                              | DFNC                        |
| FPN Correction Mode   | FPNCorrectionMode | Sets the mode for the FPN correction.                                                                                      | 1.00                        |
| Off                   | Off               | Optical Black Reference FPN correction applied<br>if available in the current active set.                                  | Expert<br>DFNC              |
| Active                | Active            | FPN is enabled. If Optical Black Reference FPN<br>correction is available in the current active set it<br>is also applied. |                             |
| Calibration           | Calibration       | When selected, the camera is configured for<br>FPN correction calibration.                                                 |                             |

| Display Name                                             | Feature & Values                                 | Description                                                                                                    | Device<br>Version<br>& View |
|----------------------------------------------------------|--------------------------------------------------|----------------------------------------------------------------------------------------------------|-----------------------------|
| FPN Correction Active Set                                | FPNCorrectionActiveSet                           | Specifies the current set of FPN coefficients to use. This feature cannot be changed during acquisition.                                             | 1.00<br>Expert<br>DFNC      |
| Factory                                                  | FPNFactory                                       | Sets the factory FPN coefficient table as the<br>current FPN set.                                                                                    |                             |
| User Set 1                                               | FPNUser1                                         | Sets User Set 1 coefficient table as the current FPN set.                                                                                            |                             |
| User Set 2                                               | FPNUser2                                         | Sets User Set 2 coefficient table as the current FPN set.                                                                                            |                             |
| Target Exposure Range Min                                | FPNCalibrationTargetExposureMin                  | Sets the minimum exposure time, in $\mu s,$ for FPN calibration.                                                                                     | 1.00<br>Guru<br>DFNC        |
| Target Exposure Range<br>Max                             | FPNCalibrationTargetExposureMax                  | Sets the maximum exposure time, in $\mu$ s, for FPN calibration.                                                                                     | 1.00<br>Guru<br>DFNC        |
| Optical Black Reference                                  | FPNCalibrationOpticalBlackReference              | Sets the enable state of dark current correction<br>using values generated on a row-by-row basis<br>using shielded pixels.                           | 1.00<br>Guru<br>DFNC        |
| Off                                                      | Off                                              | Row-by-row dark current correction is disabled.<br>When the FPN Correction Mode is set to active<br>only ADC related correction is applied.          |                             |
| Active                                                   | Active                                           | Row-by-row dark current correction coefficients<br>are generated during calibration and included in<br>the FPN correction for the selected user set. |                             |
| Optical Black Reference<br>Calibration Offset            | FPNCalibrationOpticalBlackReferenceOffs<br>et    | Sets the offset to apply to the optical black reference correction to ensure that values are above 0.                                                | 1.00<br>Guru<br>DFNC        |
| Calibration FPN                                          | FPNCalibrationCalibrate                          | Performs Fixed Pattern Noise (FPN) calibration<br>by reducing to zero dark pixel current using a<br>pixel offset.                                    | 1.00<br>Guru<br>DFNC        |
| Save FPN Calibration                                     | FPNCalibrationSave                               | Save the calibration performed by FPNCalibrationCalibrate to the active set.                                                                         | 1.00<br>Guru<br>DFNC        |
| Defective Pixel<br>Replacement Mode                      | defectivePixelReplacementMode                    | Sets the enable state for defective pixel replacement.                                                                                               | 1.01<br>Expert<br>DFNC      |
| Off                                                      | Off                                              | Disable defective pixel replacement.                                                                                                    |                             |
| Active                                                   | Active                                           | Enable defective pixel replacement.                                                                                                    |                             |
| Defective Pixel<br>Replacement Map Current<br>Active Set | defectivePixelReplacementMapCurrentAct<br>iveSet | Sets the defective pixel replacement map set to use.                                                                                                 | 1.01<br>Expert<br>DFNC      |
| Factory Map                                              | FactoryMap                                       | Factory default defective pixel replacement map.                                                                                                    |                             |
| User Set 1                                               | UserMap1                                         | User defective pixel replacement map.                                                                                                    |                             |

## **FPN Correction**

The fixed pattern noise (FPN) correction compensates for dark current noise unique to each camera sensor.

The Falcon4 uses 2 stages of FPN correction:

- Row-by-row dark current correction, using values generated with shielded reference pixels (Optical Black Reference Calibration Offset features).
- ADC noise correction.

Both stages can be enabled and disabled independently. The FPN Correction Mode and Optical Black Reference features determine the type of FPN correction applied. When the Optical Black Reference feature is set to *Active* during calibration, the correction coefficients are generated and always applied.

| Optical Black Reference<br>(during calibration) | FPN Correction Mode | Result                                                                    |
|-------------------------------------------------|---------------------|---------------------------------------------------------------------------|
| Active                                          | Off                 | Optical Black Reference correction applied.<br>(ADC correction disabled). |
|                                                 | Active              | Optical Black Reference and ADC correction applied.                       |
| Off                                             | Off                 | No correction applied.                                                    |
|                                                 | Active              | ADC correction applied.                                                   |

FPN calibration is always performed using 10-bits (regardless of the Pixel Format setting).

With CMOS sensors, it is important to perform FPN calibration under the same operating conditions the camera will be used, otherwise sensor variations (over temperature and exposure) will make the FPN calibration invalid.

Falcon4 cameras has two FPN user memory spaces to store calibration data, allowing users to store FPN data for different optimized exposure setups. A user set can store coefficients for specific gain settings (gain = 1, 1.5, 2.0, 2.5, 3.0, 3.5 and 4); a calibration must be performed with each gain setting and saved to the same user set (gain settings which are not user calibrated use the factory default).

#### Performing an FPN Calibration via Sapera CamExpert

The Sapera LT CamExpert tool provides an easy GUI-based method for a user to perform an FPN Calibration. For FPN calibration the camera must acquire a suitable dark image.

In general, factory FPN correction is sufficient for most applications. However, if a new FPN correction is required a user set FPN correction can be applied.

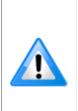

**Important:** Before calibration, the Falcon4 should be powered on long enough to achieve its nominal temperature (a minimum of 30 minutes). A low ambient temperature may increase the time required for the camera to reach a stable internal temperature.

Important: During calibration, no other Falcon4 features should be accessed or modified.

**Calibration via CamExpert or via a User Application:** Exposure and frame rates used during a Flat Field Calibration should be similar to the exposure settings used in the camera application.

#### **To perform FPN Calibration**

Step 1. Cover the lens (place the sensor in dark).

Step 2. Set the FPN Correction Mode to Off and check the histogram.

Using CamExpert, click Grab and then Statistics.

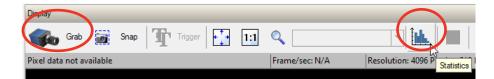

In the Statistics dialog, use the Selected view list to select Histogram.

| Selected view: | Histogram                                   | • |
|----------------|---------------------------------------------|---|
|                | Line Profile<br>Column Profile<br>Histogram |   |

| Histogram                                          |                                    |                                              |             |                  |                                                                                                    |
|----------------------------------------------------|------------------------------------|----------------------------------------------|-------------|------------------|----------------------------------------------------------------------------------------------------|
| 833985 -                                           |                                    |                                              |             |                  |                                                                                                    |
| 667188 -                                           |                                    |                                              |             |                  |                                                                                                    |
| 500391 -                                           |                                    |                                              |             |                  |                                                                                                    |
| 333594 -                                           |                                    |                                              |             |                  |                                                                                                    |
| 166797 -                                           |                                    |                                              |             |                  |                                                                                                    |
| o                                                  | 32                                 | 64 96                                        | 128         | 160 192          | 224 255                                                                                                    |
|                                                    |                                    |                                              |             |                  |                                                                                                    |
| V                                                  | 52                                 | 04 50                                        | 120         | 100 132          | 224 200                                                                                                    |
| -                                                  | listogram                          |                                              | Number of I |                  | ×                                                                                                    |
| Selected view:                                     |                                    |                                              |             |                  |                                                                                                    |
| Selected view: H                                   | listogram<br>iray                  |                                              |             |                  |                                                                                                    |
| Selected view: F<br>Concelector: G<br>Coordinates  | listogram<br>iray                  |                                              |             |                  |                                                                                                    |
| Selected view: F<br>Concelector: G<br>Coordinates  | listogram<br>iray<br>St.           |                                              | Number of I | bins: 256        | <b>v</b>                                                                                                    |
| Selected view: H<br>Construction: G<br>Coordinates | listogram<br>iray<br>Sta           | atistics                                     | Number of I | bins: 256 Column | ▼<br>Buffer                                                                                                    |
| Selected view: F<br>Coordinates<br>Line: 0         | listogram<br>iray<br>St.<br>N      | atistics                                     | Number of I | bins: 256        | The second second secon |
| Selected view: F<br>Coordinates<br>Line: 0         | iistogram<br>iray<br>St.<br>N<br>N | atistics<br>finimum value:<br>faximum value: | Number of I | bins: 256        | Buffer<br>0<br>3                                                                                                    |

Pixel values should all be above zero. Note that the <u>Black Level</u> setting is not applied during calibration.

**Step 3.** Set the FPN Correction Mode to *Calibration* and select the required user set from FPN Correction Active Set list.

| Parameter                 | Value         |   |
|---------------------------|---------------|---|
| Processing Pixel Size     | 10 Bits/Pixel |   |
| FPN Correction Mode       | Calibration   |   |
| FPN Correction Active Set | User Set 1    | - |
| Target Exposure Range Min | Factory       |   |
| Target Exposure Range Max | User Set 1    |   |
|                           | User Set 2    |   |

**Step 4.** Set the Target Exposure Range Min and Target Exposure Range Max to values that correspond to the exposure range required for the camera's expected operating conditions.

**Step 5.** If Optical Black Reference correction is required, set the feature to *Active*.

| Optical Black Reference                    | Active | • |
|--------------------------------------------|--------|---|
| Optical Black Reference Calibration Offset | Off    |   |
|                                            | Active |   |

Step 6. Next to Calibration FPN, click Press to perform the calibration.

| Optical Black Reference Calibration Offset | 10    |
|--------------------------------------------|-------|
| Calibration FPN                            | Press |
| Save FPN Calibration                       | Press |

**Step 7.** If required, verify the Optical Black Reference Calibration Offset setting; set the FPN Correction Mode to *Off* and <u>Black Level</u> to *0*.

| Camera Control                   | Exposure Delay       | 9.0         |
|----------------------------------|----------------------|-------------|
| Digital IO Control               | Exposure Time        | 1828.0      |
| Data Processing                  | Exposure Time Actual | 1828.0      |
| 2                                | Shutter Mode         | Global      |
| mage Format                      | Gain Selector        | Analog      |
| fransport Layer                  | Gain                 | 1.0         |
| Acquisition and Transfer Control | Black Level Selector | Black Level |
| Device Counter and Timer Control | Black Level          | 0           |

Grab an image and use a histogram to verify that pixel values are above zero; if necessary, adjust the Optical Black Reference Calibration Offset. Higher offset values may be required when the camera is operating at very high temperature and frame rates. Set the FPN Correction Mode back to *Calibration* and use the Calibration FPN command to recalculate the calibration and adjust the offset until the result is satisfactory.

Step 8. If the calibration is satisfactory, in the Save FPN Calibration feature click **Press** to save the calibration to the selected user set.

| Calibration FPN      | Press       |
|----------------------|-------------|
| Save FPN Calibration | Press       |
| Reset FPN Correction | Not Enabled |

For each gain setting required perform and save the calibration; coefficients for each gain setting are saved in the user set (gain settings for which no calibration is done use default coefficients).

| Camera Control    | Exposure Delay       | 9.0    |
|-------------------|----------------------|--------|
| igital IO Control | Exposure Time        | 1828.0 |
| )ata Processing   | Exposure Time Actual | 1828.0 |
| 2                 | Shutter Mode         | Global |
| mage Format       | Gain Selector        | Analog |
| Transport Layer   | Gain                 | 1.0    |

**Step 9.** To load this user set when resetting or powering on the camera, select the Camera Information category, and next to the Power-up Configuration feature, click **Setting**.

In the *Power-up Configuration* dialog box, select the required user set in both *Camera Power-up configuration* and *Load / Save configuration* lists, then select **Save**.

This ensures that the camera loads the saved parameters the next time the camera is turned on.

| Power-up Configuration        | - |
|-------------------------------|---|
| Camera Power-up configuration |   |
| Load / Save Configuration     |   |
| Save                          |   |
| Close                         |   |

The FPN Correction coefficient file is a standard 16-bit TIFF file for both 8-bit and 10-bit acquisition modes.

## **Defective Pixel Replacement**

The Pixel Replacement algorithm is based on a predefined bad pixel map (as an XML file), either supplied by the factory (file loaded as *Factory Map*) or generated by the user (file uploaded as User Map 1).

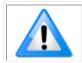

**Note**: Identifying bad pixels is left to the user's discretion, but Teledyne DALSA technical support can provide guidance.

The following XML code sample forms the template for the user to build bad pixel maps for any of their Falcon4 cameras.

#### **Example User Defective Pixel Map XML File**

The following example shows the required components of the defective pixel map file. Each bad pixel position (relative to the image origin which is the upper left corner), must be identified by the XML statement:

<DefectivePixel OffsetX="number" OffsetY="number"/>

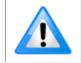

**Note**: Pixels must be sorted in the XML file by ascending row (OffsetY); within each row, pixels must also be sorted in ascending order horizontally (OffsetX). That is, the order is from top-left of the image to the bottom-right.

The pixel format (whether 8-bit or 10-bit) is handled transparently, thus requires no special consideration by the user.

This example XML listing has four "bad" pixels identified (maximum number of entries is model dependent). The algorithm descriptions that follow defines the rules used by the Falcon4 firmware to replace an identified bad pixel.

```
<?xml version="1.0" encoding="utf-8"?>
<!--Example User Defective Pixel Map-->
<!--maximum 1022 coordinates-->
<!--filename: Falcon4ExampleBadPixels.xml-->
<Coordinates>
<Coordinates>
<DefectivePixel OffsetX="100" OffsetY="0"/>
<DefectivePixel OffsetX="468" OffsetY="50"/>
<DefectivePixel OffsetX="223" OffsetY="600"/>
<DefectivePixel OffsetX="800" OffsetY="600"/>
</DefectivePixel OffsetX="800" OffsetY="600"/>
</DefectivePixel OffsetX="800" OffsetY="600"/>
</DefectivePixel OffsetX="800" OffsetY="600"/>
</DefectivePixel OffsetX="800" OffsetY="600"/>
</DefectivePixel OffsetX="800" OffsetY="600"/>
</DefectivePixel OffsetX="800" OffsetY="600"/>
</DefectivePixel OffsetX="800" OffsetY="600"/>
</DefectivePixel OffsetX="800" OffsetY="600"/>
</DefectivePixel OffsetX="800" OffsetY="600"/>
</DefectivePixel OffsetX="800" OffsetY="600"/>
</DefectivePixel OffsetX="800" OffsetY="600"/>
</DefectivePixel OffsetX="800" OffsetY="600"/>
</DefectivePixel OffsetX="800" OffsetY="600"/>
</DefectivePixel OffsetX="800" OffsetY="600"/>
</DefectivePixel OffsetX="800" OffsetY="600"/>
</DefectivePixel OffsetX="800" OffsetY="600"/>
</DefectivePixel OffsetX="800" OffsetY="600"/>
</DefectivePixel OffsetX="800" OffsetY="600"/>
</DefectivePixel OffsetX="800" OffsetY="600"/>
</DefectivePixel OffsetX="800" OffsetY="600"/>
</DefectivePixel OffsetX="800" OffsetY="600"/>
</DefectivePixel OffsetX="800" OffsetY="600"/>
</DefectivePixel OffsetX="800" OffsetY="600"/>
</DefectivePixel OffsetX="800" OffsetY="600"/>
</DefectivePixel OffsetY="600"/>
</DefectivePixel OffsetY="600"/>
</DefectivePixel OffsetY="600"/>
</DefectivePixel OffsetY="600"/>
</DefectivePixel OffsetY="600"/>
</DefectivePixel OffsetY="600"/>
</DefectivePixel OffsetY="600"/>
</DefectivePixel OffsetY="600"/>
</DefectivePixel OffsetY="600"/>
</DefectivePixel OffsetY="600"/>
</DefectivePixel OffsetY="600"/>
</DefectivePixel OffsetY="600"/>
</DefectivePixel OffsetY="600"/>
</DefectivePixel OffsetY="600"/>
</DefectivePixel OffsetY="600"/>
</DefectivePixel OffsetY="600"/>
</DefectivePixel Off
```

```
</Coordinates>
```

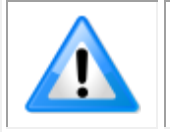

**Note**: The Falcon4 automatically adjusts the defective pixel map if binning is enabled by combining adjacent row defects. Pixel replacement occurs in the processing chain before horizontal binning.

The user defective pixel map can be downloaded or uploaded to the camera using the features available in the <u>File Access Control</u> category. The factory map can also be downloaded.

### Monochrome Defective Pixel Replacement Algorithm Description

The replacement algorithm follows a few basic rules as defined below, which in general provides satisfactory results.

#### Single bad pixel in a sensor line with a good adjacent pixel

- A defective pixel is replaced by the following good pixel if previous pixel is bad or not existent.
- Or a defective pixel is replaced by the previous good pixel.

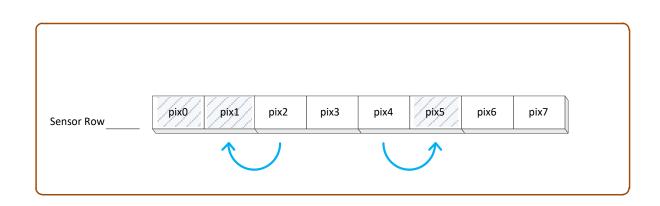

#### Bad pixel in a sensor line with bad adjacent pixels

- Replace bad pixel with the corresponding pixel of the previous line.
- Do nothing when the neighboring pixels are also bad.

| Sensor Row "n"    | pix0        | pix1 | pix2 | pix3 | pix4 | pix5                 | pix6 | pix7 |
|-------------------|-------------|------|------|------|------|----------------------|------|------|
| Sensor Row "n+1"_ | <b>pix0</b> | pix1 | pix2 | pix3 | pix4 | pix5                 | pix6 | pix7 |
|                   |             |      | -    |      |      | Remains<br>Defective |      |      |
|                   |             |      |      |      |      |                      |      |      |

# Lens Shading Correction Category

The Falcon4 Lens Shading Correction controls, as shown by CamExpert, has parameters to configure the lens shading correction features.

| Parameters                       |   |                                    | ×                           |
|----------------------------------|---|------------------------------------|-----------------------------|
| Category                         |   | Parameter                          | Value                       |
| 🗆 Board                          | ^ | Lens Shading Correction Mode       | Calibration                 |
| Basic Timing                     |   | Lens Shading Correction Active Set | User Shading Coefficients 1 |
| Advanced Control                 |   | Lens Shading Calibration           | Press                       |
|                                  |   | Save Calibration                   | Press                       |
| External Trigger                 |   | Reset Coefficients                 | Press                       |
| Image Buffer and ROI             |   | << Less                            |                             |
| Attached Camera - Xtium2-CLHS_PX |   |                                    |                             |
| Camera Information               |   |                                    |                             |
| Camera Control                   |   |                                    |                             |
| Digital IO Control               |   |                                    |                             |
| Data Processing                  |   |                                    |                             |
| Lens Shading Correction          |   |                                    |                             |
| LUT                              |   |                                    |                             |

# Lens Shading Correction Feature Descriptions

| Display Name                       | Feature & Values                       | Description                                                                                                    | Device<br>Version<br>& View |
|------------------------------------|----------------------------------------|----------------------------------------------------------------------------------------------------|-----------------------------|
| Lens Shading Correction Mode       | lensShadingCorrectionMode              | Sets the mode for the lens shading correction.                                                                                                    | 1.01<br>Expert              |
| Off                                | Off                                    | Lens Shading Correction is Disabled                                                                                                    | DFNC                        |
| Active                             | Active                                 | Lens Shading Correction is Enabled                                                                                                    |                             |
| Calibration                        | Calibration                            | When selected, the camera is configured for<br>Lens Shading correction calibration. Some<br>processing will be disabled even if the<br>associated feature is enabled.                   |                             |
| Lens Shading Correction Active Set | IensShadingCorrectionCurrentActiveSet  | Specifies the current set of Lens Shading<br>Coefficients to use.                                                                                                    | 1.01<br>Expert<br>DFNC      |
| User Shading Coefficients 1        | ShadingCoefficients1                   | Sets User Shading Coefficients set 1 as<br>current.                                                                                                    | DFINC                       |
| Lens Shading Calibration           | IensShadingCorrectionCalibrationBright | Perform a bright calibration for lens shading<br>correction. This calibration requires a bright<br>featureless acquisition that is not saturated.<br>(70% illumination is recommended). | 1.01<br>Expert<br>DFNC      |
| Save Calibration                   | lensShadingCorrectionCalibrationSave   | Save the calibration results of the<br>lensShadingCorrectionCalibrationBright<br>operations to the active set.                                                                          | 1.01<br>Expert<br>DFNC      |
| Reset Coefficients                 | lensShadingResetCoefficients           | Reset lens shading coefficients to pass-<br>through.                                                                                                    | 1.01<br>Expert<br>DFNC      |

# Lens Shading Calibration

It is recommended that a Lens Shading Calibration procedure be done for any Falcon4/lens combination. Lens Shading Calibration eliminates any lens vignetting in the image corners or any other shading differences across the image field. It will allow using a lens with a slightly smaller image circle that does not quite evenly expose the whole sensor. For more information refer to the <u>Choosing a Lens with the Correct Image Circle</u> section.

CamExpert allows quick calibration by the user:

- 1. Set the Lens Shading Correction Mode to Calibration.
- 2. With a bright featureless acquisition that is not saturated (70% illumination is recommended), in the <u>Lens</u> <u>Shading Correction</u> feature field click **Press...** to execute the calibration.
- 3. After calibration, if satisfactory, the data should be saved to the user set; in the <u>Save Calibration</u> feature field click **Press...** to save the coefficients to the user set.

The features for the Lens Shading Correction category can also be accessed by the user designed application.

The lens shading correction user set can be downloaded or uploaded to the camera using the features available in the <u>File Access Control</u> category.

# LUT Category

The LUT category, as shown by CamExpert, groups parameters used to configure lookup tables LUT on monochrome cameras.

| Parameters                          |               | ×             |
|-------------------------------------|---------------|---------------|
| Category                            | Parameter     | Value         |
| Board                               | LUT Mode      | Off           |
| Basic Timing                        | LUT Type      | Not Enabled   |
| Advanced Control                    | LUT Selector  | Luminance 1   |
| External Trigger                    | LUT Size      | 10 Bits/Pixel |
|                                     | LUT Index     | Not Enabled   |
| Image Buffer and ROI                | LUT Value     | Not Enabled   |
| Attached Camera - Xtium2-CLHS_PX8_1 | LUT Value All |               |
| Camera Information                  | << Less       |               |
| Camera Control                      |               |               |
| Digital IO Control                  |               |               |
| Data Processing                     |               |               |
| Lens Shading Correction             |               |               |
| LUT                                 |               |               |

## LUT Feature Description

| Display Name                | Feature & Values          | Description                                                                                             | Device<br>Version<br>& View |
|-----------------------------|---------------------------|----------------------------------------------------------------------------------------------------|-----------------------------|
| LUT Mode<br>Off<br>Active   | lutMode<br>Off<br>Active  | Sets the enable state of the LUT module (Lookup Table).<br>Disables the LUT.<br>Enables the LUT module. | 1.02<br>Expert<br>DFNC      |
| LUT Type<br>User Defined    | lutType<br>UserDefined    | Displays the LUT type of the currently selected Lookup Table.<br>Uses the user programmable LUT.        | 1.02<br>Expert<br>DFNC      |
| LUT Selector<br>Luminance 1 | LUTSelector<br>Luminance1 | Selects which LUT to control and adjust features.<br>Luminance 1 is under control.                      | 1.02<br>Guru<br>DFNC        |
| LUT Size<br>10 Bits/Pixel   | lutSize<br>Bpp10          | Specify the LUT size of the selected LUT (Lookup Table). <i>10 bits per pixel.</i>                      | 1.02<br>Gugu<br>DFNC        |
| LUT Index                   | LUTIndex                  | Select the LUT index.                                                                                   | 1.02<br>Guru<br>DFNC        |
| LUT Value                   | LUTValue                  | Returns the value at specified LUT index entry of the LUT selected by the LUT Selector feature.         | 1.02<br>Guru<br>DFNC        |
| LUT Value All               | LUTValueAll               | Accesses all the LUT coefficients in a single access without using individual LUT indices.              | 1.02<br>Guru                |

# Lookup Table (LUT) Overview

The Falcon4-CLHS cameras include a user programmable LUT (lookup table) as a component of its embedded processing features. A LUT is used for operations such as gamma adjustments, invert function and threshold processes.

The camera LUT tables depend on the sensor (see feature LUT Size) and is illustrated in the following figure. Pixel data from the sensor is passed through the LUT memory array, where the new programmed pixel value is then passed to the camera output circuit. The LUT data table is stored along with other parameters with the user configuration function.

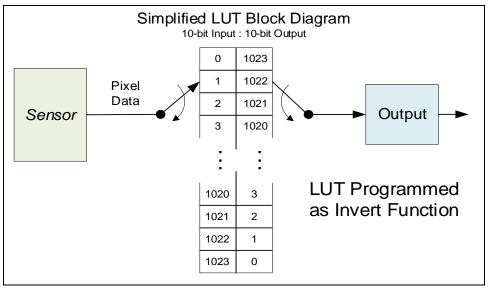

Simplified Example 10-bit to 10-bit LUT Block Diagram

#### LUT Size vs. Pixel Format

The LUT size will correspond to the camera's sensor pixel size; for the current Falcon4-CLHS standard firmware, this is 10 bits per pixel, i.e., 1024. All camera processing is performed at the 10-bit sensor pixel format of the camera, while the end user chooses the pixel format (8-bit or 10-bit format) to output.

The default neutral LUT programming is as follows:

- With **Pixel Format = Mono 10**, the default LUT data value is equal to the LUT value for each index. This is a linear LUT that does not modify the sensor data.
- With **Pixel Format = Mono 8**, the LUT remains to be a 10 bit in 10 bit out. The conversion to 8 bit occurs after the LUT.

LUT data is selected as a user file uploaded using the File Access controls. Refer to the Sapera documentation for information about the SapLut Class. Note that a SapLut file can be uploaded but cannot be read back.

# Image Format Control Category

The Image Format controls, as shown by CamExpert, groups parameters used to configure camera pixel format, image cropping, etc.

| Parameters                          |                    | >           |
|-------------------------------------|--------------------|-------------|
| Category                            | Parameter          | Value       |
| 🗆 Board                             | Pixel Format       | Mono 8      |
| Basic Timing                        | WidthMax           | 4480        |
| Advanced Control                    | HeightMax          | 2496        |
|                                     | Horizontal Offset  | 0           |
| External Trigger                    | Vertical Offset    | 0           |
| Image Buffer and ROI                | Width              | 4480        |
| Attached Camera - Xtium2-CLHS_PX8_1 | Height             | 320         |
| Camera Information                  | Test Pattern       | Off         |
| Camera Control                      | Test Image Value   | Not Enabled |
| Digital IO Control                  | Binning Selector   | Mixed       |
| Data Processing                     | Binning Mode       | Average     |
| _                                   | Binning Horizontal | 1           |
| Image Format                        | Binning Vertical   | 1           |
| Transport Layer                     | Multiple ROI Mode  | Active      |
| Acquisition and Transfer Control    | ROI Count Vertical | 2           |
| Device Counter and Timer Control    | ROI Selector       | ROI 2       |
| Cycling Preset                      | ROI Offset Y       | 336         |
| Metadata Controls                   | ROI Height         | 160         |
| File Access Control                 | << Less            | i           |

## **Image Format Control Feature Description**

| Display Name      | Feature & Values | Description                                                                                                    | Device<br>Version<br>& View |
|-------------------|------------------|----------------------------------------------------------------------------------------------------|-----------------------------|
| Pixel Format      | PixelFormat      | Pixel Format.                                                                                                    | 1.00                        |
| Mono 8            | Mono8            | Pixel Format Mono8                                                                                                    | Beginner                    |
| Mono 10           | Mono10           | Pixel Format Mono10                                                                                                    |                             |
| Width Max         | WidthMax         | The maximum image width is the dimension calculated after any other function changing the horizontal dimension of the image. | 1.00<br>Beginner            |
| Height Max        | HeightMax        | The maximum image height is the dimension calculated after any other function changing the vertical dimension of the image.  | 1.00<br>Beginner            |
| Horizontal Offset | OffsetX          | Output image horizontal offset from the origin (always zero). To set, stop acquisition.                                      | 1.00<br>Beginner            |
| Vertical Offset   | OffsetY          | Output image vertical offset from the origin (always zero). To set, stop acquisition.                                        | 1.00<br>Beginner            |
| Width             | Width            | Horizontal width in output pixels for the selected CLHS port.                                                                | 1.00<br>Beginner            |

| Display Name                   | Feature & Values         | Description                                                                                                    | Device<br>Version      |
|--------------------------------|--------------------------|----------------------------------------------------------------------------------------------------|------------------------|
|                                |                          |                                                                                                    | & View                 |
| Height                         | Height                   | Height of the image provided by the device (in pixels). To set, stop acquisition.                                                                                                    | 1.00<br>Beginner       |
| Test Pattern TestImageSelector |                          | Select an internal Test Pattern.                                                                                                    | 1.00                   |
| Off                            | Off                      | Image is from the camera sensor.                                                                                                    | Beginner               |
| Grey Horizontal Ramp           | GreyHorizontalRamp       | Image is filled horizontally with an image that goes from the darkest possible value to the brightest.                                                                                                    |                        |
| Grey Vertical Ramp             | GreyVerticalRamp         | Image is filled vertically with an image that goes from the darkest possible value to the brightest.                                                                                                    |                        |
| Grey Diagonal Ramp             | GreyDiagonalRamp         | Image is filled diagonally with an image that goes from the darkest possible value to the brightest.                                                                                                    |                        |
| Constant                       | Constant                 | Image is filled completely with the pixel value set by the<br>TestImageValue feature.                                                                                                    |                        |
| Test Image Value               | TestImageValue           | The value for Constant test pattern.                                                                                                    | 1.00<br>Beginner       |
| Binning Selector               | binningSelector          | Selects where the Horizontal and Vertical Binning is performed.                                                                                                    | 1.01                   |
| Mixed                          | Mixed                    | Vertical binning is done inside the Sensor itself; horizontal<br>binning is done inside the device but with a digital processing<br>function.                                                                           | Beginner<br>DFNC       |
| Binning Mode                   | binningMode              | Determines how resulting pixel values are calculated.                                                                                                    | 1.01                   |
| Average                        | Average                  | The responses from the individual pixels are averaged, resulting<br>in increased signal to noise ratio.                                                                                                    | Beginner<br>DFNC       |
| Binning Horizontal             | BinningHorizontal        | Number of horizontal photo-sensitive cells to combine together.<br>This reduces the horizontal resolution of the image. Note, if<br>horizontal binning is applied, vertically binning is also<br>automatically applied. | 1.01<br>Expert         |
| Binning Vertical               | BinningVertical          | Number of vertical photo-sensitive cells to combine together.<br>This reduces the vertical resolution of the image. Note, if vertical<br>binning is applied, horizontal binning is also automatically<br>applied.       | 1.01<br>Expert         |
| Multiple ROI Mode              | multipleROIMode          | Enable the Multiple ROI (Region of Interest) per image feature.<br>The ROI Count is set by the Multiple ROI Count Vertical feature.                                                                                     | 1.02<br>Expert         |
| Off                            | Off                      | Single ROI per image.                                                                                                    | DFNC                   |
| Active                         | Active                   | The ROI per image feature is active.                                                                                                    |                        |
| ROI Count Vertical             | multipleROICountVertical | Specifies the number of possible ROI (Region of Interest)<br>available in an acquired image. Two is minimum, while the<br>maximum is device specific.                                                                   | 1.02<br>Expert<br>DFNC |
| ROI Selector                   | multipleROISelector      | Select an ROI (Region of Interest) when Multiple ROI Mode is<br>enabled. Selector range is from 1 to the ROI Count Vertical<br>value.                                                                                   | 1.02<br>Expert<br>DFNC |
| ROI 1<br>ROI 2                 | roi1_1<br>roi1_2         |                                                                                                    |                        |
| <br>ROI 32                     | <br>roi1_32              |                                                                                                    |                        |
| ROI Offset Y                   | multipleROIOffsetY       | Vertical offset (in pixels) from the origin to the selected ROI (Region of Interest).                                                                                                    | 1.02<br>Expert<br>DFNC |
| ROI Height                     | multipleROIHeight        | Height of the selected ROI (Region of Interest) provided by the device (in pixels).                                                                                                    | 1.02<br>Expert<br>DFNC |

## Width and Height Features for Partial Scan Control

Width and Height controls along with their respective offsets, allow the Falcon4-CLHS to grab a region of interest (ROI) within the full image frame. Besides eliminating post acquisition image cropping done by software in the host computer, a windowed ROI grab reduces the bandwidth required since fewer pixels are transmitted.

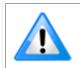

Any reduction of the camera's acquisition area from its maximum must be matched by the same reduction in the frame grabber's buffer dimensions. The Teledyne DALSA CLHS frame grabber will generate "Buffer Incomplete" errors when the buffer dimensions do not match the cropped acquisition.

### Vertical Cropping (Partial Scan)

The Height and Vertical Offset features, used for vertical cropping, reduce the number of video lines grabbed for a frame. By not scanning the full height of the sensor, the maximum possible acquisition frame rate is proportionately increased, up to the model maximum.

The following figure is an example of a partial scan acquisition using both Height and Vertical Offset controls. The Vertical Offset feature defines at what line number from the sensor origin to acquire the image. The Height feature defines the number of lines to acquire (to a maximum of the remaining frame height). Note that only the partial scan image (ROI) is transmitted to the host computer.

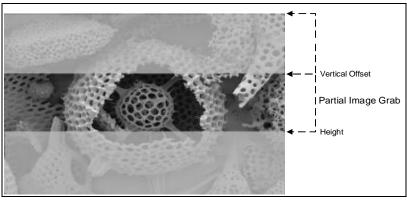

Partial Scan Illustration

#### **Maximum Frame Rate Examples**

#### Example frame rates for M2240, M4400 and M4480 models

Conditions:

- 8-bit
- Minimum Exposure Time: 5 µs
- Fast Readout Mode: Active (not available in M2240 and M4400 models)
- Exposure Alignment: Synchronous

| Vertical Lines Acquired | M2240  | M4400  | M4480* |
|-------------------------|--------|--------|--------|
| 2496                    | NA     | 335    | 600    |
| 1248                    | 1 206  | 664    | 1 187  |
| 624                     | 2 358  | 1 303  | 2 325  |
| 312                     | 4 524  | 2 512  | 4 465  |
| 160                     | 8 196  | 4 587  | 8 064  |
| 80                      | 14 285 | 8 130  | 14 084 |
| 40                      | 22 727 | 13 157 | 22 222 |
| 24                      | 29 411 | 17 543 | 29 411 |
| 16                      | 35 714 | 20 833 | 34 482 |
| 8                       | 43 478 | 26 315 | 41 666 |

\*frame rate will be lower if camera is set to cycle exposure time

#### Example frame rates for M8200 model

Conditions:

- 8-bit
- Minimum Exposure Time: 8 µs
- Exposure Alignment: Synchronous.
- ROI centered on the imaging area of the sensor

| Vertical Lines Acquired | M8200  |
|-------------------------|--------|
| 8192                    | 91     |
| 6144                    | 121    |
| 4096                    | 181    |
| 1024                    | 711    |
| 512                     | 1 386  |
| 256                     | 2 637  |
| 128                     | 4 805  |
| 40                      | 11 053 |
| 16                      | 17 127 |
| 8                       | 20 967 |
| 4                       | 23 615 |

### Horizontal Cropping (Partial Scan)

The Width and Horizontal Offset parameters are used to crop the acquisition horizontally by grabbing fewer pixels on each horizontal line. Horizontal offset (OffsetX) defines the start of the acquired video line while horizontal width (Width) defines the number of pixels per line.

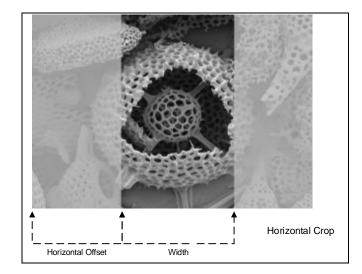

## **Multiple ROIs**

The Falcon4-CLHS allows for multiple regions of interest to be acquired.

You can define up to 32 regions of interest in the ROI Count Vertical feature. ROIs are defined as a number of lines to grab. The ROIs retain the full width of the sensor, unless you specify a Width and a Horizontal Offset, in which case they apply to all ROIs.

To define multiple ROIs:

- Set Multiple ROI Mode to Active.
- Specify the number of regions in ROI Count Vertical.
- Select an ROI in the ROI Selector, and specify the line number from the sensor origin (ROI Offset Y) and the number of lines to grab (ROI Height).
- Repeat for each ROI.
- In the Image Buffer and ROI category in the Board, modify the Image Width (in Pixels) and Image Height (in Lines) features to match your image width and total number of lines of your ROIs.

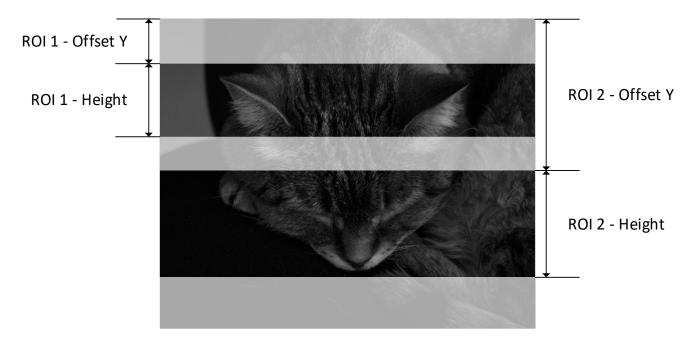

# **Binning Function**

Binning is the process where the charge on two adjacent pixels is combined. This results in increased light sensitivity since there is twice the sensor area to capture photons. The sensor spatial resolution is reduced but the improved low-light sensitivity plus lower signal-noise ratio may solve a difficult imaging situation. The user can evaluate the results of the binning function on the Falcon4 by using CamExpert.

Horizontal and vertical binning functions are applied together, by factors of 2 in each axis (2x2). Specifically with binning activated, a nominal 640x480 image is reduced to 320x240.

Vertical binning is performed in-sensor and horizontal binning digitally; therefore with binning there is an increase in acquisition frame rate (maximum frame rate at full resolution, minimum exposure time = 1206.2 fps (M4480) and 664.4 fps (M4400)).

The following graphic illustrates the horizontal and vertical binning mechanism.

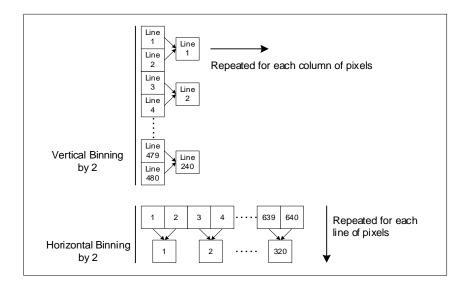

### **Internal Test Pattern Generator**

The camera includes a number of internal test patterns which easily confirm camera installations, without the need for a camera lens or proper lighting. Use CamExpert to easily enable and select a test pattern from the drop menu while the camera is not in acquisition mode. Select live grab to see the pattern output.

#### The Test Patterns are:

• **Grey Horizontal ramp**: Image is filled horizontally with an image that goes from the darkest possible value to the brightest.

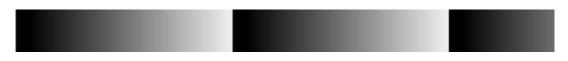

• **Grey Vertical ramp**: Image is filled vertically with an image that goes from the darkest possible value to the brightest.

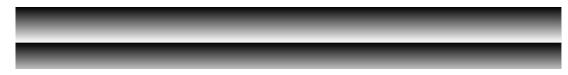

• **Grey Diagonal Ramp Moving**: Image is filled diagonally with an image that goes from darkest to brightest, and that moves when grabbing.

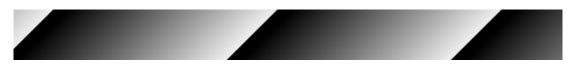

• **Constant**: Image filled completely with the pixel value set by the Test Image Value feature.

# **Transport Layer Category**

The Transport Layer Control Features are related to CLHS specification.

| Parameters                          |                                          | ×                     |
|-------------------------------------|------------------------------------------|-----------------------|
| Category                            | Parameter                                | Value                 |
| Board                               | CLHS Discovery Mode                      | Discovery Enabled     |
| Basic Timing                        | Next CLHS Device Configuration           | One Cable Seven Lanes |
| Advanced Control                    | CLHS 64b/66b Receive Error Count         | 0                     |
|                                     | Refresh CLHS 64b/66b Receive Error Count | Press                 |
| External Trigger                    | Reset Receive Error Count                | Press                 |
| Image Buffer and ROI                | << Less                                  |                       |
| Attached Camera - Xtium2-CLHS_PX8_1 |                                          |                       |
| Camera Information                  |                                          |                       |
| Camera Control                      |                                          |                       |
| Digital IO Control                  |                                          |                       |
|                                     |                                          |                       |
| Image Format                        |                                          |                       |
| Transport Layer                     |                                          |                       |
| A                                   |                                          |                       |

## **Transport Layer Feature Descriptions**

| Display Name                                | Feature & Values      | Description                                                                                                    | Device<br>Version<br>& View |
|---------------------------------------------|-----------------------|----------------------------------------------------------------------------------------------------|-----------------------------|
| CLHS Discovery Mode                         | clhsDiscovery         | Disable CLHS Discovery if not implemented in frame grabber. If disabled then camera will enable image transmitters as soon as the cable is connected. | 1.00<br>DFNC<br>Beginner    |
| Discovery Disabled                          | DiscoveryDisable      | Discovery Disabled                                                                                                    |                             |
| Discovery Enabled                           | DiscoveryEnable       | Discovery Enabled                                                                                                    |                             |
| Next CLHS Device<br>Configuration           | clhsNextDeviceConfig  | Select next CLHS device configuration from valid list.<br>Reboot or reconnect cable to activate.                                                      | 1.00<br>DFNC<br>Beginner    |
| One Cable Four Lanes                        | OneCableFourLanes     | One cable with 4 data lanes (M2240, M4400 models).                                                                                                    |                             |
| One Cable Seven Lanes                       | OneCableSevenLanes    | One cable with 7 data lanes (M4480, M8200 models).                                                                                                    |                             |
| CLHS 64b/66b Receive Error<br>Count         | clhsErrorCount        | CLHS 64b/66b Receive Error Count                                                                                                    | 1.00<br>DFNC<br>Guru        |
| Refresh CLHS 64b/66b<br>Receive Error Count | clhsErrorCountRefresh | Refresh CLHS 64b/66b Receive Error Count                                                                                                    | 1.00<br>DFNC<br>Guru        |
| Reset Receive Error Count                   | clhsErrorCountReset   | Reset current CLHS 64b/66b Receive Error Count to Zero                                                                                                | 1.00<br>DFNC<br>Guru        |

# **Acquisition and Transfer Control Category**

The Acquisition and Transfer controls as shown by CamExpert, has parameters used to configure the optional acquisition modes of the device.

| Pa | rameters                            |   |                    | ×          |
|----|-------------------------------------|---|--------------------|------------|
| Ca | Category                            |   | Parameter          | Value      |
| ⊡  | Board                               |   | Acquisition Mode   | Continuous |
|    | Basic Timing                        |   | Acquisition Start  | Press      |
|    | Advanced Control                    |   | Acquisition Stop   | Press      |
|    | External Trigger                    |   | Acquisition Status | Acquiring  |
|    | Image Buffer and ROI                | F | << Less            |            |
| ⊡  | Attached Camera - Xtium2-CLHS_PX8_1 |   |                    |            |
|    | Camera Information                  |   |                    |            |
|    | Camera Control                      |   |                    |            |
|    | Digital IO Control                  |   |                    |            |
|    |                                     |   |                    |            |
|    | Image Format                        |   |                    |            |
|    | Transport Layer                     |   |                    |            |
|    | Acquisition and Transfer Control    |   |                    |            |
|    | Device Counter and Timer Control    |   |                    |            |
|    | Cycling Preset                      |   |                    |            |
|    | Metadata Controls                   |   |                    |            |
|    | File Access Control                 |   |                    |            |

### **Acquisition and Transfer Feature Descriptions**

| Display Name       | Feature & Values  | Description                                                                         | Device<br>Version<br>& View |
|--------------------|-------------------|-------------------------------------------------------------------------------------|-----------------------------|
| Acquisition Mode   | AcquisitionMode   | Defines the way that frames are acquired.                                           | 1.00<br>Beginner            |
| Continuous         | Continuous        | Frames are captured continuously until stopped with the "Acquisition Stop" command. |                             |
| Acquisition Start  | AcquisitionStart  | Commands the camera to start sending image data.                                    | 1.00<br>Beginner            |
| Acquisition Stop   | AcquisitionStop   | Commands the camera to stop sending image data at the end of the current line.      | 1.00<br>Beginner            |
| Acquisition Status | AcquisitionStatus | Indicates whether the camera has been commanded to send image data.                 | 1.00<br>Beginner            |
| Not Acquiring      | NotAcquiring      | Not Acquiring                                                                       |                             |
| Acquiring          | Acquiring         | Acquiring                                                                           |                             |

### **Acquisition Buffering**

All acquisitions are internally buffered and transferred as fast as possible to the host system. This internal buffer allows uninterrupted acquisitions no matter of any transfer delays that might occur. Only when the internal acquisition buffer is consumed would an Image Lost Event be generated.

### Features that cannot be changed during a Transfer

The following features cannot be changed during an acquisition or when a transfer is connected.

| Feature Category                 | Features Locked During a Sapera Transfer                                                                                                    |
|----------------------------------|----------------------------------------------------------------------------------------------------|
| CAMERA INFORMATION               | UserSetLoad, deviceBIST, DeviceReset                                                                                                    |
| CAMERA CONTROL                   | AcquisitionFrameRate, ExposureMode, exposureAlignment<br>GainSelector                                                                                                    |
| DIGITAL IO CONTROL               | TriggerSelector, TriggerMode, triggerFrameCount<br>TriggerSource, TriggerDelay, TriggerOverlap-                                                                                                    |
| DATA PROCESSING                  | FPNCorrectionMode         FPNCorrectionActiveSet         FPNCalibrationTargetExposureMin         FPNCalibrationTargetExposureMax         FPNCalibrationOpticalBlackReference         FPNCalibrationOpticalBlackReferenceOffset         FPNCalibrationCalibrate         FPNCalibrationSave         flatfieldResetCoefficients         defectivePixelReplacementMode         defectivePixelReplacementMapCurrentActiveSet         lensShadingCorrectionMode, lensShadingCorrectionCurrentActiveSet         lensShadingCorrectionCalibrationBright         lensShadingResetCoefficients |
| DEVICE COUNTER AND TIMER CONTROL | NA                                                                                                    |
| IMAGE FORMAT CONTROL             | PixelFormat<br>OffsetX (except within the Cycling Mode)<br>OffsetY (except within the Cycling Mode)<br>Width, Height<br>TestImageSelector<br>BinningHorizontal<br>BinningVertical                                                                                                    |
| ACQUISITION AND TRANSFER CONTROL | DeviceRegistersStreamingStart<br>DeviceRegistersStreamingEnd                                                                                                    |
| FILE ACCESS CONTROL              | NA                                                                                                    |

# **Device Counter and Timer Control Category**

The Device Counter and Timer Control category, as shown by CamExpert, groups parameters used to configure acquisition counters and timers for various input lines and signal edge detection.

| Parameters                          |                                     | ×              |
|-------------------------------------|-------------------------------------|----------------|
| Category                            | Parameter                           | Value          |
| Board                               | Counter Selector                    | Counter1       |
| Basic Timing                        | Counter Mode                        | Off            |
| Advanced Control                    | Counter Status                      | Counter Idle   |
| External Trigger                    | Counter Start Source                | Off            |
|                                     | Counter Start Line Activation       | Falling Edge   |
| Image Buffer and ROI                | Counter Incremental Source          | Off            |
| Attached Camera - Xtium2-CLHS_PX8_1 | Counter Incremental Line Activation | Falling Edge   |
| Camera Information                  | Counter Duration                    | 0              |
| Camera Control                      | Counter Reset Source                | Reset Cmd      |
| Digital IO Control                  | Counter Reset Line Activation       | Failling Edge  |
|                                     | Counter Value                       | 0              |
| Image Format                        | Counter Value at Reset              | 0              |
| -                                   | Counter Reset                       | Press          |
| Transport Layer                     | Timer Selector                      | Timer1         |
| Acquisition and Transfer Control    | Timer Mode                          | Off            |
| Device Counter and Timer Control    | Timer Status                        | Timer Idle     |
| Cycling Preset                      | Timer Start Source                  | TimerReset Cmd |
| Metadata Controls                   | Timer Line Activation               | Falling Edge   |
| File Access Control                 | Timer Delay                         | 0              |
|                                     | Timer Duration                      | 0              |
|                                     | Timer Value                         | 0              |
|                                     | Timer Reset                         | Press          |
|                                     | << Less                             |                |

## **Device Counter and Timer Control Feature Descriptions**

| Display Name     | Feature & Values | Description                                                                                                    | Device<br>Version<br>& View |
|------------------|------------------|----------------------------------------------------------------------------------------------------|-----------------------------|
| Counter Selector | counterSelector  | Selects the counter to configure.                                                                                          | 1.00<br>Beginner            |
| Counter 1        | Counter1         | Select counter 1                                                                                                    | DFNC                        |
| Counter Mode     | counterMode      | Selects the counter mode. The selected Counter is either Active or Disabled. When Disabled, the Counter can be configured. | 1.00<br>Beginner<br>DFNC    |
| Off              | Off              | The selected Counter is Disabled                                                                                           |                             |
| Active           | Active           | The selected Counter is Enabled                                                                                            |                             |

| Display Name                     | Feature & Values           | Description                                                                                                    | Device<br>Version        |
|----------------------------------|----------------------------|----------------------------------------------------------------------------------------------------|--------------------------|
|                                  |                            |                                                                                                    | & View                   |
| Counter Status                   | counterStatus              | Returns the current state of the counter.                                                                                                    | 1.00<br>Beginner         |
| Counter Idle                     | CounterIdle                | The counter is idle.<br>The counterStartSource feature is set to off.                                                                                                    | DFNC                     |
| Counter Trigger Wait             | CounterTriggerWait         | The counter is waiting for a start trigger.                                                                                                    |                          |
| Counter Active                   | CounterActive              | The counter is counting for the specified duration.                                                                                                    |                          |
| Counter Completed                | CounterCompleted           | The counter reached the CounterDuration count.                                                                                                    |                          |
| Counter Overflow                 | CounterOverflow            | The counter reached its maximum possible count.                                                                                                    |                          |
| Counter Pause                    | CounterPause               | The counter is paused.                                                                                                    | 1.00<br>Beginner<br>DFNC |
| Counter Start Source             | counterStartSource         | Select the counter start source. Counter increments from 0 to the value of the counterDuration feature.                                                                    | 1.00<br>Beginner         |
| No Source                        | Off                        | Counter is stopped.                                                                                                    | DFNC                     |
| Exposure Start                   | ExposureStart              | Counter starts on the reception of the Exposure Start event                                                                                                    |                          |
| Exposure End                     | ExposureEnd                | Counter starts on the reception of the Exposure End event.                                                                                                    |                          |
| Readout Start                    | ReadoutStart               | Counter starts on the reception of the Readout Start event.                                                                                                    |                          |
| Readout End                      | ReadoutEnd                 | Counter starts on the reception of the Readout End event.                                                                                                    |                          |
| Frame Start                      | FrameStart                 | Counter starts on the reception of the Frame Start event.                                                                                                    |                          |
| Valid Frame Trigger              | ValidFrameTrigger          | Counter starts on the reception of the Valid Frame Trigger.                                                                                                    |                          |
| Invalid Frame Trigger            | InvalidFrameTrigger        | Counter starts on the reception of the Invalid Frame Trigger.                                                                                                    |                          |
| Line 1                           | Line1                      | Counter starts on the specified transitions on Line 1<br>See Input Signals Electrical Specifications.                                                                      |                          |
| Line 2                           | Line2                      | Counter starts on the specified transitions on Line 2                                                                                                    |                          |
| CLHS In                          | LinkTrigger0               | Counter starts on the transitions of LinkTrigger0 (based on the counterIncrementalLineActivation feature setting).                                                         |                          |
| Timer 1 End                      | Timer1End                  | Counter starts on the reception of the Timer 1 End event.                                                                                                    |                          |
| Counter 1 End                    | Counter1End                | Counter starts on the reception of the Counter 1 End event.                                                                                                    |                          |
| Counter Start Line<br>Activation | counterStartLineActivation | Selects the activation mode of the input line trigger which<br>starts the counter. This is only applicable when the<br>counterStartSource feature selects a physical Line. | 1.00<br>Beginner<br>DFNC |
| Rising Edge                      | RisingEdge                 | Starts counting on rising edge of the selected Line.                                                                                                    |                          |
| Falling Edge                     | FallingEdge                | Starts counting on falling edge of the selected Line.                                                                                                    |                          |
| Any Edge                         | AnyEdge                    | Starts counting on the falling or rising edge of the selected Line.                                                                                                    |                          |

| Display Name                           | Feature & Values                 | Description                                                                                                    | Device<br>Version<br>& View |
|----------------------------------------|----------------------------------|----------------------------------------------------------------------------------------------------|-----------------------------|
| Counter Incremental<br>Source          | counterIncrementalSource         | Select the event source which increments the counter. The<br>Event Control section provides details and timing diagrams<br>for the supported events.    | 1.00<br>Beginner<br>DFNC    |
| Off                                    | Off                              | Counter is stopped.                                                                                                    |                             |
| Exposure Start                         | ExposureStart                    | Counts the number of Exposure Start events.                                                                                                    |                             |
| ExposureEnd                            | ExposureEnd                      | Counts the number of Exposure End events.                                                                                                    |                             |
| Readout Start                          | ReadoutStart                     | Counts the number of Readout Start events.                                                                                                    |                             |
| Readout End                            | ReadoutEnd                       | Counts the number of Readout End events.                                                                                                    |                             |
| Frame Start                            | FrameStart                       | Counts the number of Frame Start events.                                                                                                    |                             |
| Valid Frame Trigger                    | ValidFrameTrigger                | Counts the number of Valid Frame Triggers.                                                                                                    |                             |
| Frame Burst                            | FrameBurstEnd                    | Counts the number of multi-frame end triggers.                                                                                                    |                             |
| CLHS In                                | LinkTrigger0                     | Counts the number of transitions on LinkTrigger0.                                                                                                    |                             |
| Line 1                                 | Line1                            | Counts the number of transitions on Line 1 (based on the counterIncrementalLineActivation feature setting) See Input Signals Electrical Specifications. |                             |
| Line 2                                 | Line2                            | Counts the number of transitions on Line 2 (based on the<br>counterIncrementalLineActivation feature setting)                                           |                             |
| Invalid Frame Trigger                  | InvalidFrameTrigger              | Counts the number of rejected frame triggers.                                                                                                    |                             |
| Internal Clock                         | InternalClock                    | The counter increments on each microsecond tick of the device internal Clock.                                                                           |                             |
| Timer 1 End                            | Timer1End                        | Counts the number of Timer 1 End events.                                                                                                    |                             |
| Counter Incremental Line<br>Activation | counterIncrementalLineActivation | Selects the counter signal activation mode. The counter increments on the specified signal edge or level.                                               | 1.00<br>Beginner<br>DFNC    |
| Rising Edge                            | RisingEdge                       | Increment the counter on the rising edge of the selected I/O Line.                                                                                      | DINO                        |
| Falling Edge                           | FallingEdge                      | Increment the counter on the falling edge of the selected I/O Line.                                                                                     |                             |
| Any Edge                               | AnyEdge                          | Increment the counter on the falling or rising edge of the selected I/O Line.                                                                           |                             |
| Counter Duration                       | counterDuration                  | Sets the duration (or number of events) before the CounterEnd event is generated.                                                                       | 1.00<br>Beginner<br>DFNC    |
| Counter Reset Source                   | counterResetSource               | Selects the signal source to reset the counter. After a reset the counter waits for the next countStartSource signal or event.                          | 1.00<br>Beginner<br>DFNC    |
| Off                                    | Off                              | Reset on reception of the Reset Icommand.                                                                                                    |                             |
| Exposure Start                         | ExposureStart                    | Reset on reception of the Exposure Start event.                                                                                                    |                             |
| Exposure End                           | ExposureEnd                      | Reset on reception of the Exposure End event.                                                                                                    |                             |
| Readout Start                          | ReadoutStart                     | Reset the counter on the reception of the Readout Start event.                                                                                          |                             |
| Readout End                            | ReadoutEnd                       | Reset the counter on the reception of the Readout End event.                                                                                            |                             |
| Frame Start                            | FrameStart                       | Reset on reception of the Frame Start.                                                                                                    |                             |
| Valid Frame Trigger                    | ValidFrameTrigger                | Reset on reception of the Valid Frame Trigger.                                                                                                    |                             |
| Invalid Frame Trigger                  | InvalidFrameTrigger              | Reset on reception of the Invalid Frame Trigger.                                                                                                    |                             |
| FrameBurst End Trigger                 | FrameBurstEnd                    | Reset on reception of the Frame Burst end.                                                                                                    |                             |
| Line 1                                 | Line1                            | Reset counter on the specified transition on line 1.<br>See Input Signals Electrical Specifications.                                                    |                             |
| Line 2                                 | Line2                            | Reset counter on the specified transition on line 2.                                                                                                    |                             |
| CLHS In                                | Link0Trigger                     | Reset on reception of CLHS In (Link0Trigger).                                                                                                    |                             |
| Timer 1 End                            | Timer1End                        | Reset on reception of the Timer End.                                                                                                    |                             |
| Counter 1 End                          | Counter1End                      | Reset on the reception of the Counter end.                                                                                                    |                             |

| Display Name                     | Feature & Values                                                                                                    | Description                                                                                                    | Device                   |
|----------------------------------|----------------------------------------------------------------------------------------------------|----------------------------------------------------------------------------------------------------|--------------------------|
|                                  |                                                                                                    |                                                                                                    | Version<br>& View        |
| Counter Reset Line<br>Activation | counterResetLineActivation                                                                                                    | Specify the edge transition on the selected line that will reset the selected counter.                                                                                      | 1.00<br>Beginner<br>DFNC |
| Rising Edge                      | RisingEdge                                                                                                    | Reset counter on rising edge of the selected signal.                                                                                                    | DINC                     |
| Falling Edge                     | FallingEdge                                                                                                    | Reset counter on falling edge of the selected signal.                                                                                                    |                          |
| Any Edge                         | AnyEdge                                                                                                    | Reset counter on the falling or rising edge of the selected signal                                                                                                    |                          |
| Counter Value                    | counterValue                                                                                                    | Read the current value of the selected counter.                                                                                                    | 1.00<br>Beginner<br>DFNC |
| Counter Value at Reset           | counterValueAtReset                                                                                                    | Stores the counter value of the selected counter when it was reset by a trigger or by an explicit Counter Reset command.                                                    | 1.00<br>Beginner<br>DFNC |
| Counter Reset                    | counterReset                                                                                                    | Resets the selected counter to zero. The counter starts<br>immediately after the reset. To temporarily disable the<br>counter, set the Counter Start Source feature to Off. | 1.00<br>Beginner<br>DFNC |
| Timer Selector                   | timerSelector                                                                                                    | Selects which timer to configure.                                                                                                    | 1.00                     |
|                                  |                                                                                                    |                                                                                                    | Beginner                 |
| Timer 1                          | Timer1                                                                                                    | Timer 1 selected Select the Timer mode. The selected Timer is Active or                                                                                                    | DFNC<br>1.00             |
|                                  | limenviode                                                                                                    | Disabled. When Disabled, the Timer can be configured.                                                                                                    | Beginner                 |
| Off                              | Off                                                                                                    | The selected Timer is Disabled.                                                                                                    | DFNC                     |
| Active                           | Active                                                                                                    | The selected Timer is Enabled.                                                                                                    |                          |
| Timer Status                     | timerStatus                                                                                                    | Returns the current state of the timer.                                                                                                    | 1.00                     |
| Timer Idle                       | TimerIdle                                                                                                    | The timer is idle. The TimerStartSource feature is<br>set to off.                                                                                                    | Beginner<br>DFNC         |
| Timer Trigger Wait               | TimerTriggerWait                                                                                                    | The timer is waiting for a start trigger.                                                                                                    |                          |
| Timer Active                     | TimerActive                                                                                                    | The timer is counting for the specified duration.                                                                                                    |                          |
| Timer Completed                  | TimerCompleted                                                                                                    | The timer reached the TimerDuration count.                                                                                                    |                          |
| Timer Start Source               | timerStartSource Select the trigger source to start the timer. The Event<br>Control section provides details and timing diagrams for the<br>supported events. |                                                                                                    | 1.00<br>Beginner<br>DFNC |
| TimerReset Cmd                   | Off                                                                                                    | Starts with the reception of the TimerReset Icommand.                                                                                                    |                          |
| Exposure Start                   | ExposureStart                                                                                                    | Start Timer on Exposure Start event.                                                                                                    |                          |
| ExposureEnd                      | ExposureEnd                                                                                                    | Start Timeron Exposure End event.                                                                                                    |                          |
| Readout Start                    | ReadoutStart                                                                                                    | Start Timer on Readout Start event.                                                                                                    |                          |
| Readout End                      | ReadoutEnd                                                                                                    | Start Timer on Readout End event.                                                                                                    |                          |
| Frame Start                      | FrameStart                                                                                                    | Start Timer on Frame Start event.                                                                                                    |                          |
| Valid Frame Trigger              | ValidFrameTrigger                                                                                                    | Start Timer on Valid Frame Trigger.                                                                                                    |                          |
| Frame Start                      | FrameStart                                                                                                    | Start Timer on Frame Start event.                                                                                                    |                          |
| Frame Burst End                  | FrameBurstEnd                                                                                                    | Start Timer on Frame Burst End event.                                                                                                    |                          |
| Line 1                           | Line1                                                                                                    | Start Timer on a transition of I/O Line 1 event.<br>See Input Signals Electrical Specifications.                                                                            |                          |
| Line 2                           | Line2                                                                                                    | Start Timer on a transition of I/O Line 2 event.                                                                                                    |                          |
| CLHS In                          | LinkTrigger0                                                                                                    | Start Timer on a transition of CLHS In (LinkTrigger0).                                                                                                    |                          |
| Timer 1 End                      | Timer1End                                                                                                    | Start Timer on Timer End event.                                                                                                    |                          |
| Counter 1 End                    | Counter1End                                                                                                    | Start Timer on Counter 1 End event.                                                                                                    |                          |

| Display Name          | Feature & Values         | Description                                                                                                    | Device<br>Version<br>& View |
|-----------------------|--------------------------|----------------------------------------------------------------------------------------------------|-----------------------------|
| Timer Line Activation | timerStartLineActivation | Select the trigger activation mode which starts the timer.                                                                  | 1.00<br>Deginger            |
| Rising Edge           | RisingEdge               | Starts counter on rising edge of the selected signal.                                                                       | Beginner<br>DFNC            |
| Falling Edge          | FallingEdge              | Starts counter on falling edge of the selected signal.                                                                      |                             |
| Any Edge              | AnyEdge                  | Starts counter on the falling or rising edge of the selected signal.                                                        |                             |
| Timer Delay           | timerDelay               | Sets the duration (in microseconds) of the delay to apply at<br>the reception of a Start Trigger before starting the timer. | 1.00<br>Beginner<br>DFNC    |
| Timer Duration        | timerDuration            | Sets the duration (in microseconds) of the timer pulse.                                                                     | 1.00<br>Beginner<br>DFNC    |
| Timer Value           | timerValue               | Reads the current value (in microseconds) of the selected timer.                                                            | 1.00<br>Beginner<br>DFNC    |
| Timer Reset           | timerReset               | Resets the timer to 0 while <i>timerStatus=TimerActive</i> . Timer then waits for the next <i>timerStartSource</i> event.   | 1.00<br>Beginner<br>DFNC    |

### **Counter and Timer Group Block Diagram**

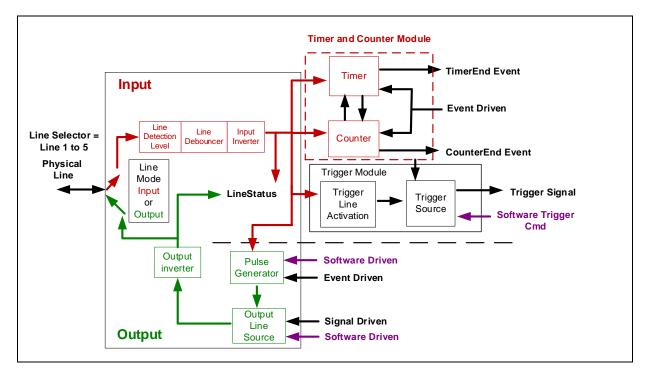

#### Example: Counter Start Source = OFF

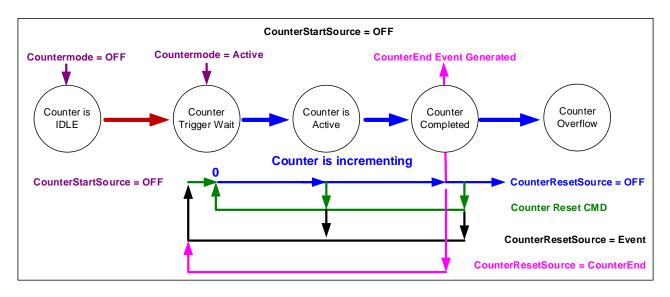

- The counter starts on the **counterReset Cmd**.
- The counter continues unless a new counterReset Cmd is received, which then restarts the counter at 00.
- When **Counter Reset Source = 'Event' or 'CounterEnd**' the counter is reset to 00 but does not restart counting, until the next **CounterReset Cmd**.

#### Example: Counter Start Source = CounterEnd (itself)

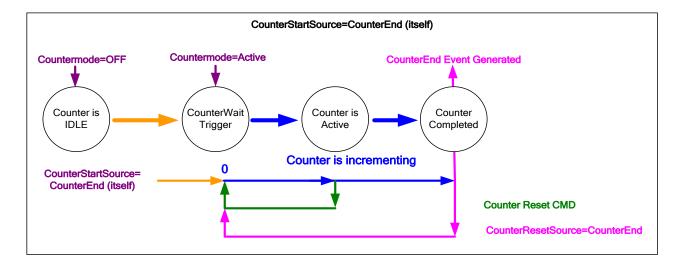

- Counter starts when Counter Mode is set to Active.
- A Counter Reset CMD will reset the counter to 00 and it then continues counting.
- **counterResetSource** must be set to **CounterEnd**. When the counterValue feature reaches the counterDuration value an event is generated and the counter is reset to 00, then continues.

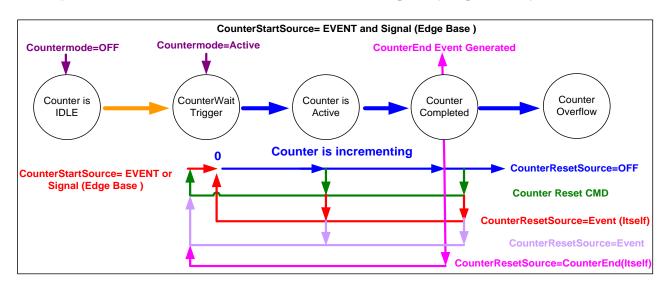

#### Example: CounterStartSource = EVENT and Signal (Edge Base)

Example: CounterStartSource = Line (Edge Base) Example

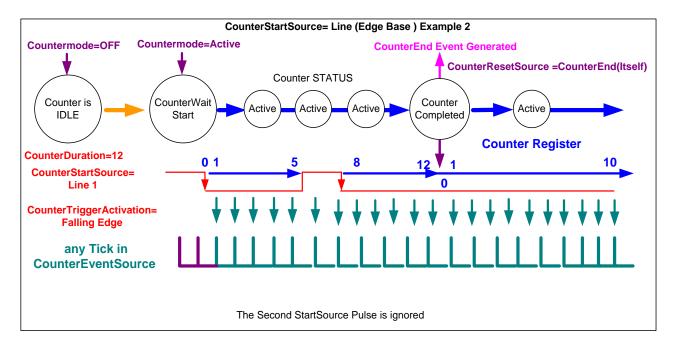

# **Cycling Preset Category**

The Cycling Preset Mode Control parameters are used to configure the camera Cycling features. Cycling controls allow the user to configure a number of camera operational states and then have the camera automatically switch between states in real-time, on a frame-by-frame basis. Only the features programmed to change are updated when switching between camera states, thus ensuring immediate camera response. A setup example follows the feature table.

| Parameters                          |                                   |                     |
|-------------------------------------|-----------------------------------|---------------------|
| Category                            | Parameter                         | Value               |
| 🗆 Board                             | Cycling Preset Mode               | Off                 |
| Basic Timing                        | Cycling Preset Count              | 1                   |
| Advanced Control                    | Cycling Preset Incremental Source | Valid Frame Trigger |
| External Trigger                    | Cycling Preset Repeater           | 1                   |
|                                     | Cycling Preset Reset Source       | Valid Frame Trigger |
| Image Buffer and ROI                | Cycling Preset Reset              | Not Enabled         |
| Attached Camera - Xtium2-CLHS_PX8_1 | Cycling Preset Current Active Set | 1                   |
| Camera Information                  | Features Activation Selector      | DigitalGain         |
| Camera Control                      | Features Activation Mode          | Off                 |
| Digital IO Control                  | Cycling Preset Selector           | 1                   |
| Data Processing                     | Gain                              | 1.0                 |
| -                                   | Exposure Time                     | 2000                |
| Image Format                        | Exposure Delay                    | 9                   |
| Transport Layer                     | ROI Selector                      | ROI 1               |
| Acquisition and Transfer Control    | ROI Offset Y                      | 0                   |
| Device Counter and Timer Control    | Line Selector                     | Line 3              |
| Cycling Preset                      | Output Line Source                | Software Controlled |
| Metadata Controls                   | Output Line Value                 | Not Enabled         |
| File Access Control                 | << Less                           |                     |

### **Cycling Preset Mode Feature Description**

| Display Name         | Feature & Values   | Description                                         | Device<br>Version<br>& View |
|----------------------|--------------------|-----------------------------------------------------|-----------------------------|
| Cycling Preset Mode  | cyclingPresetMode  | Sets the state of the Cycling Preset Mode.          | 1.02                        |
| Off                  | Off                | Disable the Cycling Preset Mode feature.            | Expert                      |
| Active               | Active             | Enable the Cycling Preset Mode feature.             | DFNC                        |
| Cycling Preset Count | cyclingPresetCount | Specifies the number of possible Presets available. | 1.02<br>Expert<br>DFNC      |

| Display Name                         | Feature & Values               | Description                                                                                                    | Device<br>Version<br>& View |
|--------------------------------------|--------------------------------|----------------------------------------------------------------------------------------------------|-----------------------------|
| Cycling Preset<br>Incremental Source | cyclingPresetIncrementalSource | Specifies the source that increments the currently active cycling preset.                                                                                                    | 1.02<br>Expert<br>DFNC      |
| None                                 | None                           | Feature cyclingPresetCurrentActiveSet is used to select the<br>current active set.                                                                                                    |                             |
| Valid Frame Trigger                  | ValidFrameTrigger              | Increment on a Valid Frame Trigger.                                                                                                    |                             |
| Counter 1 End                        | Counter1End                    | Increment on the end of Counter 1.                                                                                                    |                             |
| Start of Frame                       | StartOfFrame                   | Increment on the Start of Frame event.                                                                                                    |                             |
| Line2                                | Line2                          | Select Line 2 (and associated I/O control block) to use as the<br>external increment source.                                                                                                    |                             |
| Cycling Preset Repeater              | cyclingPresetRepeater          | Specifies the required number of cycling preset increment<br>events (generated by the Cycling Preset Incremental Source)<br>to increment the index of the Cycling Preset Current Active<br>Set. The difference with cyclingPresetRepeater is that this<br>feature value is specific to the current cycling set specified by<br>cP_PresetConfigurationSelector. | 1.02<br>Expert<br>DFNC      |
| Cycling Preset Reset<br>Source       | cyclingPresetResetSource       | Specifies the source that resets the currently active cycling preset to the first set.                                                                                                    | 1.02<br>Expert<br>DFNC      |
| Valid Frame Trigger                  | ValidFrameTrigger              | Reset when a Valid Frame Trigger occurs.                                                                                                    |                             |
| Counter 1 End                        | Counter1End                    | Reset when Counter 1 ends.                                                                                                    |                             |
| Acquisition End                      | EndOfAcquisition               | Use End of Acquisition as the reset source. An End of Acquisition occurs on acquisition stop.                                                                                                    |                             |
| Software                             | Software                       | Use a software command as the reset source.                                                                                                    |                             |
| Cycling Preset Reset                 | cyclingPresetResetCmd          | Reset the position of the preset cycling to 1 and the count to 0.                                                                                                    | 1.02<br>Expert<br>DFNC      |
| Cycling Preset Current<br>Active Set | cyclingPresetCurrentActiveSet  | Specifies the currently active cycling preset.                                                                                                    | 1.02<br>Expert<br>DFNC      |
| Features Activation<br>Selector      | cP_FeaturesActivationSelector  | Selects the feature to control by the cP_FeaturesActivationMode feature.                                                                                                    | 1.02<br>Expert<br>DFNC      |
| Exposure Time                        | ExposureTime                   | The cP_FeaturesActivationMode feature controls the exposure time.                                                                                                    |                             |
| Exposure Delay                       | ExposureDelay                  | The cP_FeaturesActivationMode feature controls the exposure delay.                                                                                                    |                             |
| Output Line3                         | OutputLine3Control             | The cP_FeaturesActivationMode feature controls output line3.                                                                                                    |                             |
| Output Line4                         | OutputLine4Control             | The cP_FeaturesActivationMode feature controls output<br>line4.                                                                                                    |                             |
| Output Line5                         | OutputLine5Control             | The cP_FeaturesActivationMode feature controls output<br>line5.                                                                                                    |                             |
| Output Line6                         | OutputLine6Control             | The cP_FeaturesActivationMode feature controls output<br>line6.                                                                                                    |                             |
| Multiple ROI                         | MultiROI                       | The cP_FeaturesActivationMode feature controls the ROI<br>positions. Only OffsetY is cycled, the height of each ROI is<br>from multi ROI height on Image Format page. Smaller ROI id<br>has smaller OffsetY Enable MultiROI mode to activate<br>cyclying MultiROI.                                                                                             |                             |
| DigitalGain                          | DigitalGain                    | The cP_FeaturesActivationMode feature controls the digital gain.                                                                                                    |                             |
| Features Activation Mode             | cP_FeaturesActivationMode      | Enable the selected feature to be part of the cycling. When activating the selected feature, this will automatically set the corresponding standard camera feature to read only.                                                                                                    | 1.02<br>Expert<br>DFNC      |
| Off                                  | Off                            | Exclude the selected feature from the cycling.                                                                                                    |                             |
| Active                               | Active                         | Include the selected feature in the cycling.                                                                                                    |                             |

| Display Name                   | Feature & Values               | Description                                                                                                    | Device<br>Version<br>& View |
|--------------------------------|--------------------------------|----------------------------------------------------------------------------------------------------|-----------------------------|
| Cycling Preset Selector        | cP_PresetConfigurationSelector | Selects the Cycling Preset to configure its feature.                                                                                                    | 1.02<br>Expert<br>DFNC      |
| Gain cP_DigitalGain            |                                | Sets the selected gain as an amplification factor applied to the image. This gain is applied when the current Cycling index is active.                                                                                                    | 1.02<br>Expert<br>DFNC      |
| Exposure Time                  | cP_ExposureTime                | Sets the exposure time in microseconds. Applicable only<br>when the Exposure Mode feature is set to Timed. This<br>setting will be applied when the current Cycling index occurs<br>(varying exposure will have an impact on maximum<br>framerate available).                                                                    | 1.02<br>Expert<br>DFNC      |
| Exposure Delay                 | cP_ExposureDelay               | Sets the exposure delay in microseconds for the selected set.                                                                                                    | 1.02<br>Expert<br>DFNC      |
| ROI Selector                   | cP_MultiROISelector            | Select an ROI (Region of Interest) when Multiple ROI Mode<br>is enabled. Selector range is from 1 to the Multiple ROI<br>Count Vertical value, or maximum 8 if Multiple ROI Count<br>Vertical is greater than 8. The height of each ROI is from<br>Multi ROI Height on Image Format page. Smaller ROI ID has<br>smaller OffsetY. | 1.02<br>Expert<br>DFNC      |
| ROI Offset Y                   | cP_MultiROIOffsetY             | Vertical offset (in pixels) from the origin to the selected ROI (Region of Interest).                                                                                                    | 1.02<br>Expert<br>DFNC      |
| Line Selector                  | cP_LineSelector                | Cycling Preset Line Selector.                                                                                                    | 1.02<br>Expert<br>DFNC      |
| Line 3                         | Line3                          | Line3 Index of the physical line and associated I/O control block to use. Pin 6 is the Output Signal and Pin 4 is the common output power on the I/O connector.                                                                                                    |                             |
| Line 4                         | Line4                          | Index of the physical line and associated I/O control block to use. Pin 8 is the Output Signal and Pin 4 is the common output power on the I/O connector.                                                                                                    |                             |
| Line 5                         | Line5                          | Index of the physical line and associated I/O control block to<br>use. Pin 9 is the Output Signal and Pin 4 is the common<br>output power on the I/O connector.                                                                                                    |                             |
| Line 6                         | Line6                          | Index of the physical line and associated I/O control block to<br>use. Pin 10 is the Output Signal and Pin 4 is the common<br>output power on the I/O connector.                                                                                                    |                             |
| Output Line Source             | cP_OutputLineSource            | Selects what to output on the selected output line.                                                                                                    | 1.02<br>Expert<br>DFNC      |
| Off                            | Off                            | Line output is disabled (Tri-State) or Open with Optocoupled output.                                                                                                    |                             |
| Pulse On: Start of<br>Exposure | PulseOnStartofExposure         | Generate a pulse on the ExposureStart event.                                                                                                    |                             |
| Pulse On: End of Timer 1       | PulseOnEndofTimer1             | Generate a pulse on the end of timer1.                                                                                                    |                             |
| Pulse On: End of Counter<br>1  | PulseOnEndofCounter1           | Generate a pulse on the end of Counter1.                                                                                                    |                             |
| Pulse On: Input 1              | PulseOnInput1                  | Generate a pulse on the Input Signal 1 event.                                                                                                    |                             |
| Pulse On: Input 2              | PulseOnInput2                  | Generate a pulse on the Input Signal 2 event.                                                                                                    |                             |
| Software Controlled            | SoftwareControlled             | The OutputLineValue feature changes the state of the<br>output.                                                                                                    |                             |
| Pulse On: CLHS In              | PulseOnLinkTrigger0            | Generate a pulse on LinkTrigger0 signal.                                                                                                    |                             |
| Exposure Active                | ExposureActive                 | Generate the Exposure Active state on specific output.                                                                                                    |                             |
| Output Line Value              | cP_OutputLineValue             | Cycling Preset Output Line Value.                                                                                                    | 1.02<br>Expert              |
| Active                         | Active                         | Active sets the output circuit to closed.                                                                                                    | DFNC                        |
| Inactive                       | Inactive                       | Inactive sets the output circuit to open.                                                                                                    |                             |

## Using Cycling Presets—a Simple Example

As presented in this category's overview, the cycling preset features allow setting up camera configurations that can change dynamically and repeatedly, with minimum overhead. The features that change, along with the trigger for the feature change are preprogrammed in the camera. Additionally, a set of preset features can be updated while the camera is acquiring with a different preset. Such dynamic feature changes allow applications to perform tracking algorithms.

The following example describes a simple cycling sequence (using free running acquisitions) with exposure change steps that will repeat until stopped by the user. This example uses the Sapera CamExpert tool to set features and test the sequence.

### Multi-Exposure Cycling Example Setup

In the Camera Control category, set the following features as follows:

- Acquisition Frame Rate: 4.0
- Exposure Time: 1000 µs (somewhat short).

In the Cycling Preset category, set the following features as follows:

- Cycling Preset Mode: Active. This feature enables the Cycling Preset Module.
- Cycling Preset Count: 4. This represents the number of presets which will be configured and used.
- Cycling Preset Incremental Source: *Start Of Frame*. This event will be used to increment the cycling preset index, and is a logical choice in a free-running acquisition setup.
- Cycling Preset Repeater: 4. This represents the number of incremental source events to count before switching to the next preset. In this example we are counting *Start Of Frame* events, thus a value of 4 (with a test setup of 4 fps) will switch preset every 1 second.
- (Optional) Cycling Preset Reset Source: *Acquisition End*. This feature defines the event that will reset the preset index back to 1. In this example, setting the feature to *Acquisition End* returns the cycling preset index to the start (1) when the Acquisition Stop feature is clicked in CamExpert to stop the acquisition.
- Features Activation Selector: Exposure Time.
- Features Activation Mode: *Active*. The *Exposure Time* field now controls the camera exposure time. The primary exposure time field in the Camera Control Category is now indicating a read only field.
- Cycling Preset Selector: 1.
- Exposure Time: leave as is. The feature shows the last exposure time used by the camera (before cycling was enabled, namely 1000 μs).
- Cycling Preset Selector: 2.
- Exposure Time: higher value than the previous setting. This will increase acquisition brightness.
- Repeat for Cycling Preset Selector 3 and 4, each with a longer exposure.

#### **Test the Example**

- With 4 different exposure times saved in four presets, click the CamExpert **Grab** button to start the cycling free-running acquisition.
- The CamExpert live display window will show a live grab of 4 fps, where each second shows a step increase in exposure, which then returns to the first exposure after 4 seconds, cycling continuously until stopped by the user.

## **Cycling Reset Timing Details**

This section describes the cycling function with two cycling feature configurations. These configurations (or cases) are dependent on the cycling preset increment source as follows:

- **Internal Synchronous Increment:** the preset increment source is either a Start of Frame or Valid Frame Trigger event (cyclingPresetIncrementalSource = *StartOfFrame* or *ValidFrameTrigger*).
- External Asynchronous Increment: the preset increment source is either a Counter 1 End event, a Line2 signal, or None (cyclingPresetIncrementalSource = Counter1End or Line2 or cyclingPresetCurrentActiveSet).

### **Case 1: Cycling with Internal Synchronous Increment**

With an Internal Synchronous Cycling Increment, a cycling reset command will execute on the next cycling increment event.

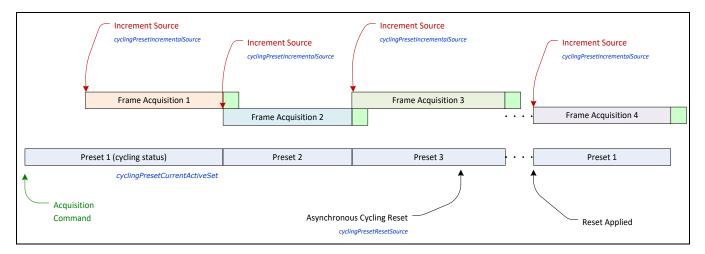

#### **Case 2: Cycling with External Asynchronous Increment**

With an External Asynchronous Cycling Increment, a cycling reset command executes immediately and sets the cycling preset to set number 1.

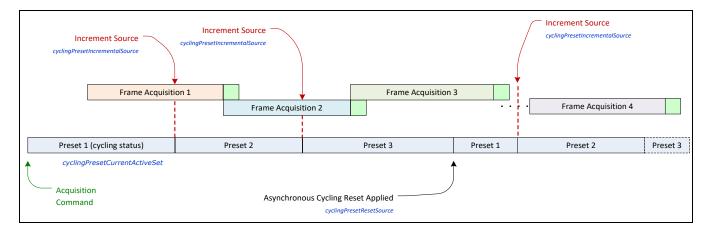

## **Using Cycling Presets with Output Controls**

The following graphic shows a Cycling Preset function setup where a two-stage setup performs exposures of different length and additionally provides an output pulse at the start of each exposure.

As an example, by using both output lines, this setup can trigger two separate light strobes of different wavelengths. This dual exposure sequence example is controlled by a single external trigger.

### Feature Settings for this Example

Below are listed key features for this setup. Other features will be as required by the user.

- I/O Controls:
- TriggerSelector = FrameBurstStart
- TriggerMode = On
- triggerFrameCount = 2
- Cycling Preset
- cyclingPresetMode = Active
- cyclingPresetCount = 2
- cyclingPresetIncrementalSource = StartOfFrame
- cP\_FeaturesActivationSelector = ExposureTime
- cP\_FeaturesActivationMode = Active (plus set required exposure for each cycling preset)
- cP\_LineSelector = Line3 (for preset 1) and Line4 (for preset 2)
- cP\_OutputLineSource = PulseOnStartofExposure (line3-preset 1, line4-preset 2)

| External Trigger  |                        |               |                        |           |  |
|-------------------|------------------------|---------------|------------------------|-----------|--|
|                   | Acquisition 1 Exposure |               | Acquisition 2 Exposure |           |  |
|                   |                        | Readout 1     |                        | Readout 2 |  |
|                   |                        |               | -                      |           |  |
| Output 1 (Line 3) | Π                      |               |                        |           |  |
|                   | PulseOnStartofExposure |               |                        |           |  |
| Output 2 (Line 4) |                        |               |                        |           |  |
|                   |                        | PulseOnStarte | ofExposure             |           |  |

## **Cycling Mode Constraints with Changing ROIs**

The Cycling Preset Mode features support changing ROIs from one preset to the next. An ROI in this case refers to a single acquisition area which is a subset of the complete image frame.

The initial position and size of the ROIs (i.e., features ROI Offset Y, ROI Height) are setup via the Image Format category, but may be overriden in the Cycling Preset category.

- During cycling, the image width, the height of each ROI, and the number ROIs remain same (Width, ROI Height, and ROI Count Vertical, respectively). The only feature that may change from one preset to the next is the ROI Offset Y feature of each ROI.
- The number of ROIs to be cycled is defined by the ROI Count Vertical value in the Image Format category, up to a maximum of 8.
- The Multiple ROI Mode in the Image Format category must be set to *Active* to use cycling presets with Multiple ROI (Features Activation Selector = *Multiple ROI*). It will become unavailable when the Features Activation Mode is set to *Active* and will be made available again only when the Features Activation Mode is set to *Off.*
- The ROI Offset Y values can be changed for each cycling preset. To do so, the following features should be set as indicated:

| Category       | Feature                      | Value        |
|----------------|------------------------------|--------------|
| Image Format   | Multiple ROI Mode            | Active       |
| Cycling Preset | Features Activation Selector | Multiple ROI |
| Cycling Preset | Features Activation Mode     | Active       |
| Cycling Preset | Cycling Preset Mode          | Off          |

 ROIs cannot overlap in a preset. If a change causes an overlap to occur, the ROI Offset Y value will be automatically adjusted to eliminate it. In the example below, if modifying the Offset Y of ROI\_2 causes an overlap with ROI\_3, then the Offset Y value of ROI\_3 will be adjusted.

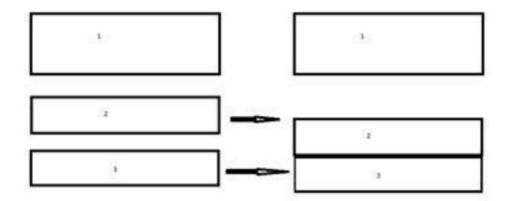

# Metadata Controls Category

The Metadata Controls category groups parameters used to configure the inclusion of various metadata (referred to as chunk data in GenApi) in the payload of the image.

Note that metadata is only available in 8-bit mode. Also, if an ROI is defined, the horizontal ROI must be at least 416 columns (pixels) wide.

| Parameters |                                     |  |               | ×     |
|------------|-------------------------------------|--|---------------|-------|
| Са         | Category                            |  | Parameter     | Value |
| ⊡          | Board                               |  | Metadata Mode | True  |
|            | Basic Timing                        |  | << Less       |       |
|            | Advanced Control                    |  |               |       |
|            | External Trigger                    |  |               |       |
|            | Image Buffer and ROI                |  |               |       |
| Ξ          | Attached Camera - Xtium2-CLHS_PX8_1 |  |               |       |
|            | Camera Information                  |  |               |       |
|            | Camera Control                      |  |               |       |
|            | Digital IO Control                  |  |               |       |
|            | Data Processing                     |  |               |       |
|            | Image Format                        |  |               |       |
|            | Transport Layer                     |  |               |       |
|            | Acquisition and Transfer Control    |  |               |       |
|            | Device Counter and Timer Control    |  |               |       |
|            | Cycling Preset                      |  |               |       |
|            | Metadata Controls                   |  |               |       |
|            | File Access Control                 |  |               |       |

## **Metadata Controls Feature Description**

| Display Name  | Feature & Values | Description                                                        | Device<br>Version<br>& View |
|---------------|------------------|--------------------------------------------------------------------|-----------------------------|
| Metadata Mode | ChunkModeActive  | Activates the inclusion of chunk data in the payload of the image. | 1.02<br>Guru                |

## **Extracting Metadata Stored in a Sapera Buffer**

The metadata location is always the beginning of the last line of the image.

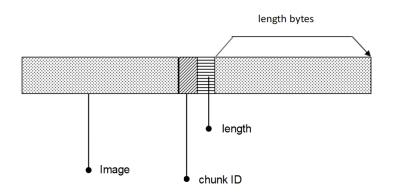

Metadata is ordered as follows:

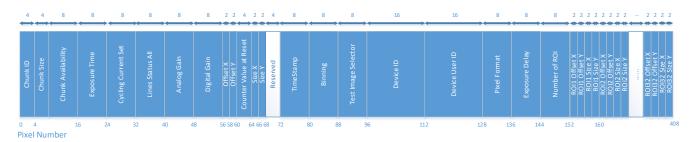

The Chunk ID, Chunk Size and Chunk Availability fields are always present in the metadata; all the other fields are optional.

## **Metadata Structure**

The metadata currently contains the following values, in this order.

| Туре               | Value               | Description                                                                                                    | Available Bit                        |
|--------------------|---------------------|----------------------------------------------------------------------------------------------------|--------------------------------------|
| unsigned int       | Chunk ID            | The Chunk ID is hardcoded to $0xCD000002$ when pixels are read in reverse order $(3 - 0)$ .                                                                                                    | Always available.                    |
| unsigned int       | Chunk Size          | The Chunk Size is currently 400. This value is hardcoded in pixel 7.                                                                                                    | Always available.                    |
| unsigned long long | Chunk Availability  | Determines the availability of metadata.<br>For bits [1:31]:<br>0: Metadata not available.<br>1: Metadata available.<br>Refer to the <u>Metadata Availability</u> section for<br>information on the bit field structure. | Always available<br>(bit 0 not used) |
| unsigned long long | Exposure Time       | Exposure time, in µs.                                                                                                    | 1                                    |
| unsigned long long | Cycling Current Set | Cycling current set.                                                                                                    | 2                                    |

| Туре               | Value                  | Description                                                                                                    | Available Bit |
|--------------------|------------------------|----------------------------------------------------------------------------------------------------|---------------|
| unsigned long long | Line Status All        | The line status for available lines is represented as a<br>bitfield, with 0 = low and 1 = high.<br>bit0: GPIO<br>bit1: GPI1<br>bit2: GPO0<br>bit3: GPO1<br>bit4: GPO2<br>bit5: GPO3<br>bit6: GPO4<br>bit7: CLHS Trigger          | 6             |
| unsigned long long | Analog Gain            | Analog gain. Values returned in units of 0.1 gain. For example, $30 = 3.0$ .                                                                                                    | 8             |
| unsigned long long | Digital Gain           | Digital gain, as raw gain.                                                                                                    | 4             |
| unsigned long long | Factory Gain           | Factory gain, as raw gain.                                                                                                    | 4             |
| unsigned short     | Offset X               | Offset X, in pixels.                                                                                                    | 10            |
| unsigned short     | Offset Y               | Offset Y, in pixels                                                                                                    |               |
| unsigned int       | Counter Value at Reset | Counter1 value at reset.                                                                                                    | 16            |
| unsigned short     | Width                  | Image width (size X), in pixels.                                                                                                    | 11            |
| unsigned short     | Height                 | Image height (size Y), in pixels.                                                                                                    |               |
| unsigned int       | Reserved               | Not used.                                                                                                    |               |
| unsigned long long | Timestamp              | Timestamp (in microseconds) of the start of the frame's acquisition, as identified by the camera's internal Timestamp clock.                                                                                                    | 12            |
| unsigned long long | Binning                | Binning is coded using the first byte (pixel 80):<br>Bits [0:3]: binning horizontal<br>Bits [4:7]: binning vertical<br>For example, no binning is indicated by 1 in horizontal<br>and 1 in vertical:<br>0001 0001 (decimal = 17) | 14            |
| unsigned long long | Test Image Selector    | Test pattern image. Possible values are:<br>255: Off<br>0: GreyHorizontalRamp<br>1: GreyVerticalRamp<br>9: GreyDiagonalRampMoving                                                                                                | 28            |
| unsigned char [16] | Serial Number          | ASCII codes for device serial number.                                                                                                    | 29            |
| unsigned char [16] | Device User ID         | ASCII codes for Device User ID.                                                                                                    | 30            |
| unsigned long long | Pixel Format           | Pixel format. Possible values are:<br>0x01080001: Mono8<br>0x01100003: Mono10                                                                                                    | 31            |
| unsigned long long | Exposure Delay         | Exposure delay. If not used, the default value 10 $\mu s$ is returned.                                                                                                    | 15            |
| unsigned int       | Reserved               | Not used.                                                                                                    |               |
| unsigned int       | Reserved               | Not used.                                                                                                    |               |
| unsigned long long | Number of ROIs         | The total number or ROIs                                                                                                    | 27            |
| unsigned short     | ROI1 Offset X          | ROI1 Offset X, in pixels.                                                                                                    |               |
| unsigned short     | ROI1 Offset Y          | ROI1 Offset Y, in pixels.                                                                                                    |               |
| unsigned short     | ROI1 Size X            | ROI1 Size X, in pixels.                                                                                                    |               |
| unsigned short     | ROI1 Size Y            | ROI1 Size Y, in pixels.                                                                                                    |               |
| unsigned short     |                        |                                                                                                    |               |
| unsigned short     | ROI32 Offset X         | ROI32 Offset X, in pixels.                                                                                                    |               |
| unsigned short     | ROI32 Offset Y         | ROI32 Offset Y, in pixels.                                                                                                    |               |
| unsigned short     | ROI32 Size X           | ROI32 Size X, in pixels.                                                                                                    |               |
| unsigned short     | ROI32 Size Y           | ROI32 Size Y, in pixels.                                                                                                    |               |

## **Digital Gain (raw)**

Digital gain is expressed in the metadata in its raw format. To convert from this raw format to an actual gain value use this formula:

 $Gain = \frac{\text{Digital Gain (raw)}}{\text{Factory Gain (raw)}}$ 

**Example**: a digital gain raw value of 4402 and a factory gain raw value of 2201 would translate to an actual gain of 2.

## Analog Gain (raw)

Analog gain is expressed in the metadata in its raw format. To convert from this raw format to an actual gain value use this formula:

Analog Gain =  $\frac{\text{Analog Gain (raw)}}{10}$ 

Example: an analog gain raw value of 20 would translate to an actual gain of 2.

# **File Access Control Category**

The File Access control in CamExpert allows the user to quickly upload various data files to the connected Falcon4 device. The supported data files are for firmware updates and other types.

| Pa | rameters                            |  |                      |         | × |
|----|-------------------------------------|--|----------------------|---------|---|
| Ca | Category                            |  | Parameter            | Value   |   |
| ⊡  | Board                               |  | Upload/Download File | Setting |   |
|    | Basic Timing                        |  | << Less              |         |   |
|    | Advanced Control                    |  |                      |         |   |
|    | External Trigger                    |  |                      |         |   |
|    | Image Buffer and ROI                |  |                      |         |   |
| ⊡  | Attached Camera - Xtium2-CLHS_PX8_1 |  |                      |         |   |
|    | Camera Information                  |  |                      |         |   |
|    | Camera Control                      |  |                      |         |   |
|    | Digital IO Control                  |  |                      |         |   |
|    | Data Processing                     |  |                      |         |   |
|    | Image Format                        |  |                      |         |   |
|    | Transport Layer                     |  |                      |         |   |
|    | Acquisition and Transfer Control    |  |                      |         |   |
|    | Device Counter and Timer Control    |  |                      |         |   |
|    | Cycling Preset                      |  |                      |         |   |
|    | Metadata Controls                   |  |                      |         |   |
|    | File Access Control                 |  |                      |         |   |
|    |                                     |  |                      |         |   |

## **File Access Control Feature Descriptions**

| Display Name                | Feature & Values     | Description                                                    | Device<br>Version<br>& View |
|-----------------------------|----------------------|----------------------------------------------------------------|-----------------------------|
| File Selector               | FileSelector         | List of device files.                                          | 1.00                        |
| All Firmware                | Firmware1            | All Firmware - FPGA code, microcode, XML, and Start-up Script. | Guru                        |
| Factory settings            | UserSet0             | Set the camera settings to factory defaults.                   |                             |
| User settings 1             | UserSet1             | User settings set 1.                                           |                             |
| User settings 2             | UserSet2             | User settings set 2.                                           |                             |
| Last Saved Image            | SavedImage           | Last saved image.                                              |                             |
| User Shading Coefficients 1 | ShadingCoefficients1 | Lens Shading coefficients set 1.                               |                             |
| Factory Defective Pixel Map | BadPixelCoordinate0  | Select the Factory Defective Pixel Map.                        |                             |
| User Defective Pixel Map    | BadPixelCoordinate1  | Select the User Defective Pixel Map.                           |                             |
| LUT                         | LUT                  | LUT.                                                           |                             |

| Display Name             | Feature & Values      | Description                                                                                                    | Device<br>Version<br>& View |
|--------------------------|-----------------------|----------------------------------------------------------------------------------------------------|-----------------------------|
| File Operation Execute   | FileOperationExecute  | Executes the operation selected by File Operation Selector<br>on the selected file.                                             | 1.00<br>Guru                |
| File Open Mode           | FileOpenMode          | Selects the access mode used to open a file on the device.                                                                      | 1.00<br>Guru                |
| Read                     | Read                  | Select READ only open mode.                                                                                                    |                             |
| Write                    | Write                 | Select WRITE only open mode.                                                                                                    |                             |
| File Access Offset       | FileAccessOffset      | Controls the file Offset where the read or write operation will be perform.                                                     | 1.00<br>Guru                |
| File Access Length       | FileAccessLength      | The number of bytes to transfer between the file and the FileAccessBuffer.                                                      | 1.00<br>Guru                |
| File Access Buffer       | FileAccessBuffer      | Defines the intermediate access buffer that allows the exchange of data between the device file storage and the application.    | 1.00<br>Beginner            |
| File Size                | FileSize              | Represents the size of the selected file in bytes.                                                                              | 1.00<br>Beginner            |
| File Operation Selector  | FileOperationSelector | Selects the target operation for the selected file in the device.                                                               | 1.00<br>Guru                |
| Open                     | Open                  | Select the Open operation – executed by<br>FileOperationExecute.                                                                |                             |
| Close                    | Close                 | Select the Close operation – executed by<br>FileOperationExecute                                                                |                             |
| Read                     | Read                  | Select the Read operation – executed by<br>FileOperationExecute.                                                                |                             |
| Write                    | Write                 | Select the Write operation – executed by<br>FileOperationExecute.                                                               |                             |
| File Operation Status    | FileOperationStatus   | Returns the status of the last file operation.                                                                                  | 1.00<br>Guru                |
| Success                  | Success               | The last file operation has completed successfully.                                                                             |                             |
| Invalid Parameter        | InvalidParameter      | The last file operation has completed unsuccessfully because of an invalid parameter.                                           |                             |
| Write Protect            | WriteProtect          | The last file operation has completed unsuccessfully because the file is read-only.                                             |                             |
| File Invalid             | FileInvalid           | The last file operation has completed unsuccessfully<br>because the selected file in not present in this camera<br>model.       |                             |
| File Not Open            | FileNotOpen           | The last file operation has completed unsuccessfully because the selected file has not been opened.                             |                             |
| File Too Big             | FileTooBig            | The last file operation has completed unsuccessfully because the file is larger than expected.                                  |                             |
| File Operation Result    | FileOperationResult   | The number of successfully read/written bytes during the last operation.                                                        | 1.00<br>Beginner            |
| Save Last Image to Flash | saveLastImageToFlash  | Command that saves the last acquired image to camera flash memory. Use the file transfer feature to read the image from camera. | Invisible                   |

## **Updating Firmware via File Access in CamExpert**

1. Click **Setting** next to the Upload/Download File parameter. The File Access Control dialog opens.

| File Access Contro |                                                                                                    |                               | ×      |  |  |
|--------------------|----------------------------------------------------------------------------------------------------|-------------------------------|--------|--|--|
| Select the type of | file to uploa                                                                                                    | d or download from the device | ι.     |  |  |
| File Type Availa   | ble                                                                                                    |                               |        |  |  |
| Туре:              | Device F                                                                                                    | ïrmware                       | •      |  |  |
| File selector:     | All Firmw                                                                                                    | are                           | •      |  |  |
| Description:       | All Firmware - FPGA code, microcode, XML,                                                                                                    |                               |        |  |  |
|                    | and Start-up Script<br>Note: Depending on the file size and communication speed, the<br>transfer could take many minutes, but must not be aborted. |                               |        |  |  |
| File path:         |                                                                                                    |                               |        |  |  |
|                    |                                                                                                    |                               | Browse |  |  |
| Upload (to Ca      | mera)                                                                                                    | Download (from Camera)        | Delete |  |  |
|                    |                                                                                                    | Close                         |        |  |  |

- 2. From the **Type** list, select the file type to upload to the camera, in this case *Device Firmware*.
- 3. From the File Selector list, select All Firmware.
- 4. Click **Browse** to select the specific file from the system drive or from a network location.
- 5. Click **Upload (to Camera)** to transfer the file to the camera.
- 6. Reset the Falcon4 when prompted.

# Implementing Trigger-to-Image Reliability

## Overview

In a complex imaging system, a lot can go wrong at all points – from initial acquisition, camera processing, to data transmission. Teledyne DALSA provides features, events, and I/O signals that provide the system designer with the tools to qualify the system in real time.

The Teledyne DALSA website provides general information, FAQ, and White Paper downloads about the Triggerto-Image Reliability (T2IR) framework in hardware and Sapera LT software SDK. See <u>https://www.teledynedalsa.com/en/learn/knowledge-center/trigger-to-image-reliability-t2ir/.</u>

## **T2IR with Falcon4-CLHS**

Benefits for imaging systems include:

- Makes system more predictable
- Prevents many errors before they happen
- Manages system exceptions in controlled manner
- Provides system debugging and tracing
- Reduces downtime

The Falcon4 provides a number of features for system monitoring:

- Built-in Self-Test on power-up and reset after firmware change
- Internal temperature reporting
- In-camera event status flags
- Invalid external trigger
- Image lost

# **Features for T2IR Monitoring**

The following table presents some of the camera features a developer can use for T2IR monitoring. The output line signals would interface to other external devices.

| Camera Status Monitoring         |                              |  |  |
|----------------------------------|------------------------------|--|--|
| Refresh BIST                     | deviceBIST                   |  |  |
| Device Built-In Self Test Status | deviceBISTStatus             |  |  |
| Device Version                   | DeviceVersion                |  |  |
| Firmware Version                 | DeviceFirmwareVersion        |  |  |
| Manufacturer Part Number         | deviceManufacturerPartNumber |  |  |
| Manufacturer Info                | DeviceManufacturerInfo       |  |  |
| Acquisition and Triggers         |                              |  |  |
| Valid Frame Trigger              | ValidFrameTrigger            |  |  |
| Invalid Frame Trigger            | InvalidFrameTrigger          |  |  |

# **Technical Specifications**

Both 2D and 3D design drawings are available for download from the Teledyne DALSA web site [https://www.teledynedalsa.com/en/products/imaging/cameras/falcon4-clhs/].

## **Falcon4-CLHS Identification and Mechanical**

#### **Identification Label**

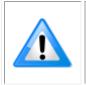

Falcon4 cameras have an identification label applied to the bottom side, with the following information:

Model Part Number Serial number Calibration date Barcode

#### **Additional Mechanical Notes**

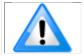

For information on lens requirements see <u>Choosing a Lens with the Correct Image Circle</u>. Each camera side has two mounting holes in identical locations, which provide good grounding capabilities. Overall height or width tolerance is  $\pm$  0.05mm.

## **Temperature Management**

Falcon4-CLHS cameras are designed to optimally transfer internal component heat to the outer metallic body. If the camera is free standing (that is, not mounted) it will be hot to the touch.

Basic heat management is achieved by mounting the camera onto a metal structure via its mounting screw holes. Heat dissipation is improved by using thermal paste between the camera body (not the front plate) and the metal structure plus the addition of a heatsink structure.

## **Mechanical Specifications with M42 Mount**

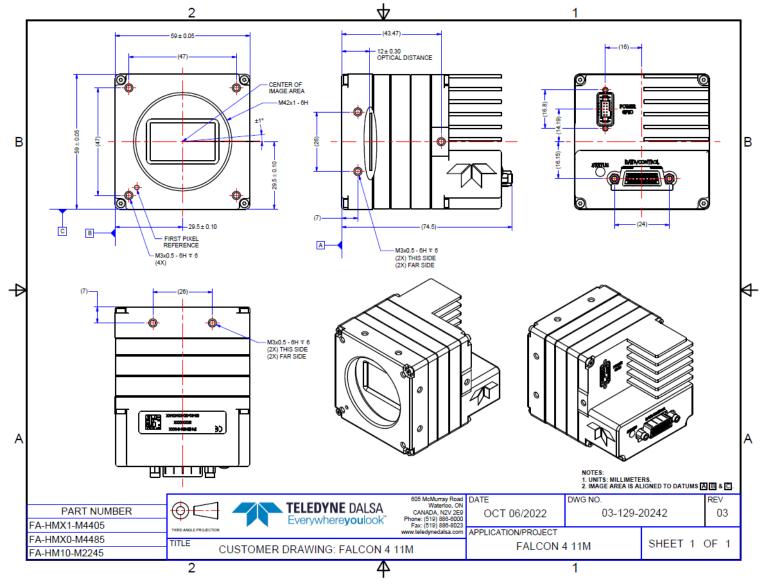

Falcon4 11M, models M2240, M4400 and M4480.

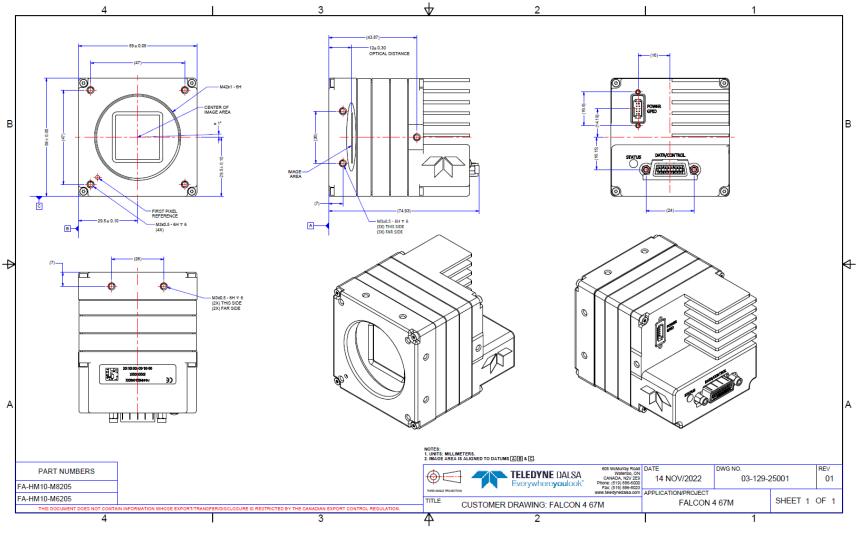

Falcon4 67M, model M8200.

# **Sensor Alignment Specification**

The following figure specifies sensor alignment for Falcon4 where all specifications define the absolute maximum tolerance allowed for production cameras. Dimensions X, Y, Z, are in microns and referenced to the Falcon4 mechanical body or the optical focal plane (for the Z-axis dimension). Theta specifies the sensor rotation relative to the sensor's center and Falcon4 mechanical.

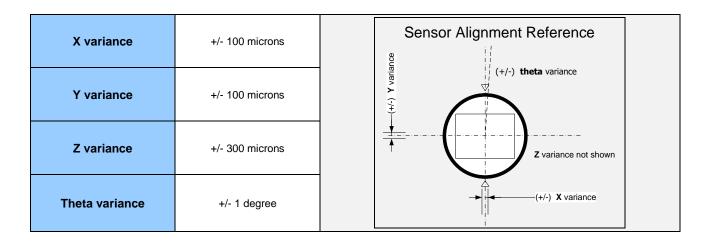

## Connectors

The Falcon4-CLHS camera has two connectors on its back panel. There is one CLHS (CX4) standard data and control connector plus a locking 10-pin connector for power and I/O signals. These are described below.

## Camera Link HS (CX4)

The Camera Link HS camera connector (CX4) is defined in document **Specifications of the Camera Link HS Interface Standard for Digital Cameras and Frame Grabbers**, which is at version 1.1 at the time of this manual's writing. Typically, there is no need to be concerned with the physical pinout of the CX4 connector or cables. Refer to the site <u>www.automate.org</u> for additional information.

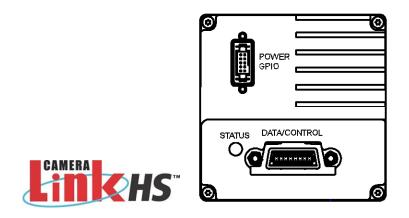

## **10-pin I/O Connector Details**

A DC power source is connected to the 10-pin connector (SAMTEC TFM-105-02-L-D-WT). Falcon4-CLHS supports connecting cables with retention latches and/or screw locks. The following figure shows the pin number assignment.

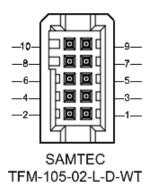

Teledyne DALSA makes available optional I/O cables as described in <u>I/O Cable Accessories</u>. Contact Sales for availability and pricing.

### Pinout Details for FA-HM00-M4485

| Pin Number | Signal     | Direction | Definition                                        |  |
|------------|------------|-----------|---------------------------------------------------|--|
| 1          | PWR-GND    | —         | Camera Power – Ground                             |  |
| 2          | PWR-VCC    | —         | Camera Power – DC +10 to +30 Volts                |  |
| 3          | GPI-Common | —         | General Input/Output Common Ground                |  |
| 4          | GPO-Power  | —         | General Output Common Power                       |  |
| 5          | GPI 1      | In        | General External Input 1                          |  |
| 6          | GPO 1      | Out       | General External Output 1                         |  |
| 7          | GPI 2      | In        | General External Input 2                          |  |
| 8          | GPO 2      | Out       | General External Output 2                         |  |
| 9          | GPO 3      | Out       | General External Output 3 / Fast Switching Output |  |
| 10         | Reserved   |           | Do not use.                                       |  |

# Pinout Details for FA-HM10-M2245, FA-HM11-M4405, FA-HM10-M4485, FA-HM10-M8205

| Pin Number | Signal     | Direction | Definition                                        |
|------------|------------|-----------|---------------------------------------------------|
| 1          | PWR-GND    | —         | Camera Power – Ground                             |
| 2          | PWR-VCC    | —         | Camera Power – DC +10 to +30 Volts                |
| 3          | GPI-Common | —         | General Input/Output Common Ground                |
| 4          | GPO-Power  | —         | General Output Common Power                       |
| 5          | GPI 1      | In        | General External Input 1                          |
| 6          | GPO 1      | Out       | General External Output 1 / Fast Switching Output |
| 7          | GPI 2      | In        | General External Input 2                          |
| 8          | GPO 2      | Out       | General External Output 2 / Fast Switching Output |
| 9          | GPO 3      | Out       | General External Output 3 / Fast Switching Output |
| 10         | GPO 4      | Out       | General External Output 4 / Fast Switching Output |

#### **Camera DC Power Characteristics**

| DC Operating Characteristics                                 |                      |  |  |  |  |
|--------------------------------------------------------------|----------------------|--|--|--|--|
| +10 Volts minimum                                            |                      |  |  |  |  |
| @ +12 Volt Supply                                            | 10.02 Watts typical* |  |  |  |  |
| Input Power Consumption @ +24 Volt Supply 9.6 Watts typical* |                      |  |  |  |  |
| -                                                            | @ +12 Volt Supply    |  |  |  |  |

\* M2240, M4400 and M4480 models. Values for M8200 to be confirmed later.

| Absolute Maximum DC Power Supply Range before Possible Device Failure |             |              |  |  |
|-----------------------------------------------------------------------|-------------|--------------|--|--|
| Input Voltage                                                         | –50 Volt DC | +50 Volts DC |  |  |

### I/O Mating Connector Specifications & Sources

For users wishing to build their own custom I/O cabling, the following product information is provided to expedite your cable solutions. The SAMTEC web information for the discrete connector and a cable assembly with retention clips follows the table below.

| MFG                                             | Part #                                                                                         | Description                                                                                           | Data Sheet                                                                              |  |  |
|-------------------------------------------------|------------------------------------------------------------------------------------------------|----------------------------------------------------------------------------------------------------|-----------------------------------------------------------------------------------------|--|--|
| Samtec                                          | ISDF-05-D<br>ISDF-05-D-M (see image below)                                                     | Discrete Connector<br>(see example below)                                                             | https://www.samtec.com/products/isdf                                                    |  |  |
| Samtec                                          | SFSD-05-[WG]-G-[AL]-DR-[E2O]<br>WG : Wire Gauge<br>AL : Assembled Length<br>E2O : End 2 Option | Discrete Cable<br>Assembly<br>(see example below) <u>https://www.samtec.com/products/sfsd</u>         |                                                                                         |  |  |
| ISDF-05-D                                       | -M Connector Availability On-Line                                                              |                                                                                                    |                                                                                         |  |  |
| North-Ameri                                     | ca (specific country can be selected)                                                          | http://www.newark.com/sa<br>10/dp/06R6184                                                             | http://www.newark.com/samtec/isdf-05-d-m/connector-housing-receptacle-<br>10/dp/06R6184 |  |  |
| Europe (spe                                     | cific country can be selected)                                                                 | http://uk.farnell.com/samtec/isdf-05-d-m/receptacle-1-27mm-crimp-<br>10way/dp/2308547?ost=ISDF-05-D-M |                                                                                         |  |  |
| Asia-Pacific (specific country can be selected) |                                                                                                | http://sg.element14.com/sa<br>10way/dp/2308547?ost=IS                                                 | amtec/isdf-05-d-m/receptacle-1-27mm-crimp-<br>SDF-05-D-M                                |  |  |
| Important:                                      | Important: Samtec ISDF-05-D-S is not compatible with Falcon4.                                  |                                                                                                    |                                                                                         |  |  |

#### Samtec ISDF-05-D-M mating connector for customer-built cables w/retention clips ".050" Tiger Eye™ Discrete Wire Socket Housing"

| ISDF-05-D-M      |                            | 3D Preview 2D View Download Help |
|------------------|----------------------------|----------------------------------|
| Description      | Value                      |                                  |
| Series           | ISDF 🗸                     |                                  |
| No. of Positions | -05 🗸                      |                                  |
| Row              | -D - Double Row $\sim$     | 20-                              |
| End Options      | -M - Metal Retention Li $$ | 990-                             |
| Part Number      | ISDF-05-D-M                |                                  |
|                  |                            |                                  |
|                  |                            |                                  |
|                  |                            |                                  |
|                  |                            |                                  |
|                  |                            | 888                              |
|                  |                            |                                  |
|                  |                            | $\mathbf{v}$                     |

| SFSD-05-28-H-03.00-S | R                             | 3D Preview 2D View Download Help |
|----------------------|-------------------------------|----------------------------------|
| Description          | Value                         |                                  |
| Series               | SFSD 🗸                        |                                  |
| No. of Positions     | -05 🗸                         |                                  |
| Wire Gauge           | -28 V AWG                     |                                  |
| Wire Color Code      | All Black Wire                |                                  |
| Plating Options      | -H - 30µ" Heavy Gold ( $\vee$ | 222                              |
| Assembly Length      | 3.00 INCH                     |                                  |
| End Option           | -SR - Single Ended wit $\lor$ |                                  |
| Notch Option         | Not Available 🗸               |                                  |
| Part Number          | SFSD-05-28-H-03.00-SR         |                                  |
| Cable Type Option    | PVC Cable                     |                                  |
|                      |                               | 100 OC 11                        |
|                      |                               |                                  |

#### Samtec connector-cable assembly SFSD-05-28-H-03.00-SR w/retention clips ".050" Tiger Eye™ Double Row Discrete Wire Cable Assembly, Socket"

## **Input Signals Electrical Specifications**

## **External Inputs Block Diagram**

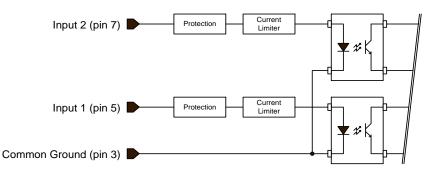

## **External Input Details**

- Opto-coupled with internal current limit.
- Single input trigger threshold level (TTL standard: <0.8 V = Logical LOW, >2.4 V = Logical HIGH. See <u>lineDetectionLevel</u> feature).
- Used as trigger acquisition event, counter or timestamp event, or integration control.
- User programmable debounce time from 0 to 255 µs in 1 µs steps.
- Source signal requirements:
  - Single-ended driver meeting TTL, 12 V, or 24 V standards (see table below)
  - If using a differential signal driver, only one input can be used due to the shared input common (see details below)

### **External Input DC Characteristics**

| Operating Specification | Minimum | Maximum |
|-------------------------|---------|---------|
| Input Voltage           | +3 V    | +36 V   |
| Input Current           | 7 mA    | 11.8 mA |
| Input logic Low         |         | 0.8 V   |
| Input logic High        | 2.5 V   |         |

#### Absolute Maximum Range before Possible Device Failure

| Absolute Ratings | Minimum   | Maximum   |
|------------------|-----------|-----------|
| Input Voltage    | -36 Volts | +36 Volts |

| External Input A | C Timing | Characteristics |
|------------------|----------|-----------------|
|------------------|----------|-----------------|

| Conditions           | Description            | Min  | Unit |
|----------------------|------------------------|------|------|
| Input Pulse 0V – 3V  | Input Pulse width High | 132  | μs   |
|                      | Input Pulse width Low  | 1.22 | μs   |
|                      | Max Frequency          | 392  | KHz  |
| Input Pulse 0V – 5V  | Input Pulse width High | 202  | μs   |
|                      | Input Pulse width Low  | 1.28 | μs   |
|                      | Max Frequency          | 392  | KHz  |
| Input Pulse 0V -12V  | Input Pulse width High | 345  | μs   |
|                      | Input Pulse width Low  | 1.28 | μs   |
|                      | Max Frequency          | 392  | KHz  |
| Input Pulse 0V – 24V | Input Pulse width High | 132  | μs   |
|                      | Input Pulse width Low  | 1.22 | μs   |
|                      | Max Frequency          | 392  | KHz  |

### External Inputs: Using TTL/LVTTL Drivers

• External Input maximum current is limited by the Falcon4 circuits to a maximum of 12 mA.

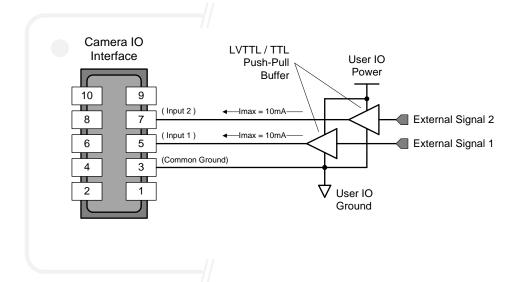

#### **External Inputs: Using Common Collector NPN Drivers**

• External Input maximum current is limited by the Falcon4 circuits to a maximum of 12 mA.

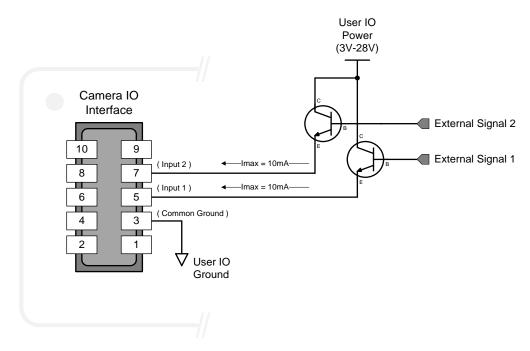

#### **External Inputs: Using Common Emitter NPN Driver**

- External Input maximum current is limited by the Falcon4 circuits to a maximum of 12 mA.
- Warning: Only one External Signal can be used (input 1 or input 2).

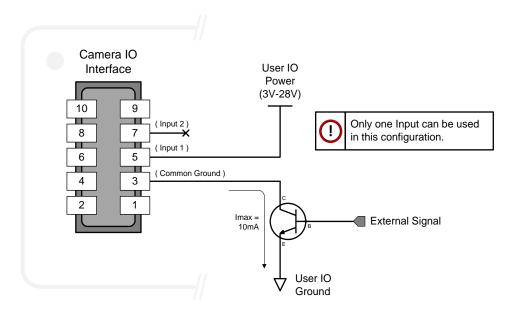

### **External Inputs: Using a Balanced Driver**

• Warning: Only one External Signal can be used (input 1 or input 2).

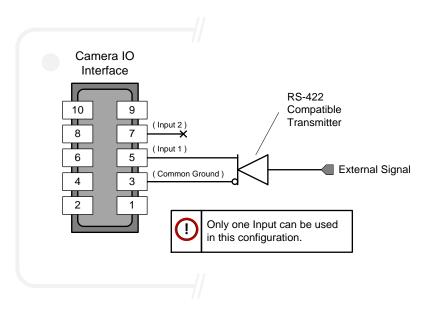

## **Output Signals Electrical Specifications**

## **External Outputs Block Diagram**

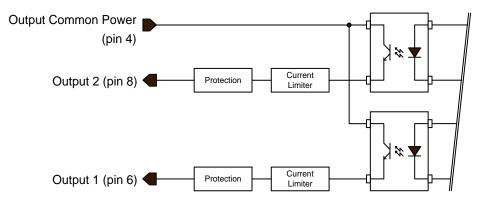

## **External Output Details and DC Characteristics**

- Programmable output mode such as strobe, event notification, etc. (see <u>outputLineSource</u> feature)
- Outputs are open on power-up with the default factory settings
- A software reset will not reset the outputs to the open state if the outputs are closed
- A user setup configured to load on boot will not reset the outputs to the open state if the outputs are closed
- No output signal glitch on power-up or polarity reversal
- Typical Operating Common Power Voltage Range: +3 V to 28 Vdc at 24 mA
- Maximum Common Power Voltage Range : ±30 Vdc
- Maximum Output Current: 36 mA

### **External Output AC Timing Characteristics**

The graphic below defines the test conditions used to measure the Falcon4 external output AC characteristics, as detailed in the tables that follows.

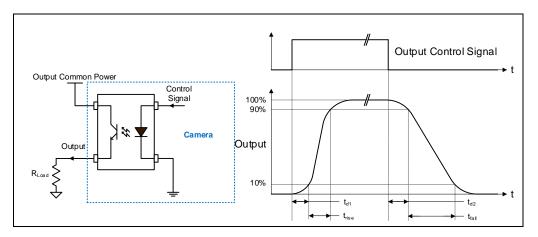

#### **Output Characteristics, FA-HM00-M4485**

#### **Opto-coupled Output: AC Characteristics**

Note: All measurements subject to some rounding.

The following tables describes **GPO 1** and **GPO 2** when the load is connected to a user-provided ground. Test conditions are with front plate temperature ~60C.

| Output Common<br>Power | Output<br>Current | R <sub>load</sub><br>Test (ohm) | t <sub>d1 (μs)</sub><br>Leading<br>Delay | t <sub>rise</sub> (µs)<br><i>Rise Tim</i> e | t <sub>d2</sub> (μs)<br>Trailing<br>Delay | t <sub>fall</sub> (μs)<br>Fall Time | Vout (V) |
|------------------------|-------------------|---------------------------------|------------------------------------------|---------------------------------------------|-------------------------------------------|-------------------------------------|----------|
|                        | 8 mA              | 240                             | 0.459                                    | 3                                           | 11                                        | 20.41                               | 2.17     |
| 3V                     | 12ma              | 144                             | 0.6                                      | 6.95                                        | 4.4                                       | 20                                  | 1.75     |
|                        | 16 mA             | 40                              | 0.6                                      | 11                                          | 1                                         | 12.9                                | 0.559    |
|                        | 8 mA              | 523                             | 0.469                                    | 2.64                                        | 12                                        | 22                                  | 4.24     |
| 5V                     | 16 mA             | 159                             | 0.485                                    | 7.52                                        | 2.55                                      | 12                                  | 2.57     |
|                        | 24 mA             | 69                              | 0.64                                     | 7.52                                        | 1                                         | 8.42                                | 1.69     |
|                        | 8 mA              | 1400                            | 0.52                                     | 3.28                                        | 10.6                                      | 25.64                               | 11.23    |
| 12V                    | 16 mA             | 595                             | 0.52                                     | 3.28                                        | 4.12                                      | 13.86                               | 9.61     |
|                        | 24 mA             | 360                             | 0.531                                    | 3.76                                        | 2.48                                      | 13.8                                | 8.72     |
|                        | 8 mA              | 2907                            | 0.541                                    | 1.63                                        | 22.8                                      | 37.8                                | 23.31    |
| 24V                    | 16 mA             | 1346                            | 0.556                                    | 2.2                                         | 7.4                                       | 18.32                               | 21.58    |
|                        | 24 mA             | 861                             | 0.567                                    | 2.5                                         | 6.61                                      | 12.93                               | 20.72    |

#### **General Purpose Output 3 Fast Switching**

**GPO 3** supports a fast switching mode with ground of the user load connected to pin 3 (General Input/Output Common Ground). Note, **GPO 1** and **GPO 2** do not support fast switching. Test conditions are with front plate temperature ~60C.

| Output Common<br>Power | Output  | R <sub>load</sub> | <b>t</b> d1 (us) | t <sub>rise (µs)</sub> | t <sub>d2 (µs)</sub> | t <sub>fall (</sub> µs) | Vout (V) |
|------------------------|---------|-------------------|------------------|------------------------|----------------------|-------------------------|----------|
|                        | Current | Test (ohm)        | Leading<br>Delay | Rise Time              | Trailing<br>Delay    | Fall Time               |          |
| 5V                     | 8 mA    | 561               | 1                | 0.7                    | 3.64                 | 0.5                     | 4.53     |
|                        | 16 mA   | 277               | 1                | 0.7                    | 3.48                 | 0.659                   | 4.45     |
|                        | 24 mA   | 182               | 1                | 0.7                    | 3.32                 | 0.65                    | 4.37     |
| 12V                    | 8 mA    | 1444              | 0.934            | 0.2321                 | 2.88                 | 0.949                   | 11.49    |
|                        | 16 mA   | 713               | 0.945            | 0.2563                 | 2.86                 | 0.42                    | 11.41    |
|                        | 24 mA   | 467               | 0.952            | 0.2739                 | 2.78                 | 0.224                   | 11.33    |
| 24V                    | 8 mA    | 2930              | 0.81             | 0.2079                 | 3.542                | 1.639                   | 23.57    |
|                        | 16 mA   | 1464              | 0.803            | 0.2244                 | 2.908                | 0.981                   | 23.47    |
|                        | 24 mA   | 970               | 0.82             | 0.2222                 | 2.6                  | 0.616                   | 23.39    |

# Output Characteristics, FA-HM10-M2245, FA-HM11-M4405, FA-HM10-M4485, FA-HM10-M8205

#### General Purpose Outputs 1, 2, 3 and 4 Fast Switching

On these models, all general-purpose outputs support a fast switching mode with ground of the user load connected to pin 3 (General Input/Output Common Ground). Test conditions are with front plate temperature ~60C.

| Output Common<br>Power | Output  | Rload      | <b>t</b> d1 (us) | trise (µs) | <b>t</b> d2 (µs)  | t <sub>fall (µs)</sub> | V <sub>out (</sub> V) |
|------------------------|---------|------------|------------------|------------|-------------------|------------------------|-----------------------|
|                        | Current | Test (ohm) | Leading<br>Delay | Rise Time  | Trailing<br>Delay | Fall Time              |                       |
| 5V                     | 8 mA    | 561        | 1                | 0.7        | 3.64              | 0.5                    | 4.53                  |
|                        | 16 mA   | 277        | 1                | 0.7        | 3.48              | 0.659                  | 4.45                  |
|                        | 24 mA   | 182        | 1                | 0.7        | 3.32              | 0.65                   | 4.37                  |
| 12V                    | 8 mA    | 1444       | 0.934            | 0.2321     | 2.88              | 0.949                  | 11.49                 |
|                        | 16 mA   | 713        | 0.945            | 0.2563     | 2.86              | 0.42                   | 11.41                 |
|                        | 24 mA   | 467        | 0.952            | 0.2739     | 2.78              | 0.224                  | 11.33                 |
| 24V                    | 8 mA    | 2930       | 0.81             | 0.2079     | 3.542             | 1.639                  | 23.57                 |
|                        | 16 mA   | 1464       | 0.803            | 0.2244     | 2.908             | 0.981                  | 23.47                 |
|                        | 24 mA   | 970        | 0.82             | 0.2222     | 2.6               | 0.616                  | 23.39                 |

#### External Outputs: Using External TTL/LVTTL Drivers

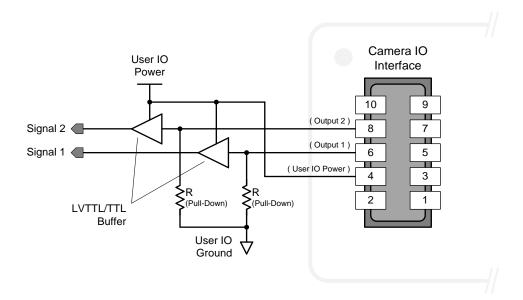

#### **External Outputs: Using External LED Indicators**

• Two external LEDs can be connected in the Common Cathode configuration.

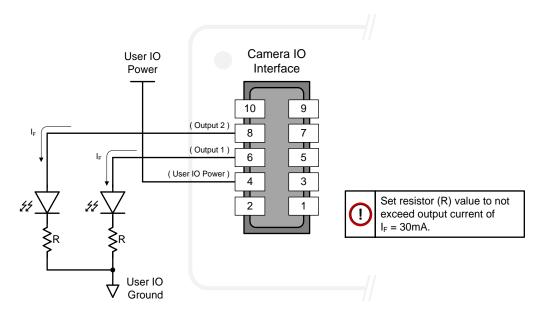

• Alternatively, one external LED can be connected in the Common Anode configuration.

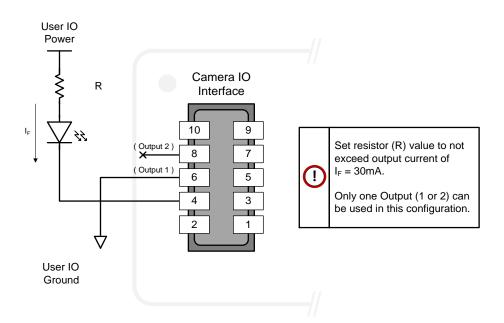

### Using Falcon4 Outputs to drive other Falcon4 Inputs

- A synchronization method where one Falcon4 camera signals other Falcon4 cameras.
- Note: One Falcon4 output can drive a maximum of three Falcon4 inputs, as illustrated below.

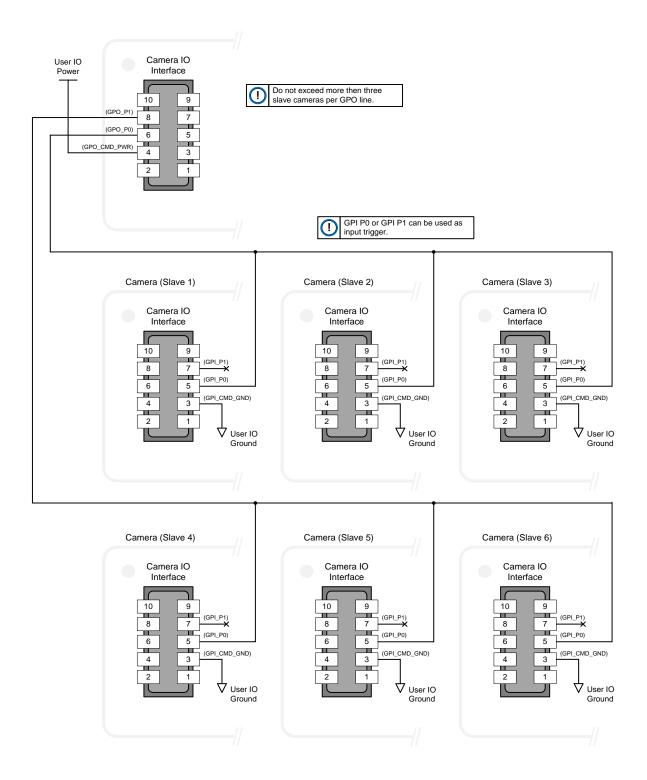

# **Declarations of Conformity**

Copies of the Declarations of Conformity documents are available on the product page on the <u>Teledyne DALSA</u> <u>website</u> or by request.

## **FCC Statement of Conformance**

This equipment complies with Part 15 of the FCC rules. Operation is subject to the following conditions:

- 1. The product may not cause harmful interference; and
- 2. The product must accept any interference received, including interference that may cause undesired operation.

#### **FCC Class A Product**

This equipment has been tested and found to comply with the limits for a Class A digital device, pursuant to part 15 of the FCC Rules. These limits are designed to provide reasonable protection against harmful interference when the equipment is operated in a commercial environment. This equipment generates, uses, and can radiate radio frequency energy and, if not installed and used in accordance with the instruction manual, may cause harmful interference to radio communications. Operation of this equipment in a residential area is likely to cause harmful interference in which case the user will be required to correct the interference at his own expense.

Changes or modifications not expressly approved by the party responsible for compliance could void the user's authority to operate the equipment.

This equipment is intended to be a component of a larger industrial system.

## **EU and UKCA Declaration of Conformity**

Teledyne DALSA declares that this product complies with applicable standards and regulations.

Changes or modifications not expressly approved by the party responsible for compliance could void the user's authority to operate the equipment.

This product is intended to be a component of a larger system and must be installed as per instructions to ensure compliance.

# **Additional Reference Information**

# **Choosing a Lens with the Correct Image Circle**

Falcon4 requires a lens with an image circle specification to fully illuminate the sensor. The following section graphically shows the minimum lens image circle for each model along with alternative lens types. Brief information on other lens parameters to consider follows those sections.

## Lens Options for Models with M42 Mounts

- The following figure shows the lens image circles relative to Falcon4-CLHS models using the Lince 2.8 M, Lince 11M, and Emerald 67M sensors.
- Cameras with a M42 screw mount need image circles exceeding the diameter of the sensors.

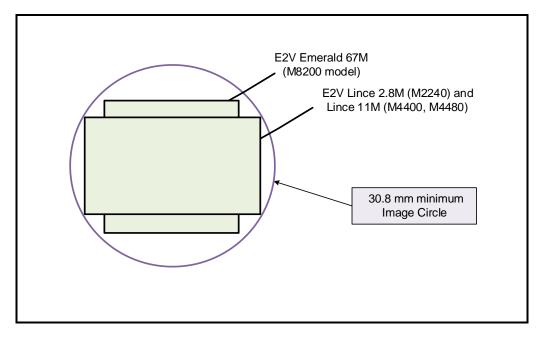

## **Additional Lens Parameters (application specific)**

There are other lens parameters that are chosen to meet the needs of the vision application. These parameters are independent of the Falcon4. A vision system integrator or lens specialist should be consulted when choosing lenses since there is a tradeoff between the best lenses and cost. An abridged list of lens parameters follows – all of which need to be matched to the application.

- Focal Length: Defines the focus point of light from infinity. See Camera Specifications <u>Back Focal</u> <u>Distance</u>.
- Field of View: A lens is designed to image objects at some limited distance range, at some positive or negative magnification. This defines the field of view.
- **F-Number (aperture)**: The lens aperture defines the amount of light that can pass. Lenses may have fixed or variable apertures. Additionally, the lens aperture affects Depth of Field which defines the distance range which is in focus when the lens is focus at some specific distance.
- **Image Resolution and Distortion**: A general definition of image quality. A lens with poor resolution appears out of focus when used to image fine details.
- Aberrations (defect, chromatic, spherical): Aberrations are specific types of lens faults affecting resolution and distortion. Lens surface defects or glass faults distort all light or specific colors. Aberrations are typically more visible when imaging fine details.
- **Spatial Distortions**: Describes non-linear lens distortions across the field of view. Such distortion limits the accuracy of measurements made with that lens.

# **Optical Considerations**

This section provides an overview to illumination, light sources, filters, lens modeling, and lens magnification. Each of these components contribute to the successful design of an imaging solution.

## Illumination

The wavelengths and intensity of light required to capture useful images vary per application. The image will be affected by speed, spectral characteristics, exposure time, light source characteristics, environmental and acquisition system specifics, etc. Look at Teledyne DALSA's <u>Knowledge Center</u> for articles on this potentially complicated issue.

Exposure settings have more effect than illumination. The total amount of energy (which is related to the total number of photons reaching the sensor) is more important than the rate at which it arrives.

**Example:** 5  $\mu$ J/cm<sup>2</sup> can be achieved by exposing 5 mW/cm<sup>2</sup> for 1 ms or exposing 5 W/cm<sup>2</sup> for 1  $\mu$ s.

## **Light Sources**

Keep these guidelines in mind when selecting and setting up a light source:

- LED light sources are inexpensive and provide a uniform field with a longer life span compared to other light sources.
- Halogen and fiber-optic light sources provide very little blue relative to IR.
- Some light sources age and produce less illumination in some areas of the spectrum.

## **Back Focal Variance when using any Filter**

Inserting a filter between a lens and sensor changes the back focal point of the lens used. A variable focus lens simply needs to be adjusted, but in the case of a fixed focus lens, the changed focal point needs correction.

The following simplified illustration describes this but omits any discussion of the optics, physics, and math behind the refraction of light through glass filter media.

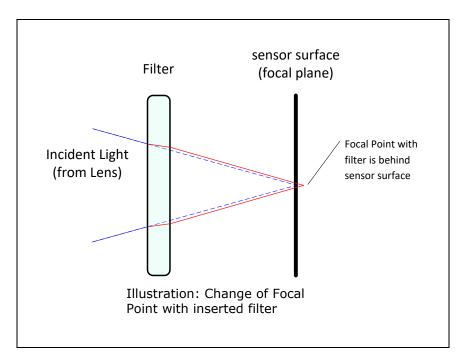

In this example when a glass filter is inserted between the lens and the camera sensor, the focal point is now about 1/3 of the filter thickness behind the sensor plane.

## Lens Modeling

Any lens surrounded by air can be modeled for camera purposes using three primary points: the first and second principal points and the second focal point. The primary points for a lens should be available from the lens data sheet or from the lens manufacturer. Primed quantities denote characteristics of the image side of the lens. That is, h is the object height and h' is the image height.

The focal point is the point at which the image of an infinitely distant object is brought to focus. The effective focal length (f') is the distance from the second principal point to the second focal point. The back focal length (BFL) is the distance from the image side of the lens surface to the second focal point. The object distance (OD) is the distance from the first principal point to the object.

#### Primary Points in a Lens System

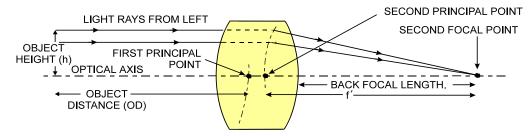

Figure 1: Primary Points in a Lens System

## **Magnification and Resolution**

The magnification of a lens is the ratio of the image size to the object size:

| m = h'/h | Where m is the magnification, h' is the image height (pixel size) and h is |
|----------|----------------------------------------------------------------------------|
|          | the object height (desired object resolution size).                        |

By similar triangles, the magnification is alternatively given by:

| m = f'/0D Where f' is the focal length and OD is the target object distance. |
|------------------------------------------------------------------------------|
|------------------------------------------------------------------------------|

These equations can be combined to give their most useful form:

| h'/h = f'/OD | This is the governing equation for many object and image plane |
|--------------|----------------------------------------------------------------|
|              | parameters.                                                    |

**Example**: An acquisition system has a 512 x 512-element 10  $\mu$ m pixel pitch, a lens with an effective focal length of 45 mm. For each pixel in the image sensor to correspond to 100  $\mu$ m in the object space, using the preceding equation, the object distance must be 450 mm (0.450 m).

| $(10 \ \mu m)/(100 \ \mu m) = (45 \ mm)/OD$ | $OD = 450 \ mm \ (0.450 \ m)$ |
|---------------------------------------------|-------------------------------|
|---------------------------------------------|-------------------------------|

# **Sensor Handling Instructions**

This section reviews procedures for handling, cleaning or storing the camera. The sensor must be kept clean and away from static discharge to maintain design performance.

## **Electrostatic Discharge and the Sensor**

Camera sensors containing integrated electronics are susceptible to damage from electrostatic discharge (ESD).

Electrostatic charge introduced to the sensor window can induce charge buildup on the underside of the window. The dry nitrogen gas in the sensor package cavity cannot readily dissipate the ESD. Problems such as higher image lag or non-uniform response may occur.

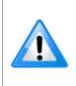

**Note:** The charge normally dissipates within 24 hours and the sensor returns to normal operation.

**Important**: Charge buildup will affect the camera's Flat-Field Correction calibration. To avoid an erroneous calibration, ensure that you perform Flat-Field Correction only after a charge buildup has dissipated over 24 hours.

## **Protecting Against Dust, Oil and Scratches**

The sensor window is part of the optical path and must be handled with extreme care.

Dust can obscure pixels producing dark patches on the sensor image. Dust is most visible when the illumination is collimated. The dark patches shift position as the angle of illumination changes. Dust is normally not visible when the sensor is positioned at the exit port of an integrating sphere where illumination is diffused.

Blowing compressed air on the window will remove dust particles unless they are held by an electrostatic charge. In this case, either an ionized air blower or a wet cleaning is necessary.

Touching the surface of the window will leave oily residues. Using rubber finger cots and rubber gloves can prevent oil contamination. Avoid friction between the rubber and window or electrostatic charge build up may damage the sensor.

When handling or storing the camera without a lens always install the protective cap.

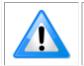

**Note:** When exposed to uniform illumination a scratched window will normally have brighter pixels adjacent to darker pixels. The location of these pixels will change with the angle of illumination.

## **Cleaning the Sensor Window**

The following steps describe various cleaning techniques to clean minor dust particles and accidental fingerprints.

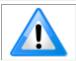

**Important:** Avoid using canned air as it contains particulates that can increase the contamination of the sensor window.

- DALSA recommends the use of an ionized air gun and compressor to blow off the sensor.
- Use compressed air to blow off loose particles. This step alone is usually sufficient to clean the sensor window. Avoid moving or shaking the compressed air container and use short bursts of air while moving the camera in the air stream. Agitating the container will cause condensation to form in the air stream.

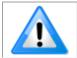

**Note:** Extended airbursts will chill the sensor window causing more condensation. Condensation when left to dry naturally will deposit particles on the sensor.

- Use lint-free ESD-safe cloth wipers. The Anticon Gold 9"x 9" wiper made by Milliken is both ESD safe and suitable for class 100 environments. Another ESD acceptable wiper is the TX4025 from Texwipe.
- An alternative to ESD-safe cloth wipers is Transplex swabs that have desirable ESD properties. There are several varieties available from Texwipe.
- Wipe the window carefully and slowly when using these products.

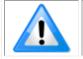

**Note:** Do not use regular cotton swabs, since these can introduce static charge to the window surface.

# **I/O Cable Accessories**

Teledyne DALSA provides optional I/O cable assemblies. Users wishing to build their I/O cabling by starting from available cable packages should consider these popular assemblies described below. Contact Sales for pricing and delivery.

Users also may order cable assembly quantities directly from Alysium-Tech or Hewtech. In such cases use the manufacturer's part number shown on the cable assembly engineering drawing.

### **Cable Manufacturers Contact Information**

| For Information contact:<br>(see their web site for worldwide<br>offices) | Alysium-Tech<br>101 Montgomery Street, Suite 2050<br>San Francisco, CA 94104<br>Phone: 415 248 7807<br>Fax: 415 248 7800<br><u>https://www.alysium.com/</u> |
|---------------------------------------------------------------------------|----------------------------------------------------------------------------------------------------|
|                                                                           | HIRAKAWA HEWTECH CORP<br>Sales Division.<br>3-28-10 Minami-Ooi, Shinagawa, Tokyo 140-8551<br>Tel: 03-5493-1711<br>https://www.hewtech.co.jp/e/index.html    |

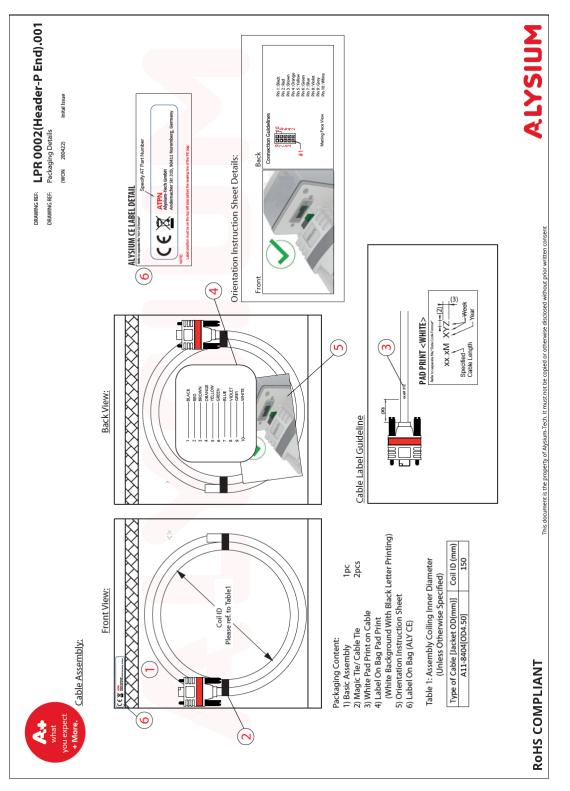

## Cable Assembly G5-AIOC-BLUNT2M

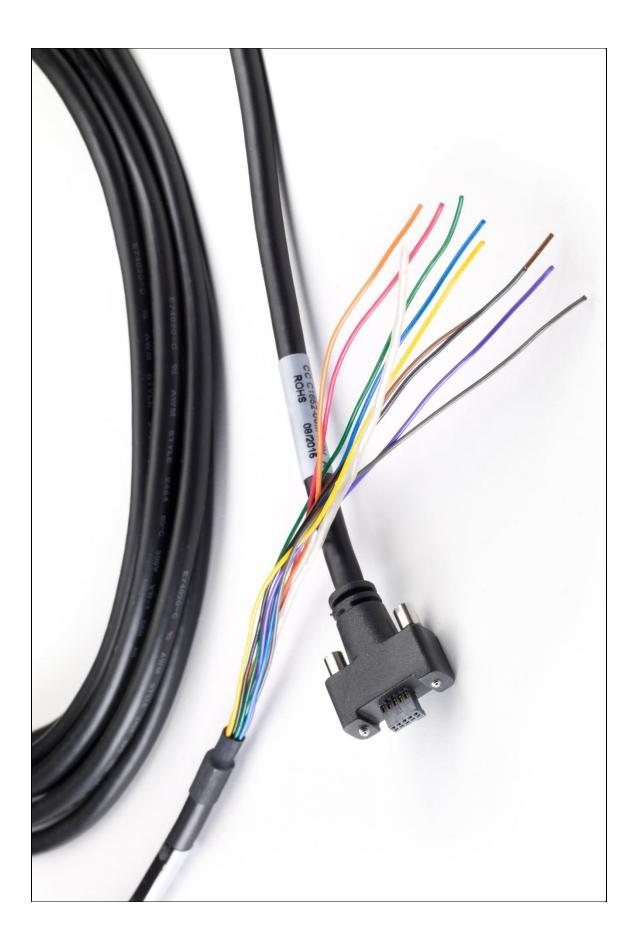

## Generic Power Supply with no I/O

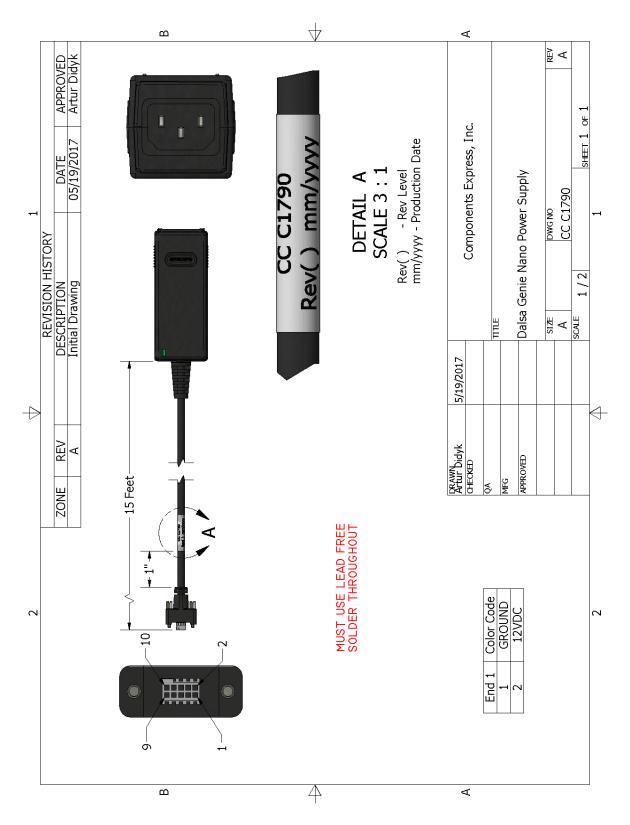

# Troubleshooting

## Overview

In rare cases an installation may fail or there are problems in controlling and using the camera. This section highlights issues or conditions which may cause installation problems. Emphasis is on the user to perform diagnostics with the tools provided plus methods are described to correct the problem.

### **Problem Type Summary**

Problems are either installation issues due to cabling or power, or setup errors with the frame grabber configuration.

#### **Before Contacting Technical Support**

Carefully review the issues described in this Troubleshooting section. To aid Teledyne DALSA personnel when support is required, the following should be included with the request for support.

- From the Start menu, select Teledyne Dalsa Sapera LT > Sapera Log Viewer.
- From its File menu click on Save Messages to generate a log text file.
- Report the version of camera Firmware and Sapera version used.
- Report the frame grabber brand and model used. Provide specifications for any third party frame grabber used.

# **Device Available with Operational Issues**

This section considers issues with frame grabbers, cabling, multiple cameras and camera exposure.

## **Firmware Updates**

As a general rule any installation must include the firmware update procedure to ensure having the latest build (see <u>Updating Firmware via File Access in CamExpert</u>).

Note:

• A Falcon4 that had a fault with a firmware update will automatically recover by booting with the previous firmware version.

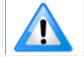

**Important**: New cameras installed in previously deployed systems are fully backward compatible with the older vision application.

## Power Failure during a Firmware Update-Now What?

Don't panic! There is far greater chance that the host computer OS is damaged during a power failure than any permanent problems with the Falcon4. When power returns and the computer restarts, follow the procedure below to complete the firmware update.

- Connect power to the camera. The processor knows that the firmware update failed.
- The camera will boot with the previous version of firmware and will operate normally.
- Perform the firmware update procedure again.

## **Cabling and Communication Issues**

#### Power supply problems:

• Verify the DC power supply voltage and I/O cable wiring.

#### **Communication Problems:**

- Use quality CX4 AOC (Active Optical Cable) cables. For I/O, use quality shielded I/O cables. This can eliminate issues in a high EMI environment. Purchase CX4 cables from certified sources.
- Use the Sapera Log Viewer tool for error conditions:
- From the Start menu, select Teledyne Dalsa Sapera LT > Sapera Log Viewer.
- Start an acquisition program, such as CamExpert.
- Review the log output for error messages.

# Camera is functional, frame rate is as expected, but image is black

- Using CamExpert, set the Falcon4 to output its Internal Pattern Generator (with external trigger Off). This step is typically done for any camera installation to quickly verify the camera and its software package.
- If using an external trigger exposure (via the frame grabber), verify the trigger source rate and pulse width coming from the grabber parameters.
- Verify that the lens iris is open.
- Aim the camera at a bright light source.
- Check that the programmed exposure duration is not too short or set it to maximum.

# **Revision History**

| Revision        | Date               | Major Change Description                                                                                                  |
|-----------------|--------------------|----------------------------------------------------------------------------------------------------|
| 03-032-20295-00 | August 18, 2021    | Initial release.                                                                                                    |
| 03-032-20295-01 | February 2, 2022   | Binning and Lens Shading Correction.                                                                                      |
| 03-032-20295-02 | July 18, 2022      | New Long Exposure Mode feature. Update of Output Dynamic Range and Full Well charge values. Update of Responsivity graph. |
| 03-032-20295-03 | September 29, 2022 | Additional model. New features: Cycling Preset, Metadata, Multi ROI, LUT, Digital Gain.                                   |
| 03-032-20295-04 | December 5, 2022   | New M8200 model. Updates in metadata (factory gain).                                                                      |
| 03-032-20295-05 | April 25, 2023     | New M2240 model.                                                                                                    |

# **Contact Information**

# **Sales Information**

| Visit our web site:                                                                                                    | https://www.teledynedalsa.com/en/products/imaging/                                                                                                    |
|----------------------------------------------------------------------------------------------------|----------------------------------------------------------------------------------------------------|
| Email:                                                                                                    | mailto:info@teledynedalsa.com                                                                                                    |
|                                                                                                    |                                                                                                    |
| Canadian Sales                                                                                                    |                                                                                                    |
| Teledyne DALSA — Head office<br>605 McMurray Road<br>Waterloo, Ontario<br>Canada N2V 2E9<br>Tel: +1 519-886-6000<br>Fax: +1 519-886-8023                                                            | Teledyne DALSA — Montreal office<br>880 Rue McCaffrey<br>Saint-Laurent, Quebec<br>Canada H4T 2C7<br>Tel: +1 514-333-1301<br>Fax: +1 514-333-1388                                       |
| USA Sales                                                                                                    | European Sales                                                                                                    |
| Teledyne DALSA — Billerica office<br>700 Technology Park Drive<br>Billerica, MA<br>USA 01821<br>Tel: +1 978-670-2000<br>Fax: +1 978-670-2010                                                        | Teledyne DALSA GMBH<br>Lise-Meitner-Str. 7<br>82152 Krailling (Munich),<br>Germany<br>Tel: +49 – 89 89545730<br>sales.europe@teledynedalsa.com                                         |
| Asian Sales                                                                                                    |                                                                                                    |
| Teledyne DALSA Asia Pacific<br>Ikebukuro East 6F<br>3-4-3 Higashi Ikebukuro, Toshima-ku<br>Tokyo, 170-0013<br>Japan<br>Tel: +81 3-5960 6353<br>Fax: +81 3-5960 6354<br>sales.asia@teledynedalsa.com | Teledyne DALSA Asia Pacific<br>Room 904, Block C, Poly West Bund Center<br>75 Rui Ping Road<br>Shanghai 200032<br>China<br>Tel: +86-21-60131571<br><u>sales.asia@teledynedalsa.com</u> |

# **Technical Support**

Submit any support question or request via our web site:

| Technical support form via our web page:<br>Support requests for imaging product installations,<br>Support requests for imaging applications |                                                   |
|----------------------------------------------------------------------------------------------------|---------------------------------------------------|
| Camera support information                                                                                                    | https://www.teledynedalsa.com/en/support/options/ |
| Product literature and driver updates                                                                                                    |                                                   |